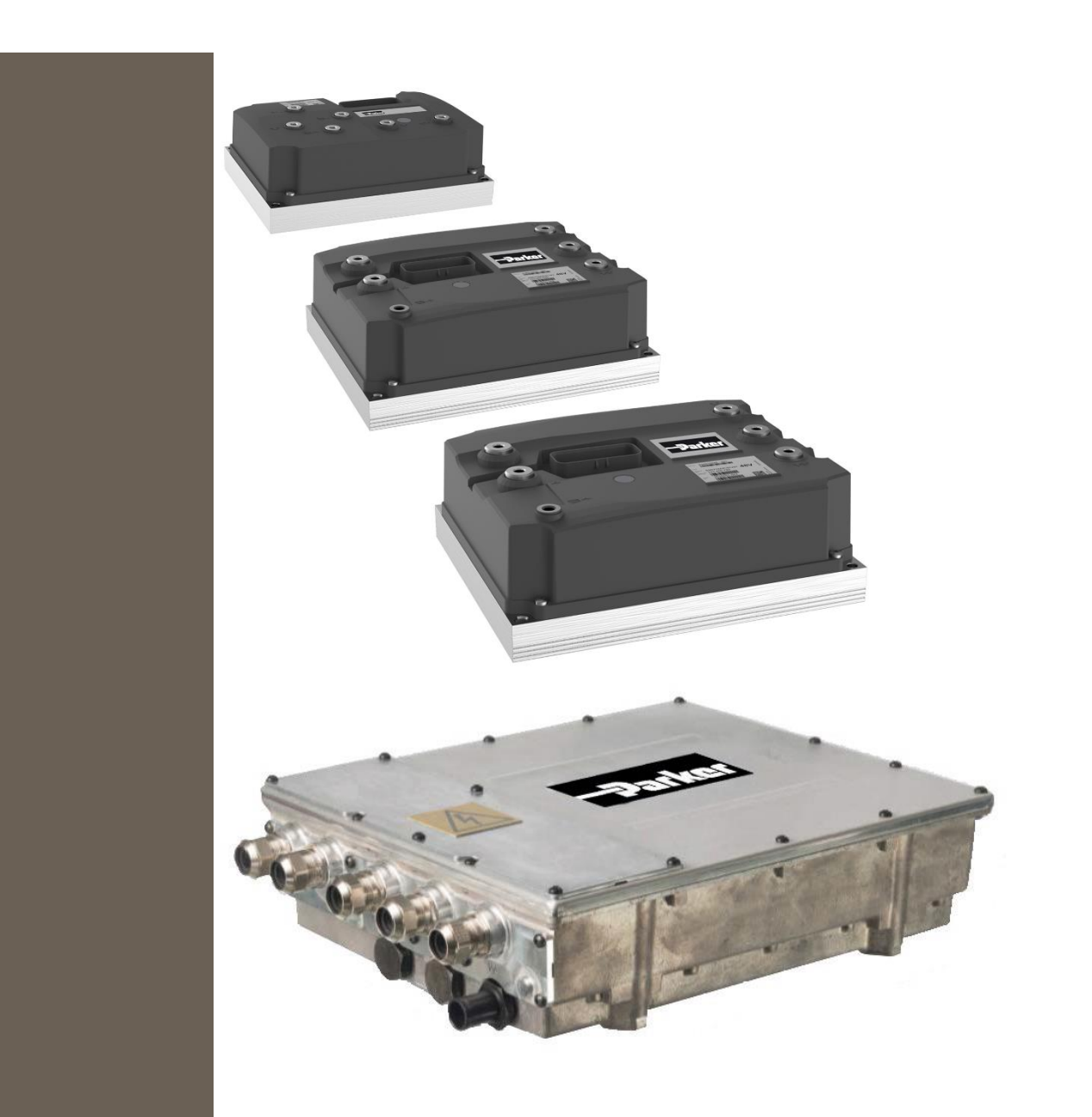

192-300303N4 11.03.2021

GVI Global Vehicle Inverter Configuration Manual

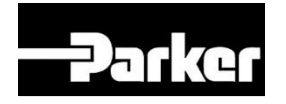

# **ENGINEERING YOUR SUCCESS.**

### <span id="page-1-0"></span>**Non-warranty clause**

The contents of this manual have been verified against the associated hardware and software. Although every effort has been taken to ensure the accuracy of this document it may be necessary, without notice, to make amendments or correct omissions. Parker Hannifin Manufacturing cannot accept responsibility for damage, injury, or expenses resulting therefrom

### <span id="page-1-1"></span>**Production site:**

#### **Germany**

Parker Hannifin Manufacturing Germany GmbH & Co. KG Electromechanical & Drives Division Europe [EMDE] Robert-Bosch-Strasse 22 77656 Offenburg (Germany) Tel.: + 49 (0781) 509-0 Fax: + 49 (0781) 509-98176 Internet: www.parker.com/eme <http://www.parker.com/eme> E-mail: EM-Motion@parker.com

Certified according to ISO 9001:2015

Parker Hannifin Manufacturing Germany GmbH & Co KG - Sitz: Bielefeld - Amtsgericht: Bielefeld HRA 15699<br>Partner liable to unlimited extent: Parker Hannifin GmbH, Sitz Bielefeld, Amtsgericht Bielefeld HRB 35489 Geschäftsführung der PARKER Hannifin GmbH: Dr.-Ing. Hans-Jürgen Haas, Kees Veraart, Chairman of the board: Dr.-Ing. Gerd Scheffel

# **Table of Contents**

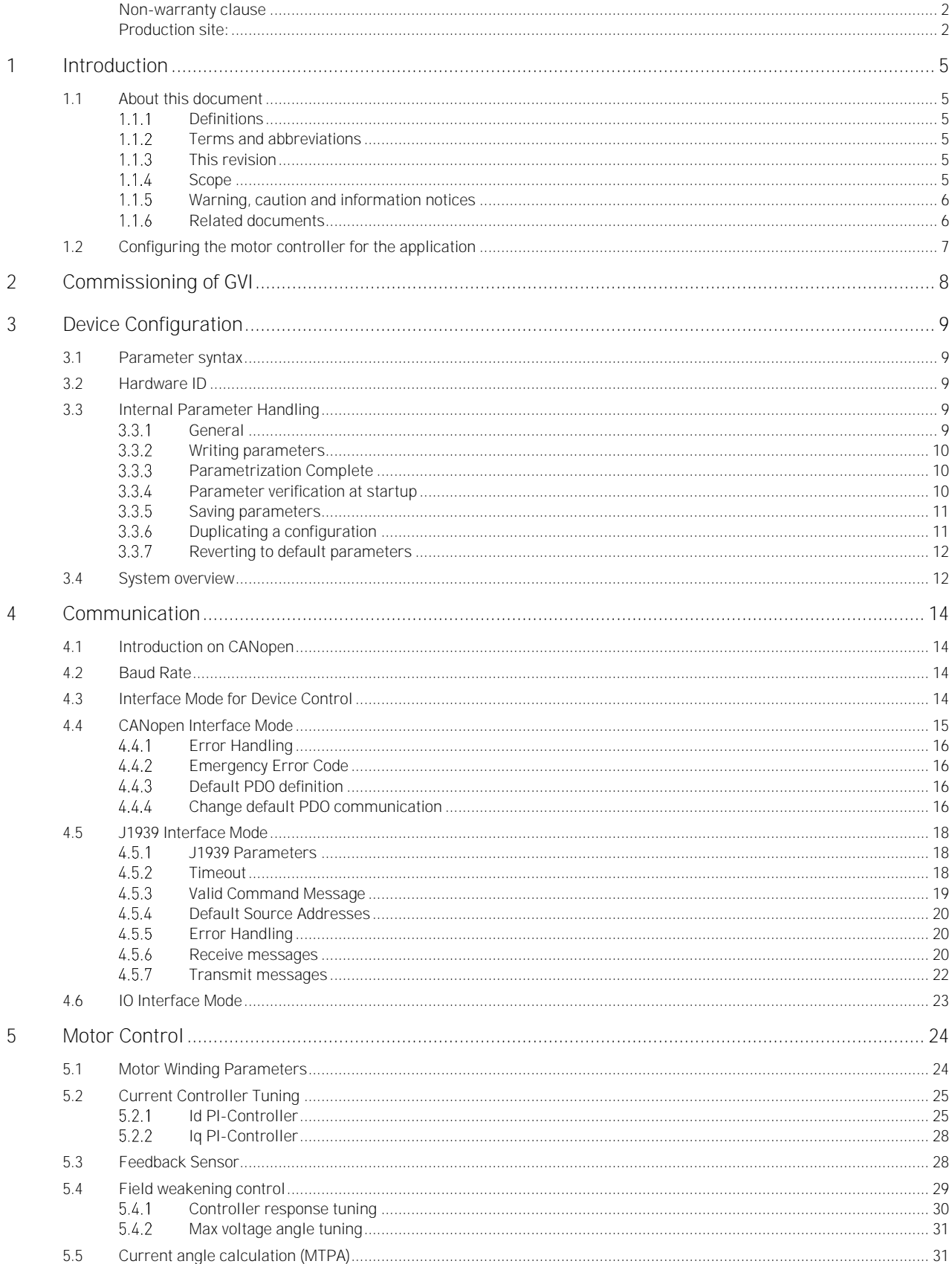

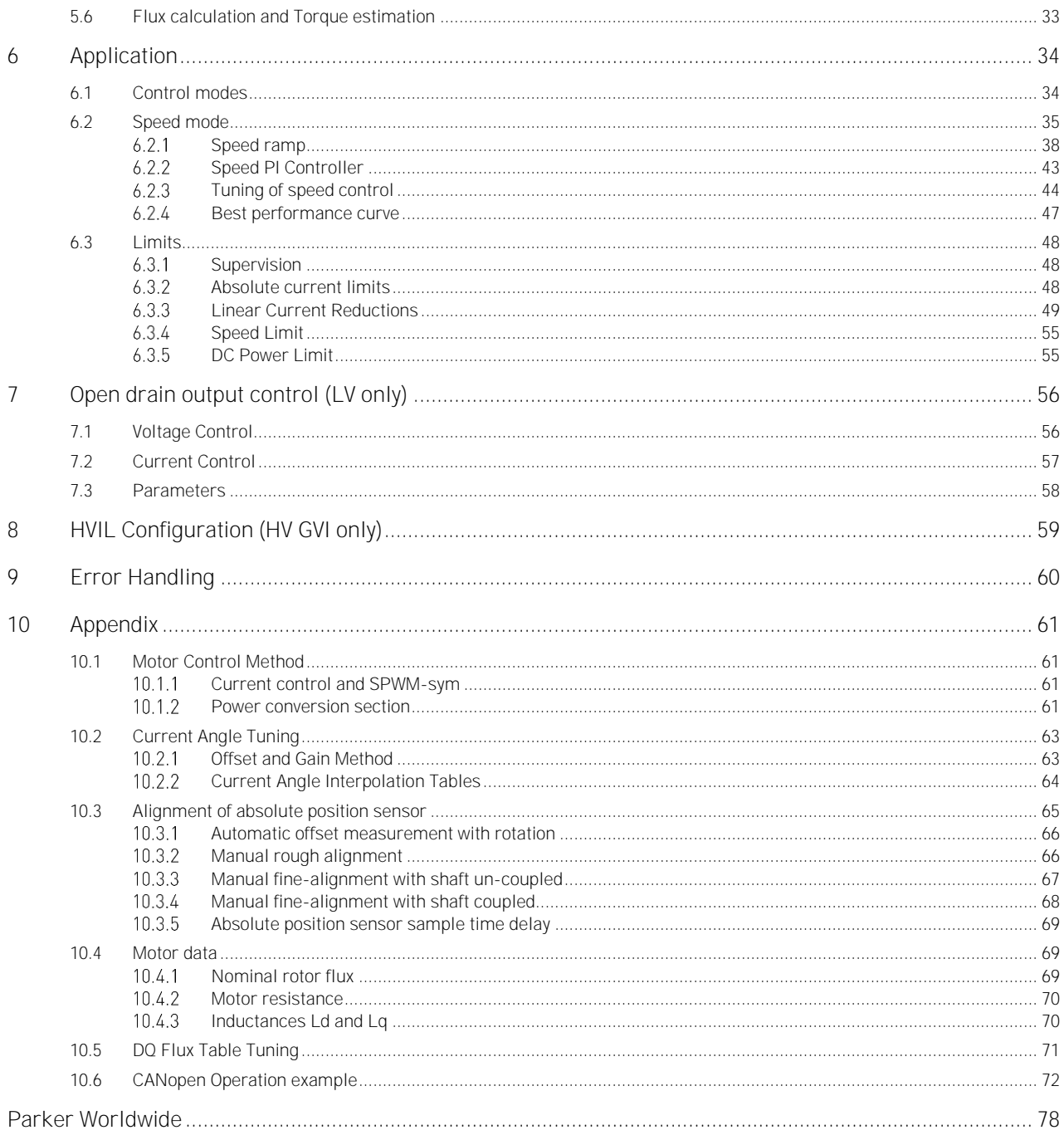

# <span id="page-4-0"></span>**1 Introduction**

# <span id="page-4-1"></span>**1.1 About this document**

## <span id="page-4-2"></span>**1.1.1 Definitions**

Throughout this documentation the product Global Vehicle Inverter controller" or GVL

GVI is a family of motor controllers for use in systems with 24-650 DC (nominal) supply and power levels from 4.4 to 398 kVA. GVI frame sizes C, D, E are referred to as Low Voltage (LV) devices, frame sizes G and H are considered as High Voltage (HV) Devices. The GVI is suitable for most electric vehicle applications.

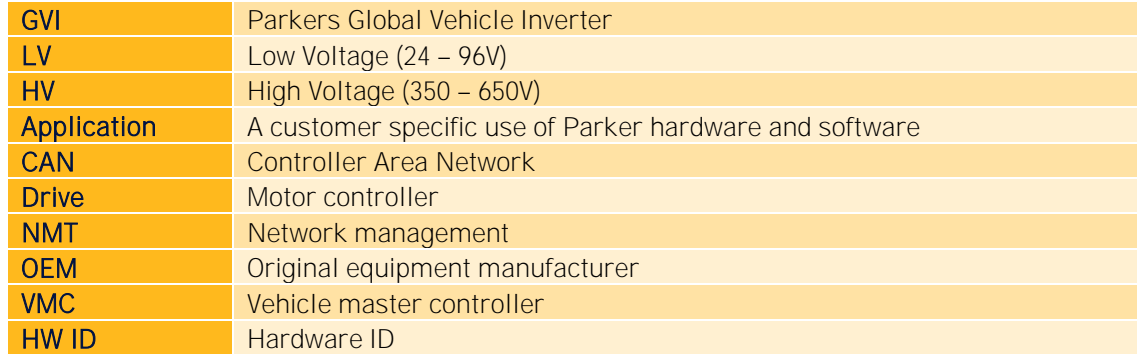

### <span id="page-4-3"></span>**1.1.2 Terms and abbreviations**

## <span id="page-4-4"></span>**1.1.3 This revision**

This revision replaces all previous revisions of this document. Parker has made every effort to ensure that this document is complete and accurate at the time of printing. In accordance with our policy of continuous product improvement, all data in this document is subject to change or correction without prior notice.

## <span id="page-4-5"></span>**1.1.4 Scope**

The motor controller is a software configurable device. In a CAN (Controller Area Network) based system, the motor controller setup and operation can be managed by a vehicle master controller communicating over the CAN Bus.

This document presents the general procedure for the startup and verification of a motor controller following installation in an operational system (vehicle).

Before continuing with the configuration, ensure the Start-up and Commissioning section from the hardware manual (see chapter 1.1.6) has been completed and is fully understood. It is also helpful to have the Object Dictionary, the list of all parameters and variables the motor controller has accessible via the CAN bus, available when reading through this manual.

## <span id="page-5-0"></span>**Warning, caution and information notices**

Special attention must be paid to the information presented in warning, caution and information notices when they appear in this manual. Definitions of caution, warning and information notices are shown below:

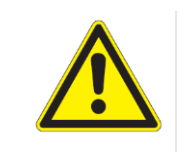

## WARNING

This section describes the risk of the hazard, for example High voltage - risk of personnel injury

A Warning informs the user of a hazard or potential hazard that could result in serious or fatal injury and damage to the equipment if the precautions or instructions given in the warning notice are not observed/followed.

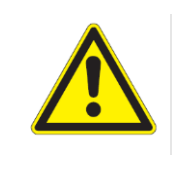

#### CAUTION

This section describes the risk of the hazard, for example Risk of damage to equipment

A Caution informs the user of a hazard or potential hazard that could result in damage to the equipment if the precautions or instructions given in the caution notice are not observed/followed.

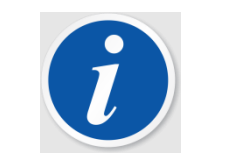

#### **NOTE**

A note contains supplemental information or references to supplemental information on a topic.

### <span id="page-5-1"></span>**Related documents**

For more information about the inverter, see the following related documents.

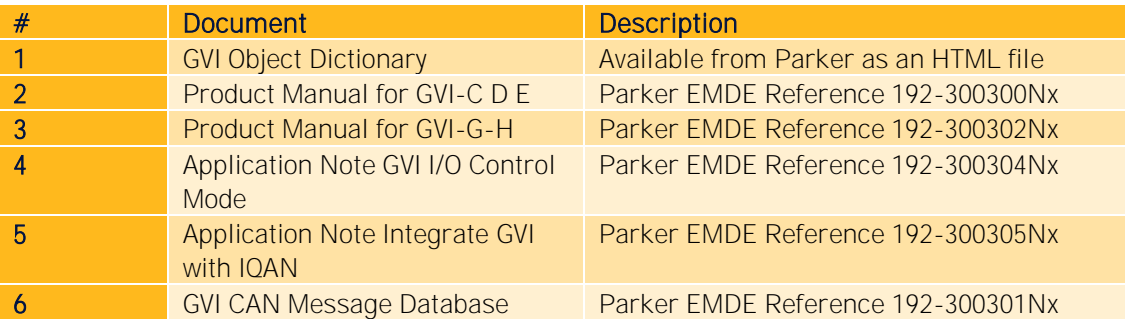

Table 1 References

# <span id="page-6-0"></span>**1.2 Configuring the motor controller for the application**

As shipped, the motor controller is pre-configured with a set of default parameters appropriate for the motor controller. A necessary step in the motor controller start-up procedure is to update those default motor controller parameters that are adjustable by the user to the correct values for the selected motor and application. The most common user-adjustable parameters are specified in this document.

The vehicle master controller or the GVI Configuration Tool downloads parameter values that are dependent on the vehicle configuration chosen in production and/or in the field (for example performance modes). In order to retain a configuration, the parameters have to be stored in the motor controller's non-volatile memory (EEPROM). Thereafter the configuration is not changed until another configuration is downloaded and stored in the same manner. Consult the vehicle manufacturer's maintenance information for specific instructions for performing this task.

# <span id="page-7-0"></span>**2 Commissioning of GVI**

As shipped, the GVI is pre-configured with a set of default parameters appropriate for the motor controller. A necessary step in the motor controller start-up procedure is to update those default motor controller parameters that are adjustable by the user to the correct values for the selected motor and application. This is normally done by the GVI Configuration Tool or by the Vehicle Master Controller. The most common user-adjustable parameters are specified in this document, for a comprehensive list is see object dictionary (see [1.1.6\)](#page-5-1). In order to change the values of the parameters, it is necessary to connect it to the CAN network according to the appropriate hardware manual as listed in chapter [1.1.6.](#page-5-1) The GVI uses the CANopen SDO protocol for configuration as shown in [Figure 1](#page-7-1) (Details in chapter [4.1\)](#page-13-1). Some aspects are also configured by digital inputs (see chapter [3.2\)](#page-8-2).

In order to retain a configuration, the parameters have to be stored in the motor controller's non-volatile memory (EEPROM). Thereafter the configuration is not changed until another configuration is downloaded and stored in the same manner.

The vehicle master controller may need to detect a situation where a motor controller´s configuration (set of parameter values) is no longer correct for the application. One way of detecting such an issue could be by reading the checksum for all parameters stored in the Motor controller´s EEPROM (related parameter EepromPlasmaSegmentCheckSum, 0x2009:5). The typical reaction to an invalid configuration is to prohibit vehicle operation until the Motor controller has been correctly configured.

On the CAN network the vehicle master controller functions as master and motor controllers and other nodes such as display, joystick etc. as slave

For control during operation it is possible to select between CANopen PDO protocol, J1939 protocol or I/O control (only LV inverter), details in chapter [4.3.](#page-13-3)

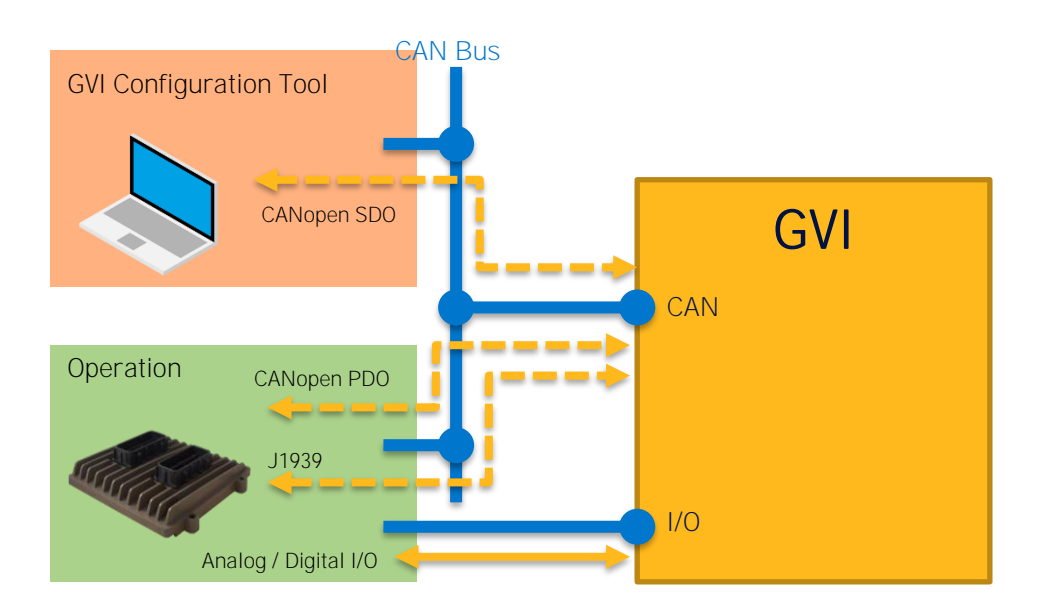

<span id="page-7-1"></span>Figure 1 GVI Communication Interface for configuration and operation

# <span id="page-8-0"></span>**3 Device Configuration**

# <span id="page-8-1"></span>**3.1 Parameter syntax**

All parameters in the Object Dictionary have a name, an index and a sub-index:

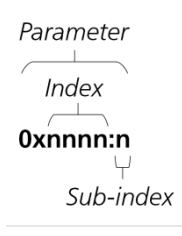

# <span id="page-8-2"></span>**3.2 Hardware ID**

In order to differentiate multiple motor controllers on one CAN bus, they must have different HW-IDs. One of 4 HW- IDs may be selected by applying a jumper to the digital inputs (HV drives) or connect the inputs to the BAT+ (LV drives) of the device as described in [Table 2.](#page-8-5)

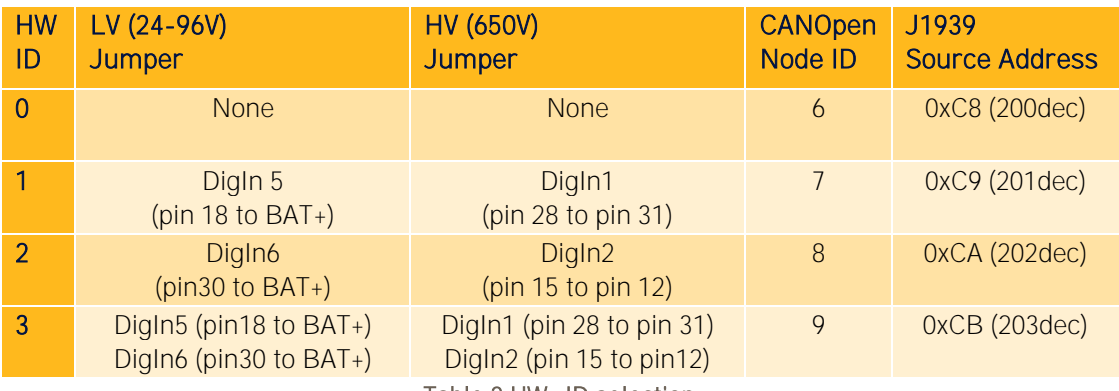

Table 2 HW- ID selection

# <span id="page-8-5"></span><span id="page-8-3"></span>**3.3 Internal Parameter Handling**

## <span id="page-8-4"></span>**General**

Parameters are stored in EEPROM memory, which provides non-volatile storage and the capability to change parameter values. Figure 2 shows the organization of motor controller memory and the paths over which parameters flow.

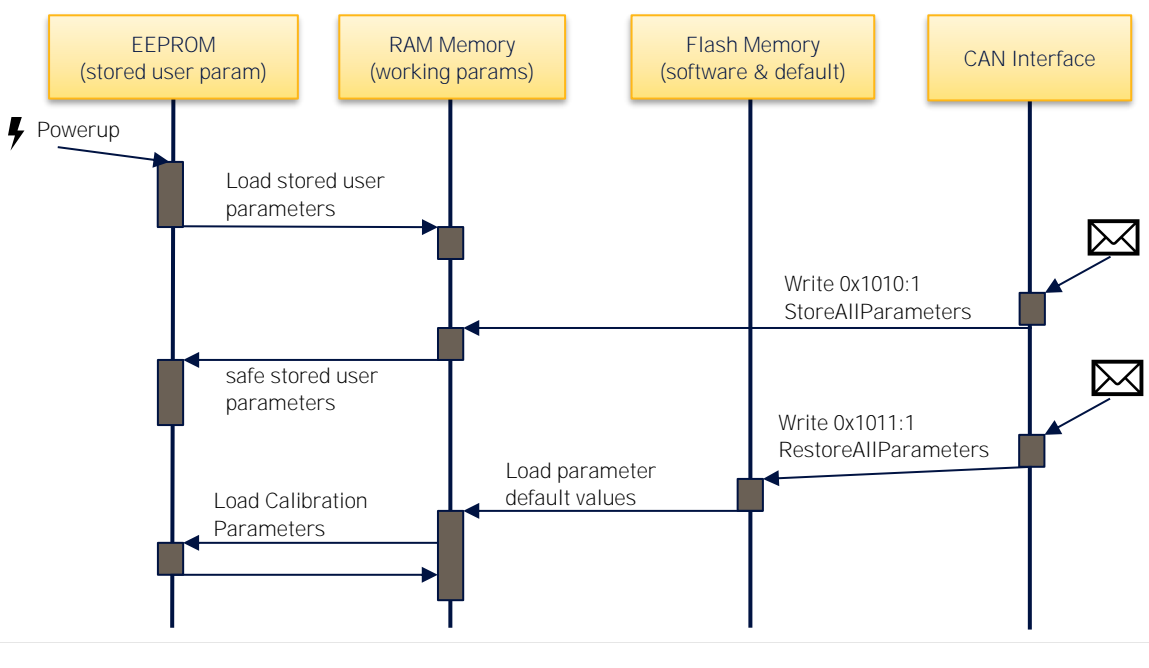

Figure 2 Parameter Access and Flow

#### <span id="page-9-0"></span>**Writing parameters**

It should be observed that some objects are password protected, i.e. access/write to RAM is only possible if the correct password has been written to Password Object (4200h) prior to the attempted access. The relevant passwords are available on request from Parker.

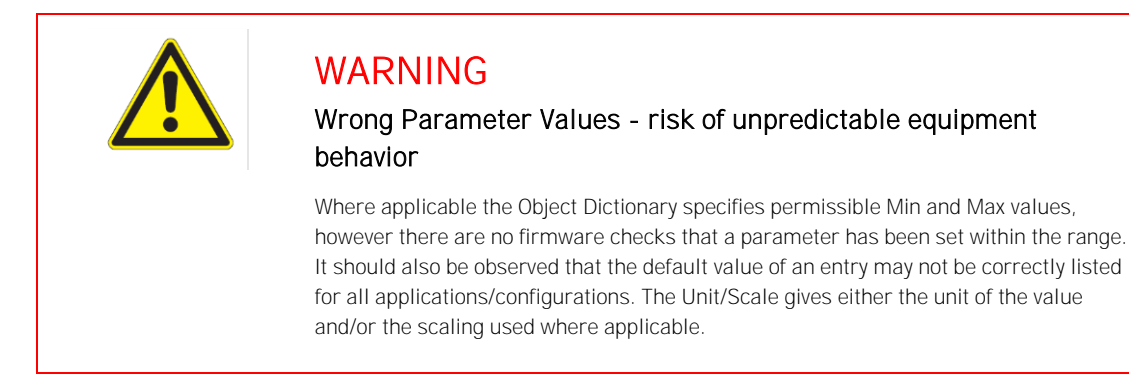

#### <span id="page-9-1"></span>**Parametrization Complete**

A motor controller that has not been correctly parameterized will have the object 0x2029:1 ParametersIsLoaded set FALSE by default during production. This parameter setting indicates that parameter have not been loaded. Object 0x2029:1 ParametersIsLoaded should be changed to TRUE when parameters for the application have been loaded so that the inverter can be enabled. Changing this variable requires password.

If the firmware is updated or the Hardware ID is changed then the parameter is again set to false to prevent accidental operation.

### <span id="page-9-2"></span>**Parameter verification at startup**

On power up (power on the KEY input for LV drives or Logic Supply + DigInput Unit Enable)) the drive software copies parameter values from EEPROM memory into a segment of RAM memory

reserved for parameters. The operating software then performs several checks to verify the validity of the parameter set in RAM. The parameter set is considered invalid whenever any of the following discrepancies are detected.

- Motor controller HW Id (read from HW ID pins, see chapter [3.2\)](#page-8-2)  $\neq$  motor controller Id (read from EEPROM)
- Application SW Build Time (read from Flash Memory) ≠ Application SW Build Time (read from EEPROM)
- Parameter checksum error

When an invalid set of parameters is detected, the motor controller operating software performs the following actions:

- Copies default parameters from flash memory into RAM
- Updates motor controller Id from reading of HW ID pins
- Updates Application SW Build Time stored with parameters
- Computes checksum
- Saves parameters to EEPROM
- Sets Event 1402, Default parameters, Sets the warning bit 12

The vehicle master controller may then permit default parameters to be used or download different parameters to the motor Controller.

During operation, all parameter read and write operations access the "working parameters" in RAM memory. The content of RAM memory is lost whenever power is removed from the ENABLE input. The vehicle controller must take specific actions to permanently save parameter value changes.

### <span id="page-10-0"></span>**Saving parameters**

In order to update the permanent set of parameter values in EEPROM memory, the vehicle master controller must initiate Esave by writing the value 65766173h to CANopen object Store All Parameters (1010h:1). Saving parameters must be performed with the vehicle at standstill. Reading of (1010h:1) returns 1 if no storing is in progress (IDLE STATE). Read returns 0 if any storing is in progress (BUSY STATE).

### <span id="page-10-1"></span>**Duplicating a configuration**

The fact that the operating characteristics of a motor controller are determined by a set of numbers (parameters) combined with the digital nature of the drive assures that two motor controllers identically configured behave identically in a given application.

In a production environment any of the following methods may be employed to configure motor controllers:

■ The user may download the configuration to the drive as a step in their vehicle assembly process.

This requires a PC with CAN Bus interface and the clone functionality of the "GVI Config Tool" to perform the procedure.

The user may download the configuration to the drive from the vehicle master controller

### <span id="page-11-0"></span>**8.3.7 Reverting to default parameters**

The user may revert to default parameters (stored in flash memory along with the motor controller software) using a procedure similar to saving parameters, i.e. by writing the value 64616F6Ch to CANopen object Restore All Default Parameters (1011h:1). The power stage needs to be disabled when restoring. This procedure does not store the defaulted parameters to EEPROM, see section 3.3.5 for how to store parameters to EEPROM.

## <span id="page-11-1"></span>**3.4 System overview**

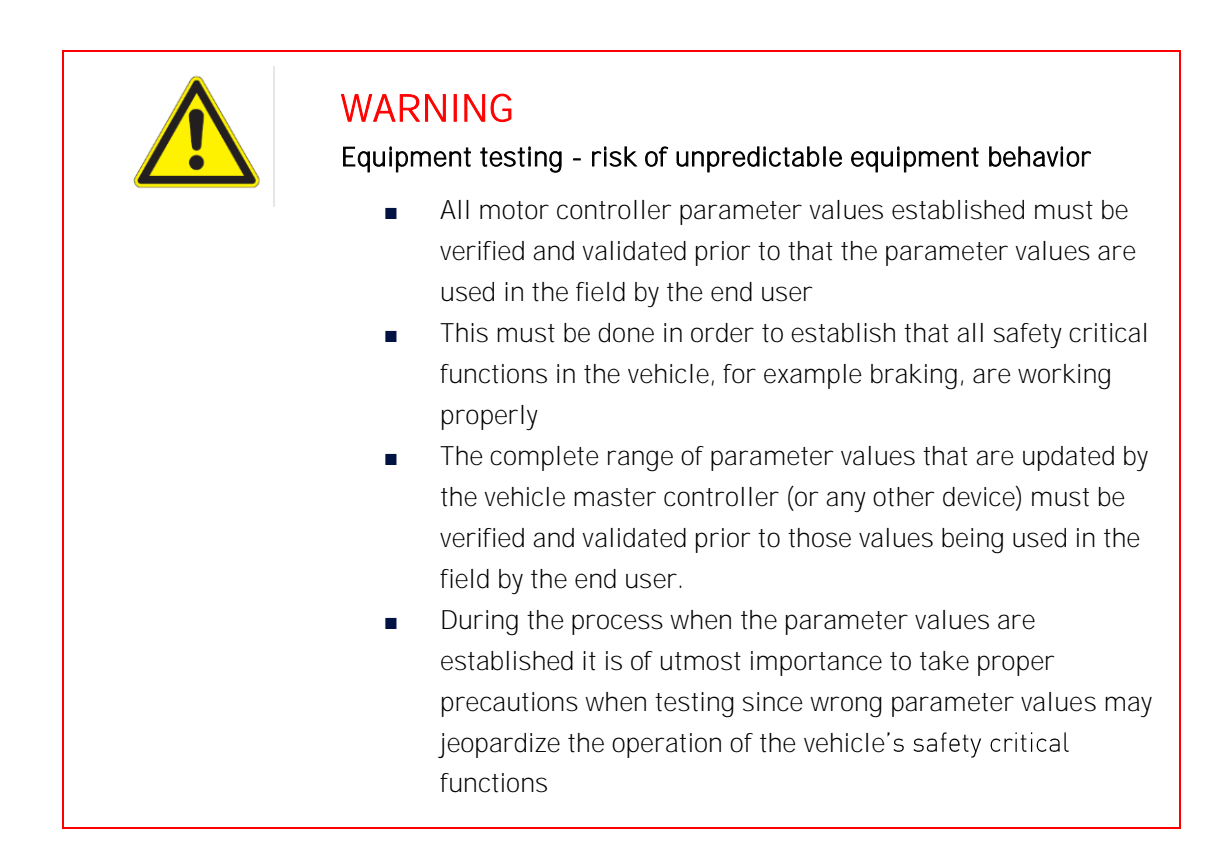

An overview of the motor controller control is shown in Figure 3, where the hardware blocks are white and the software blocks are shaded gray.

The functionality of the motor controller comes largely from its operating software, which controls nearly every aspect of its operation. Parameters and variables passed to the operating software utilize the internal modules and define the operating envelope of the motor/drive combination.

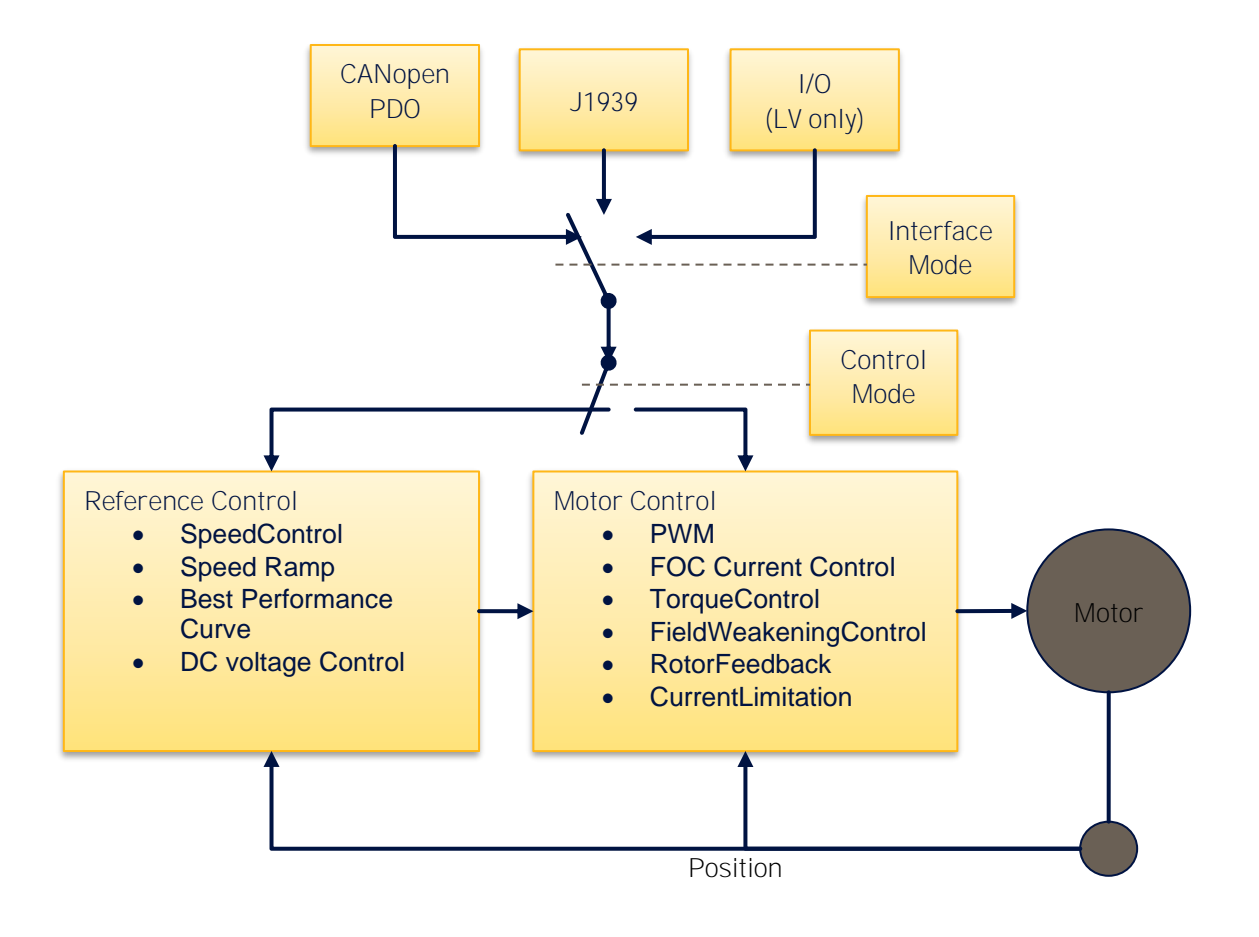

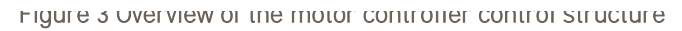

# <span id="page-13-0"></span>**4 Communication**

# <span id="page-13-1"></span>**4.1 Introduction on CANopen**

CANopen is the main CAN protocol of the GVI. Commands, motion variables and parameters exchanged between the vehicle master controller and a motor controller are embedded in the CANopen communication objects. In the CANopen Communications protocol implemented in the motor controller, the following five types of objects (messages) are utilized:

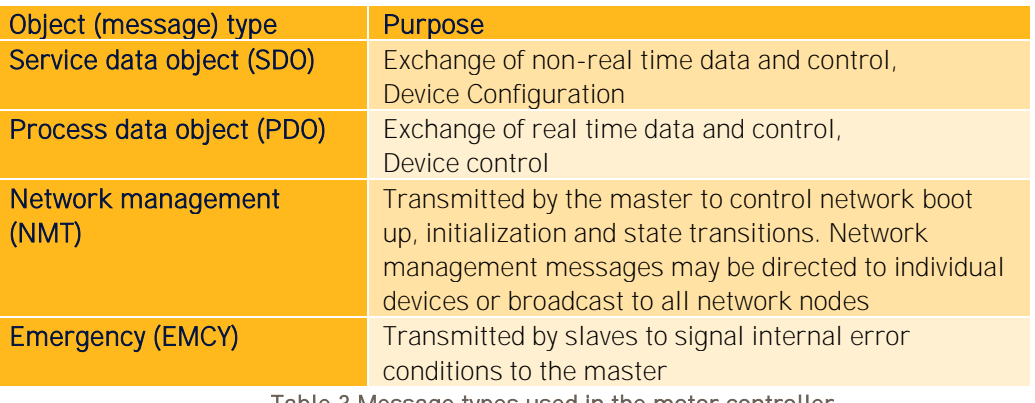

Table 3 Message types used in the motor controller

Each motor controller requires a periodic Receive PDO containing motion and related control variables when in CANopen interface mode (see chapter [4.3\)](#page-13-3). The motor controller can be configured to use up to four Transmit/Receive PDO´s.

Messages intended for specific devices on the CAN network contain a COB-ID (Communications Object - Identifier) field which identifies the target node (device) for the message. Each motor controller on the CAN bus determines its CANopen ID via the wiring configuration of two pins on the interface mating connector. Each motor controller on the CANbus must have a unique CANopen ID. See more details about how to setup CANopen ID using the connector interface in the product manual, see chapter 1.1.6. or [3.2](#page-8-2)

## <span id="page-13-2"></span>**4.2 Baud Rate**

Default Baud Rate of the CAN interface is 250 kbit/s. It can be changed via the Parameter Bitrate Object 0x5F04:1.

## <span id="page-13-3"></span>**4.3 Interface Mode for Device Control**

The drive can be controlled in operational state using either CANopen protocol, J1939 protocol or digital/analog inputs (LV drives only). CANopen protocol provides the most flexible interface of the three.

Selecting interface mode is done by changing the Object RequestedInterface 0x2029:2 according to [Table 4.](#page-14-1)

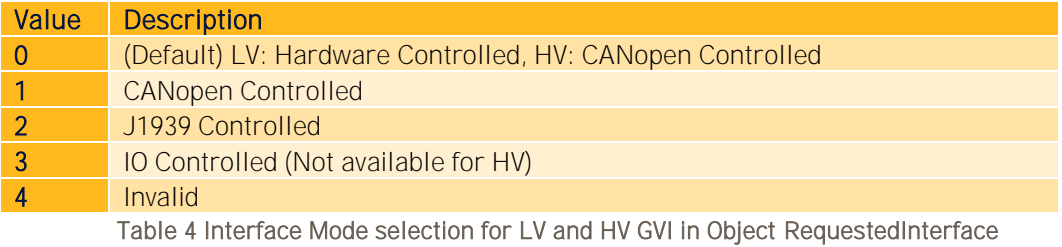

0x2029:2 and ActualInterface 0x2029:3

<span id="page-14-1"></span>For Low Voltage inverters (LV) the interface mode can also be changed by jumpers on digital inputs, see [Table 5.](#page-14-2) To be I/O switchable RequestedInterface 0x2029 must be set to zero (=Hardware Controlled), which is the Default setting.

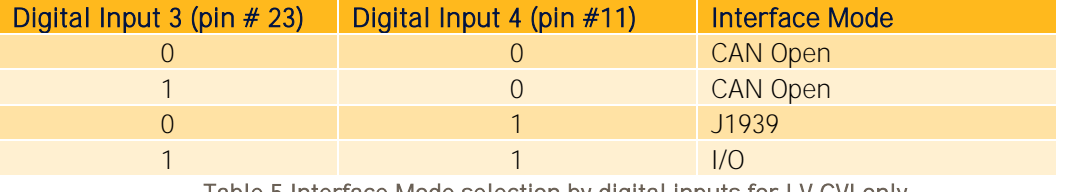

Table 5 Interface Mode selection by digital inputs for LV GVI only

<span id="page-14-2"></span>To apply the switch between Interface Modes, a restart of GVI is necessary.

Details on the different Interface Modes are in following chapters.

# <span id="page-14-0"></span>**4.4 CANopen Interface Mode**

The motor controller is controlled via the CAN bus by the vehicle master controller. By passing a PDO regularly to the motor controller with a constant rate, the speed of the motor and the status of the motor controller can be controlled.

The default configuration of GVI has four receive and four transmit PDOs with a default mapping described in CAN Message Database in chapter [1.1.6.](#page-5-1)

In its basic configuration the Command Word and the Command Speed are sent to the motor controller via this Receive PDO. The motor controller then returns a Transmit PDO regularly that at least includes the Status Word and the Actual Speed.

The Command Word is a bit field and by clearing/setting bits, the operation of the motor controller is controlled. The Status Word is also a bit field and it reflects the actual status of the motor controller.

The sequence to initiate the CANopen communication and to enable the operation of the motor controller is described in section [10.6,](#page-71-0) where a detailed example of CAN communication during operation between VMC and Motor controllers in a system is shown.

The protocol is based on CANopen with 11 bit identifier, based on CiA Draft Standard 301, version 4.01.

## <span id="page-15-0"></span>**4.4.1 Error Handling**

When an event classified as an error occurs, a CANopen standard error code is sent out in an EMCY message. The emergency message and its contents are shown in Table 6. The emergency message follows reference CiA Draft Standard 301, Version4.0. Parts of the manufacturer specific Error Field (i.e. bytes 4-7) are used for a more specified error bit field Extended Errors.

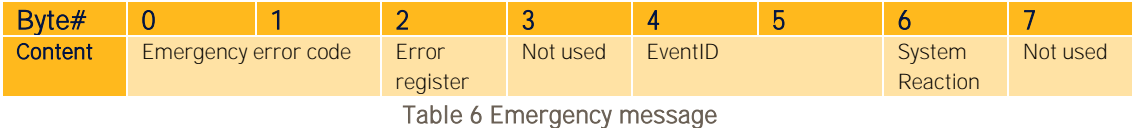

#### <span id="page-15-1"></span>**Emergency Error Code**

Each detected event is configured according to the table given at the end of the Object Dictionary. When an event is detected several actions might be taken.

A group of events can be connected to a linear current reduction when active. Linear reductions are connected to events set when Temperature, DC Bus Voltage or Motor Speed is too high or too low. The actual current reduction can be read using AbilityAccelerationCurrent, 0x2095:9 and AbilityTorqueCurrent, 0x2095:10. If the reason for the linear reduction event no longer exists the event will be cleared and full current will be allowed. See more about current limitations in section [6.3.3.](#page-48-0)

Any event that does result in a trip or a current reduction will only be cleared when CommandEnable is not set. The main reason for this is to prevent unintended current output if an event has healed. All other events will be cleared when the reason for setting the event no longer exist. Events with a linear current reduction will be cleared when the reason for setting the event no longer exist.

The currently active events can be read using ActiveEvents, 0x3011: 1.

### <span id="page-15-2"></span>**Default PDO definition**

The default PDO definition is given in the document GVI CAN Message Database, see section [1.1.6.](#page-5-1) The mapping can be changed according to application needs. More about how to map the PDOs and setting up the Tx and Rx members, can be read in section [4.4.4](#page-15-3) [Change default PDO](#page-15-3)  [communication.](#page-15-3)

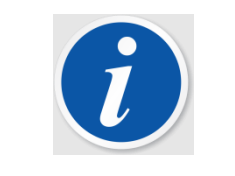

#### **NOTE**

Starting a motor requires a certain sequence of setting bits on CommandAll Object. Details see in chapte[r 10.6.](#page-71-0)

## <span id="page-15-3"></span>**Change default PDO communication**

#### **4.4.4.1 General**

The following instruction shows how to make changes to the PDO communication setup dynamically

- 1. set drive in NMT state PRE\_OPERATIONAL.
- 2. The PDO to be edited is then disabled by setting the PDO\_NOT\_VALID bit in the Id field. i.e. write 0x80000000 to the CobId for the PDO. When a PDO is disabled it is possible to edit the contents of the PDO map. The number of parameters in the map can also be changed by writing the required number of members in the LastSubIndex field.
- 3. After finished editing, the PDO is enabled again by writing 0 (zero) to the CobId (subindex 1) for this particular PDO.

Example of used syntax for the PDO map:

- 3010h:1 (32-bit variable) gives value=30100120h where index=3010h subindex=1h datatype=20h  $(\rightarrow$ 32-bit variable).
- 2001h:2 (16-bit variable) gives value=20010210h where index=2001h subindex=2h datatype=10h  $(\rightarrow)$ 16-bit variable).
- 2071h:8 (8-bit variable) gives value=20710808h where index=2071h subindex=8h datatype=08h  $(\rightarrow$ 8-bit variable)

#### **4.4.4.2 Example: Changing a Member in an existing PDO1Rx**

#### Example

The aim is to change map member 2 in PDO1rx from [0x2000:2] (S16) CommandSpeed to [0x2000:4] (S16) CommandTorque.

First set NMT state to Pre-Operational.

The CobInPDO1rx is located at [0x1400:1] ReceivePDO1ComParameters. Write value 0x80000000 to this parameter. This will disable the PDO1rx.

Then go to 0x1600 ReceivePDO1MapParameters. Member 2 in this map is located at [0x1600:2] The value that can be read is 20000210h which corresponds to [0x2000:2] (16-bit variable). For setting the new PDO map for member 2, write 20000410h to [0x1600:2]. The new setting is stored to eeprom automatically and ready to be used. Now the PDO1rx needs to be enabled. This is achieved by writing 0 (zero) to parameter 0x1400:1.

#### **4.4.4.3 Example: Adding a Member in PDO2Tx**

The aim is to add 2 members  $[0x2077:1]$  Iq and  $[0x2078:2]$  IqRef to the PDO map PDO2tx. As an assumption there are already 2 members in the PDO2Tx map. Hence the added members shall be implemented at [0x1A01:3 and 4]

Set the drive into state Pre-Operational. The CobIdPDO2Tx is located at [0x1801:1], write 0x80000000 to this parameter to disable PDO2tx.

At 0x1A01 (TransmitPDO2MapParameters) subindex 0, the current number of members in the map can be read. Increase this number by 2, i.e change the value for 0x1A01:0 from 2 to 4. The mapping is then set up by writing 20770110h to [0x1A01:3] and 20780210h to [0x1A01:4].

The PDO2tx then needs to be enabled again. This is achieved by writing 0 (zero) to parameter [0x1801:1].

## <span id="page-17-0"></span>**4.5 J1939 Interface Mode**

This chapter contains the specification of the GVI J1939 protocol. The detailed definition of the J1939 messages are given in CAN Message Database in [1.1.6.](#page-5-1)

In order to decode the J1939 messages on the CAN bus please use ParkerGVI\_J1939.dbc file.

Address Claiming is not supported.

Unlike the CANopen PDO messages, J1939 messages mapping to OD parameters cannot be changed.

## <span id="page-17-1"></span>**J1939 Parameters**

All parameters relating to J1939 communication can be found under indexes 0x2700, 0x2701, 0x2702 & 0x2704. To modify and read these parameters communication with the drive using SDO is needed, it is not possible to modify these parameters using J1939 communication.

Under 0x2700 parameters related to timeout for receive messages are located. The source address for both the controller and the external controller can be changed here. The comstate can also be monitored to see if the controller is in a timeout state etc.

Under 0x2704 the transmit periods for the controllers transmitted values are located. They can be changed to lower the busload etc. If this parameter is set to 0 the message will not be transmitted.

## <span id="page-17-2"></span>**4.5.2 Timeout**

Timeout handling of the Command Messages is described in [Figure 4.](#page-18-1) At start-up, the J1939 initializes a start-up timer and starts to look for received messages. If no message is received before a predefined start-up time located in OD index ComStartupTimeoutMs (0x2700:2), the unit will enter the timeout state and send an error event until a command messages is received.

If a command1 messages is received and it is a valid signal, the unit will enter CANCOM\_OK. A command1 message needs to be received periodically at a predefined time located in OD index CommandMessageTimeoutMs (0x2700:3). If this is not the case, the unit will enter the timeout state and send an error event until a command1 messages is received.

If the command1 message is not valid, the unit will enter the timeout state and set an error event until a valid command1 messages is received. The definition for a valid message is explained in Section [4.5.3](#page-18-0)

Same applies for command2 message.

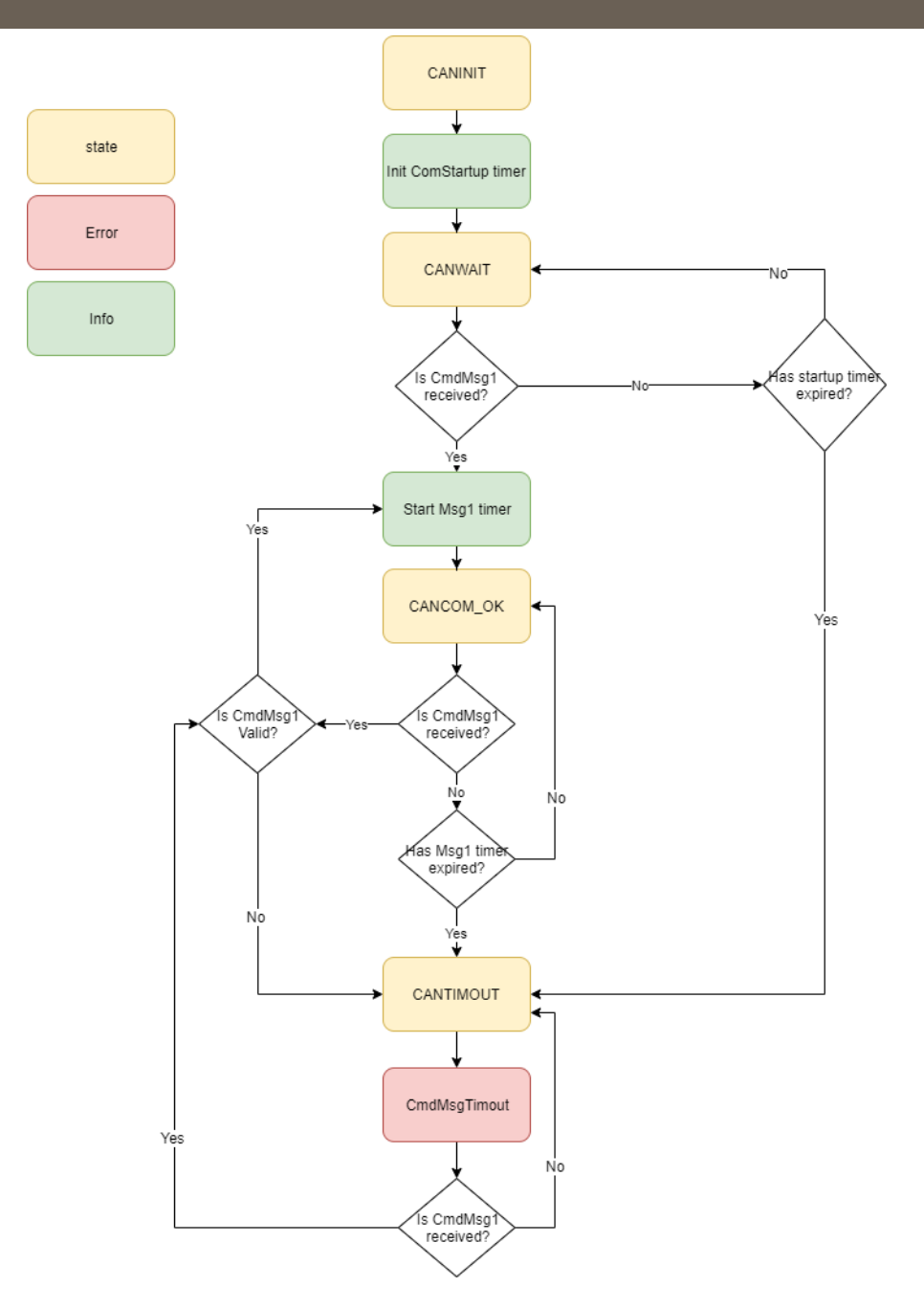

Figure 4. Flowchart J1939 protocol.

## <span id="page-18-1"></span><span id="page-18-0"></span>**4.5.3 Valid Command Message**

A command messages is valid if:

- 1. A signal in the messages is inside of the valid range according SAEJ1939.
- 2. All critical signals are defined in the messages.
- 3. CommandWord is an exception since all 16 bits in the bit field are used.

The valid signal range for SAEJ1939 is defined in [Table 7.](#page-19-3)

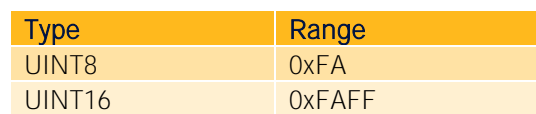

#### Table 7: Valid signal range according to SAEJ1939

<span id="page-19-3"></span>All command messages should be sent at 10ms period time as default. The default timeout is 500ms and for the limit message the default timeout is 5000ms.

## <span id="page-19-0"></span>**4.5.4 Default Source Addresses**

Source address (SA) for the GVI is given in chapter [3.2.](#page-8-2) The unit listens to messages sent from an external controller (denoted EC) at SA = 0xC7 by default. It is possible to change the source address for both the EC and the inverter with an OD parameter. The address for the inverter is 0x2700:11 and the EC 0x2700:12.

#### <span id="page-19-1"></span>**Error Handling**

In order to detect an error, the *status message* Bit 6 must be monitored (see chapter [4.5.7.1\)](#page-21-1). DM1 functionality is not supported. Event Message provides the information about which event caused the error (see chapter [4.5.7.5\)](#page-22-1).

### <span id="page-19-2"></span>**4.5.6 Receive messages**

Listed below are all the receive messages that the controller is expecting to receive. These messages are vital for the controller to be able to operate and if no message is received the inverter will be set to an error state until the correct command message is received.

For details please see GVI CAN Message Database, chapter [1.1.6.](#page-5-1)

#### **4.5.6.1 Command1 Message**

The command1 message is the main communication message to communicate with the controller over J1939. The message contents are the SPNs

- **CommandAll**
- CommandSpeed
- CommandAccelerationChange
- CommandDecelerationChange.

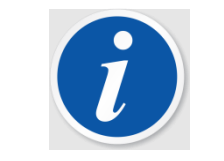

#### NOTE

Starting a motor requires a certain sequence of setting bits on CommandAll Object. Details see in chapte[r 10.6.](#page-71-0)

The CommandAll corresponds to the same CommandAll bitfield that is available in the CommandAll SDO parameter 0x2000:1. For this signal there is no out of range check since all 16 bits are used for control actions.

The command speed is the reference speed when the controller is in speed control mode. If this signal is above 0xFAFF (64255) the signal is considered invalid and the cmd1msg timeout event is set. This is automatically cleared if the signal is again within the valid range. The command speed transmitted via J1939 will be the set value for 0x2000:2 in the object dictionary. If this signal is above/below MaxCommandSpeed 0x2020:11 the value will be limited to the max command speed internally.

CommandAccelerationChange and CommandDecelerationChange are the acceleration and deceleration ramps when the controller is in SPEED\_PDO\_RAMP\_MODE. The valid range for these signals are 0xFA (250) and if they are above this value they are considered invalid and the controller is set into the same timeout event as for the command speed. Values transmitted over J1939 will be set to 0x2000:5 & 0x2000:6 in the object dictionary.

The last 16 bits in the J1939 message are reserved and unused.

#### **4.5.6.2 Command2 message**

The command2 message contains control signals related to all different control modes except speed control mode. The signals included in the message are

- CommandTorque
- CommandAcCurrent
- CommandVoltage
- RequestedControlMode

The last 8 bits of the command 2 message are unused.

Command torque is the commanded torque when the controller is in Torque mode. The command torque can be set regardless of which control mode the controller is in but the reference is only used when the controller is in torque mode. If the command torque signal is higher than 0xFAFF, an event will be set "cmdmsg2Timout". This event will be cleared once the signal is within the valid range.

Command AC current is the current reference when the controller is in AC current mode. The same event as for the torque mode will be set if the signal is out of range. The event is cleared once the signal is within the valid range.

CommandVoltage is the reference value when in Voltage mode. If this signal is out of the valid range 0xFAFF an event will be set. The event is cleared once the signal is within valid range.

Requested control mode sets the control mode to the requested control mode. If an invalid control mode is set the last valid control mode will be kept until a new valid control mode is selected.

#### **4.5.6.3 Limit message**

The limit message can be used to limit the available torque and available current in both acceleration and brake quadrants and also positive and negative DC current. Note that the measurement of DC current is not possible, the DC current is estimated from the measured AC current and the DC power is calculated using the measured AC current. For these limits to be active the 2020:10:Bit8 and Bit 9 have to be set to one in order for the limits to have effect.

The signals included in the message are

- AccTorqueLimit
- BrakeTorqueLimit
- PosDcCurrentLimit
- NegDcCurrentLimit

AccTorqueLimit sets the maximum allowed acceleration torque. If this signal is out of range the latest received valid limit is kept and no event is set.

BrakeTorqueLimit set the maximum allowed brake torque. If this signal is out of range the latest valid signal is kept.

PosDcCurrentLimit limits the max DC current draw into the inverter. If invalid signal is received the limit is set to the maximum possible limit.

NegDcCurrentLimit limits the max DC current that can be fed from the inverter into the DC power source. If invalid signal is received the limit is set to the maximum possible limit.

#### <span id="page-21-0"></span>**Transmit messages**

The controller transmits 5 messages, these messages contains vital data from the controller.

For details please see GVI CAN Message Database, chapter [1.1.6.](#page-5-1)

#### <span id="page-21-1"></span>**4.5.7.1 Status message**

Status message contains following SPNs

- **StatusAll**
- CanSignalRotorSpeedInRpm
- CanSignalRmsMotorCurrent
- CanSignalFilteredVoltage

StatusAll is the equivalent of the 0x2001:1 (StatusAll) bit field in the object dictionary. This message bits are all used for providing status information regarding the controller.

CanSignalRotorSpeedInRpm is the measured speed of the motor. If speed sensor is disconnected the raw value on the bus will be set to 0.

CanSignalRmsMotorCurrent transmits the RMS motor current from the motor.

CanSignalFilteredVoltage is the DC bus voltage.

In [Table 8](#page-21-2) the resulting J1939 identifier for the command message can be seen. The default transmission rate for the Diagnostics1 message is 10ms.

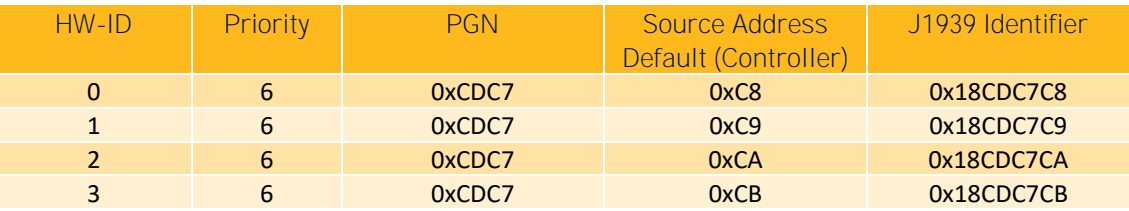

Table 8: Resulting J1939 identifier for the Status message.

#### <span id="page-21-2"></span>**4.5.7.2 Diagnostics1 message**

- CanSignalActTorque
- DCBusCurrent
- DigitalInStatus
- AbilityAccelerationCurrent

#### **4.5.7.3 Diagnostics2 message**

- ActualLimitationType
- RegulatorStatus
- SensorAngle
- Iq
- Id

#### **4.5.7.4 Diagnostics3 message**

- CanSignalMotorTemp
- CanSignalInverterTemp
- ActualControlMode
- ActiveEvents

#### <span id="page-22-1"></span>**4.5.7.5 Event message**

This message contains following signals

- Event 1
- Event 2
- Event 3
- Event 4

The event message will transmit the ID of the active events in the controller. The Object dictionary file can then be used to obtain information regarding the active events. Max number of active events that can be transmitted is 4. If more than four events are active the most recent 4 will be transmitted.

# <span id="page-22-0"></span>**4.6 IO Interface Mode**

GVI with frame size C, D and E (LV) are capable to be controlled by digital and analog input and output signals. Details in the Application Note GVI I/O Control Mode referenced to in chapter [1.1.6.](#page-5-1)

# <span id="page-23-0"></span>**5 Motor Control**

The GVI is used to drive permanent magnet motor (PMAC) like the Parker's GVM Global Vehicle Motor. For this purpose, the drive uses the field-oriented control method. In this method the physical quantities like stator voltages and currents are transformed into orthogonal vectors oriented to the rotor flux. This allows to have two independent components to control, the daxis for flux control and q-axis for torque control. To achieve that there are two PI current controllers.

Every control mode which GVI has (Torque, Speed, Current, DC Voltage control mode), requires a properly configured and tuned motor control.

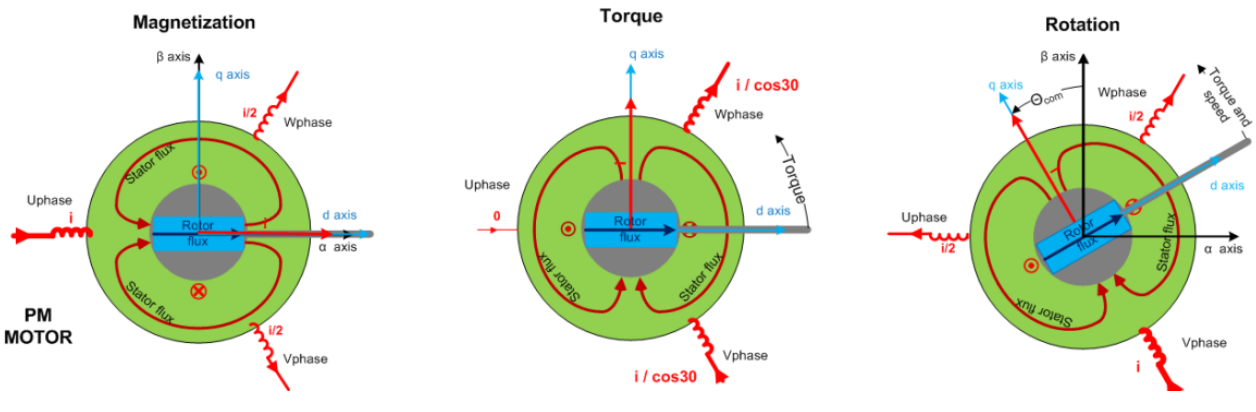

Figure 5 Field Oriented Control for PMAC motors

## <span id="page-23-1"></span>**5.1 Motor Winding Parameters**

In order to setup the drive it is required to configure following Motor parameters

Prior to the configuration, the following motor data shall preferably be obtained from the motor supplier/manufacturer:

- Number of motor poles
- Stator resistance (phase to neutral)
- Ld, inductance in d-direction
- Lq, inductance in q-direction
- Back-EMF (Vrms/krpm phase-to-phase) or rotor flux (mVs phase-to-neutral peak)

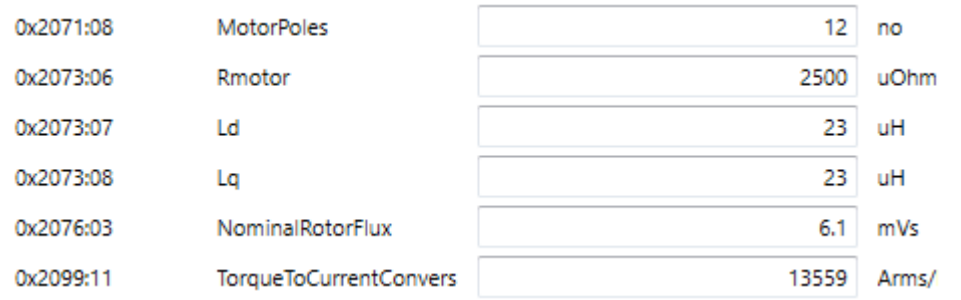

Figure 6 Motor Winding Parameters

If the motor parameters are not known, please refer to chapter [10.4](#page-68-1) in the appendix.

Rmotor value needs to be at a temperature of 20°C. The motor resistance is calculated for the actual motor temperature with a fixed temperature coefficient of  $0.0039 \frac{1}{\textdegree c}$  . The resistance can be read at RmotorTempComp 0x2073.15.

# <span id="page-24-0"></span>**5.2 Current Controller Tuning**

A PI-controller is used for d- and q-current using reference voltage as input. The proportional part correlates to inductance and the integral part correlates to resistance as well as inductance. Nominal rotor flux and inductances are used to de-couple the two controllers.

This document describes the procedure used to verify that the current step response with an AC drive is OK and the actions that must be taken if it is not OK. A responsive current controller is required since it must be faster than the input term in order to prevent instability. Other regulators (e.g. speed, torque and voltage) are higher up in the control strategy and used as input to the current controller.

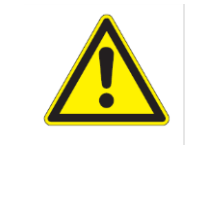

### WARNING

Tuning of the current controller can lead to uncontrolled movement of the motor if the control parameters are wrong!

Never use FeedbackMode=0 if the SensorAngleOffset is not set properly, otherwise the motor will accelerate uncontrolled!

## <span id="page-24-1"></span>**5.2.1 Id PI-Controller**

Following formulas give stable current controllers for most motors, when Ld, Lq and R of the motor is known.

Pgain<sub>D/QpartCurrentController</sub> = 940, 8 
$$
\frac{L_{d/q} [\mu H]}{U_{DC,nom}[V]}
$$

\nIgain<sub>D/QpartCurrentController</sub> = 3, 609 
$$
\frac{R [\mu \Omega]}{U_{DC,nom}[V]}
$$

UDC,nom is the nominal DC voltage. Do not use the voltage used in the application, but the nominal voltage of the device. This is part of the product code, for Example GVI-C024 for 24V.

General suggested approaches to the current response tuning:

- Start with a low I-gain and gradually increase P-gain until ActualCurrents.Id reaches approximately 80% of ReferenceCurrents.IdRef without losing stability, then gradually increase I-gain until desired response is achieved.
- Set or reference a requirement on rise time and maximum overshoot. Tune P-gain to achieve the wanted rise time. Tune I-gain to achieve zero steady state error fast enough, but avoiding overshoot.
- 1. Write the following to the drive:
	- RequestedControlMode (0x2020:12) = 3 (AC current control mode)
	- FeedbackMode (0x2052:10) = 1
	- ExternalIdRefActive (0x2078:13) = 1
	- ExternalIqRefActive (0x2078:14) = 1
	- ExternalIqRef (0x2078:12) =  $0$
	- ExternalIdRef (0x2078:11) = 50% of maximum current
	- MaxIdRefChange  $(0x2072:12) = 0$
	- MaxIqRefChange  $(0x2072:13) = 0$
- 2. Setup the transient recorder with Id (0x2077:2) as first item.
- 3. Change trigger mode to Greater than and Trig value to e.g. 200.
- 4. Set Interval to 1, i.e. one sample equals 250 s.
- 5. Arm trigger.
- 6. Enable the drive.
- 7. Disable the drive.
- 8. Plot and zoom in on response.
- 9. If necessary adjust trigger value and delay as needed.
- 10. Repeat the step at least one time (first time the rotor may not be aligned with the assumed d-direction).

The response time is application dependent but can typically be between 0.5 to 2.5 ms (2 - 10 samples) and is defined as the time it takes between 10% to 90% of the final value. The overshoot shall be less than 20% and there shall be no oscillations (i.e. overshoot followed by undershoot with significant amplitude). See figures below for an example of a step response that is approved and responses that are not approved.

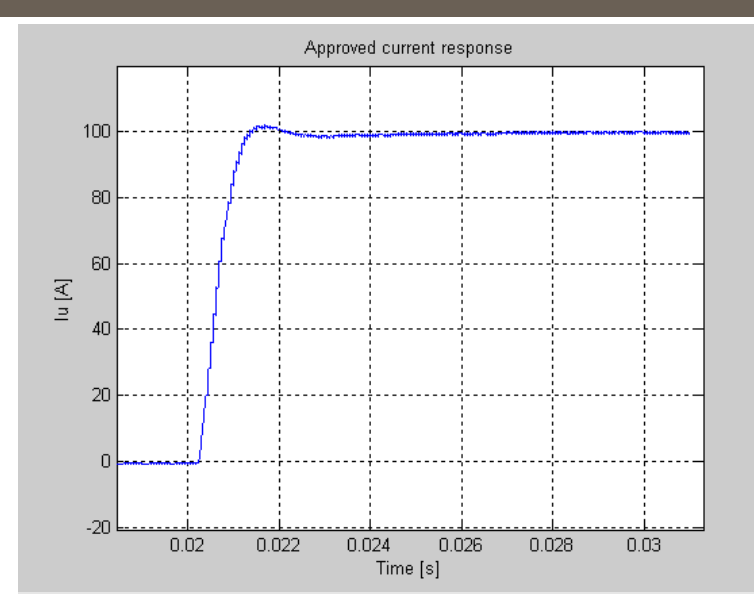

Figure 7 Current step response that is approved. The rise time is adequate and the overshoot is only a few percent.

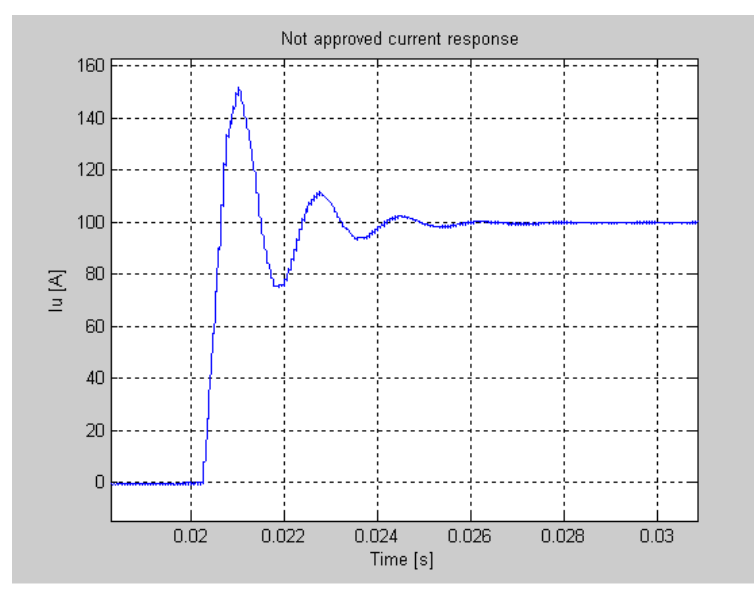

Figure 8 Current step response that is not approved. The rise time is too low, the overshoot is around 50% and is also followed by a significant undershoot.

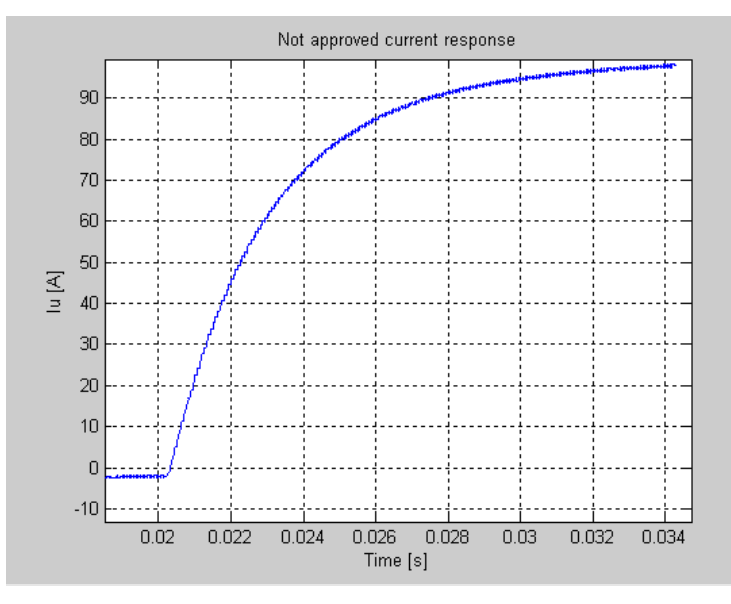

Figure 9 Current step response that is not approved. The rise time is too long.

If the initial part of the response is too slow, then redo the step response with PgainDpart\_CurrentController increased.

If the response time is too short then redo the step response with PgainDpart\_CurrentController (0x2072:5) decreased.

If the overshoot is too high (oscillations), then redo the step response with IgainDpart\_CurrentController (0x2072:6) decreased.

### <span id="page-27-0"></span>**5.2.2 lq PI-Controller**

This is usually not necessary, the gains found in d-direction can be used here directly, but tuning d- and q-current control individually can give improved current control in some PM motor applications.

The procedure is similar to the one in d-direction, but with q instead of d. Between each repetition of the step response, toggle FeedbackMode (0x2052:10) to 0 and then back to 1 in order to reset the sensor angle to the rotor's actual position (requires sensor to be correctly aligned).

# <span id="page-27-1"></span>**5.3 Feedback Sensor**

For FOC to work properly, the correct offset between feedback sensor and motor magnets must be known. While a slightly misaligned offset will lead to decreased efficiency, a great error can lead to uncontrolled motor movement.

Feedback sensors of Parker's GVM motors are aligned at production to certain values given in the table below

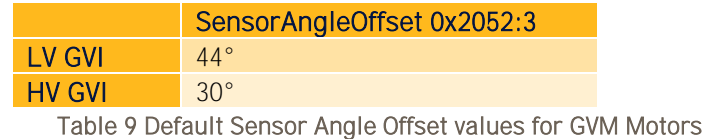

28 (78) 192-300303N4 11.03.2021

If the SensorAngleOffset is not known, or needs fine tuning, please refer to chapter [10.3.](#page-64-0)

In order to reduce noise in the stator angle from the sensor a Phase Locked Loop filter is implemented. This filter doesn't have angle delay at constant speed but setting the filter too slow can introduce angle error at high accelerations.

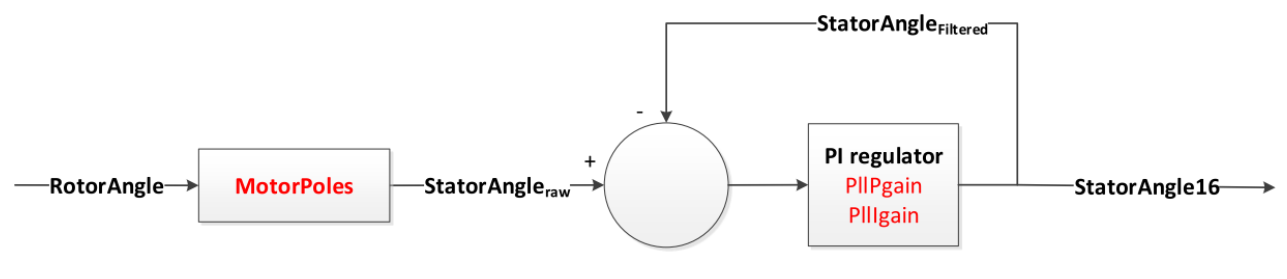

Figure 10 PLL filter for

# <span id="page-28-0"></span>**5.4 Field weakening control**

The induced voltage of a PMAC motor is proportional to the speed. At a certain speed, it reaches the available DC link voltage, so that no further speed increase can take place. To avoid this, the stator flux can be weakened.

In field weakening mode, the PI current regulators are inactive, and field weakening control generates the reference voltages by controlling the VoltageAngle via a single PI-Controler with ActTorque and RefTorque as input.

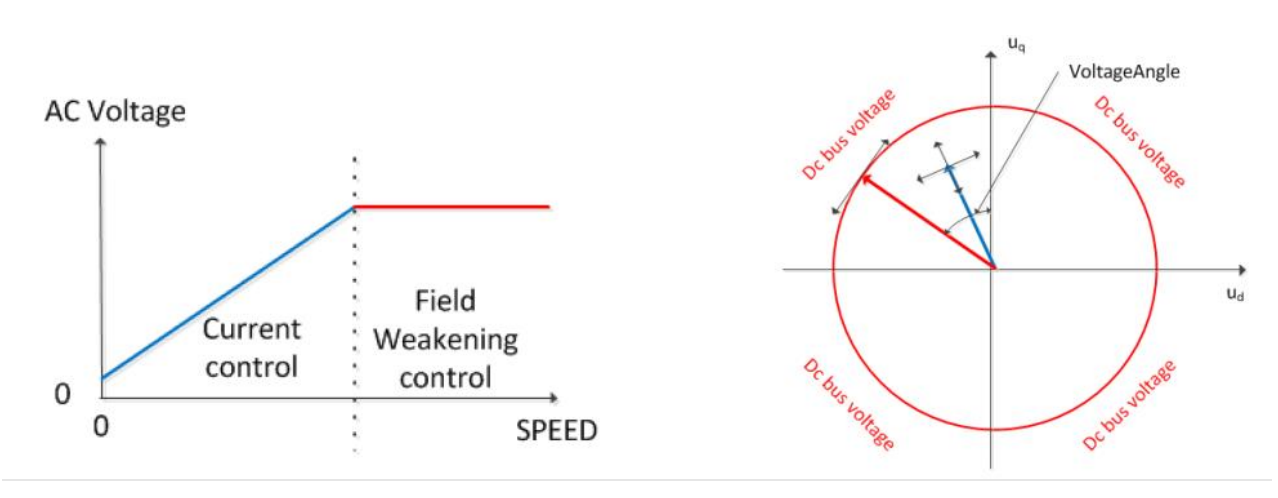

Figure 11 Field weakening control mode

The advantage of field weakening control via VoltageAngle is that no voltage reserve is required. The disadvantage is a lower bandwidth due to the reduced degree of freedom.

A critical point is where to enter or leave the field weakening control.

The used AC voltage is calculated based on regulator output UdRef and UqRef

UPeak = sqrt(UdRef^2 + UqRef^2)

UPeakNormalized= UPeak \* NominalVoltage / DcVoltage

• Entering Field Weakening

- o UPeakNormalized >= UPeakLimit
- Leaving Field Weakening: There are three criteria's that can be selected
	- 1. IdFiltered > IdRef
	- 2. abs(IqFiltered) > abs(IqRef)
	- 3. VoltageAngle not at MaxVoltageAngle

Which of the criteria's to use is selected with the parameter TransitionRequired. The corresponding status is readable at TransitionStatus

Required NumberOfSamplesAboveLimit can be added to delay the leaving of field weakening.

IdLimitOffset and IqLimitOffset can be added to IdFiltered and/or IqFiltered to delay the leaving of field weakening.

#### <span id="page-29-0"></span>**5.4.1 Controller response tuning**

This PI-controller needs to be tuned to be faster than the speed controller so that speed control does not become unstable, but not too fast so that the field weakening becomes unstable. It should in most cases be enough to have PgainVoltageAngle (0x2075:9) set to 0 and only use IgainVoltageAngle (0x2075:4) to tune the response.

- 1. Write the following values in the drive:
	- o RequestedControlMode (0x2020:12) = 3 (AC current mode)
	- o CommandAcCurrent (0x2000:4) = 0
	- o MaxCurrentChange (0x2095:3) = 0
- 2. Setup the transient recorder with the following signals:
	- o RefTorque (0x2076:1)
	- o ActTorque (0x2076:2)
	- o VoltageAngle (0x2075:7)
- 3. Set Trig Mode to Greater than, Trig Value to 100, and increase Trig Delay.
- 4. Enable the drive.
- 5. Use the dyno to spin the motor into the field weakening area. You can check that field weakening is active by checking that FieldWeakeningControl:RegulatorStatus  $(0x2075:2) > 0.$
- 6. Arm transient recorder trigger.
- 7. Do a step up in CommandAcCurrent (0x2000:4).
- 8. Set CommandAcCurrent (0x2000:4) = 0.
- 9. Plot the response. The response time should be around 100 ms. If VoltageAngle gets saturated, use smaller current steps.
- 10. Adjust IgainVoltageAngle (0x2075:4) and repeat the step to obtain the desired response time.
- 11. Change back the temporary changes and then save to EEPROM:
	- o RequestedControlMode (0x2020:12)
	- o MaxCurrentChange (0x2095:3)

## <span id="page-30-0"></span>**Max voltage angle tuning**

The torque/power normally increases with increasing voltage angle but only up to a certain point, after which the torque and power decreases with increased angle and current, and this point shall never be exceeded.

For a PM-motor, setting this to 90 degrees is safe. It may be possible to get some more torque at high speeds if this is increased.

- 1. Set RequestedControlMode (0x2020:12) = 3 (AC current mode).
- 2. Enable the drive.
- 3. Use the dyno to spin the motor to max speed.
- 4. Set CommandAcCurrent (0x2000:4) = max current.
- 5. If RegulatorStatus (0x2075:2) = 3 then voltage angle has reached the limit. Try adjusting MaxVoltageAngle (0x2075:11) until you find a local maximum on DcBusPower (0x2073:3).

# <span id="page-30-1"></span>**5.5 Current angle calculation (MTPA)**

Although for PMAC motors the quadrature current iq is creating the torque, an extra amount of torque can be produced by id current. This is due to reluctance effects. A PMAC motor without any reluctance torque (Ld = Lq) should always have a current angle of zero for best performance, i.e. all current goes in Iq and no current in Id. If the motor has reluctance torque (Ld < Lq), the difference in inductances and rotor flux will determine the current angle for maximum torque. Algorithms which exploit this effect are called "Maximum Torque Per Amp".(MTPA) algorithms.

The current angle is defined as zero when all current is in the q-axis and increases with negative d-current.

The figure below shows an example of how the torque constant (Nm/A) could differ with different current angles. The task is to fit this line as well as possible by determining the best current angle for two (or more) load points. It is recommended that these load points are chosen as the continuous torque and the maximum torque unless other load points are more important. The measurements should be conducted at motor temperatures normally seen in the application (usually 80 to 120 ° C).

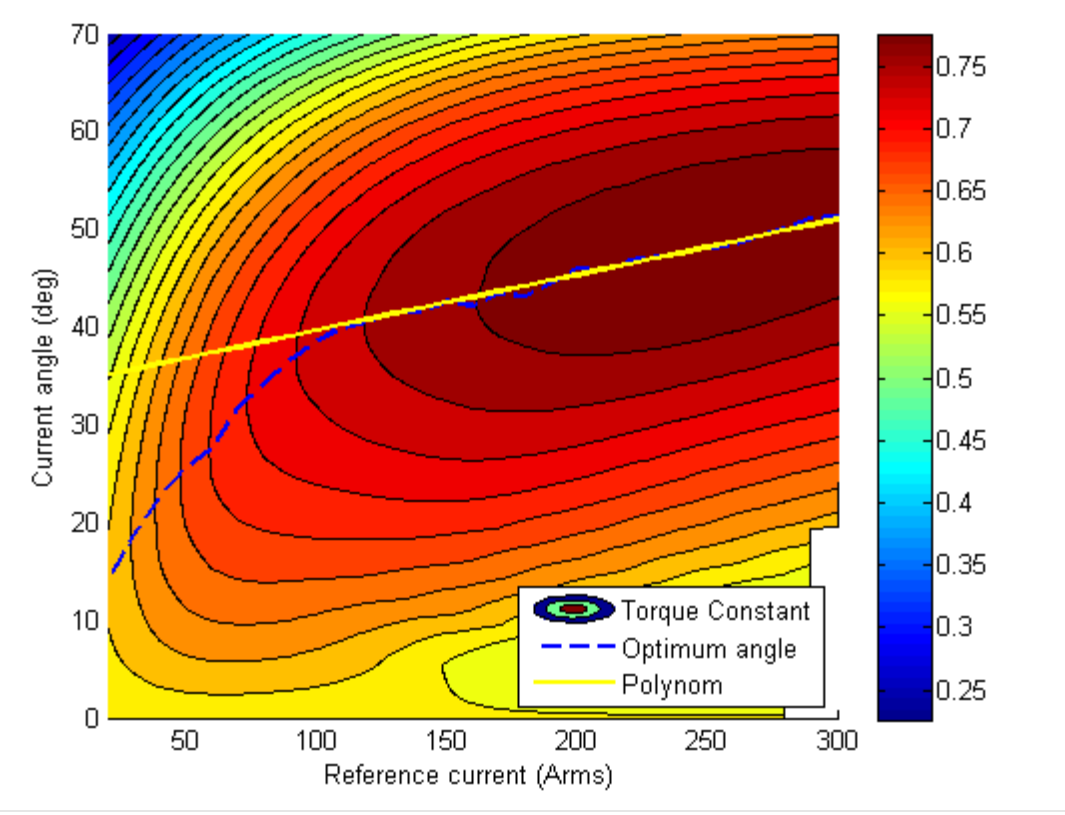

Figure 12 Optimum current angle as function of total current for a PMAC motor

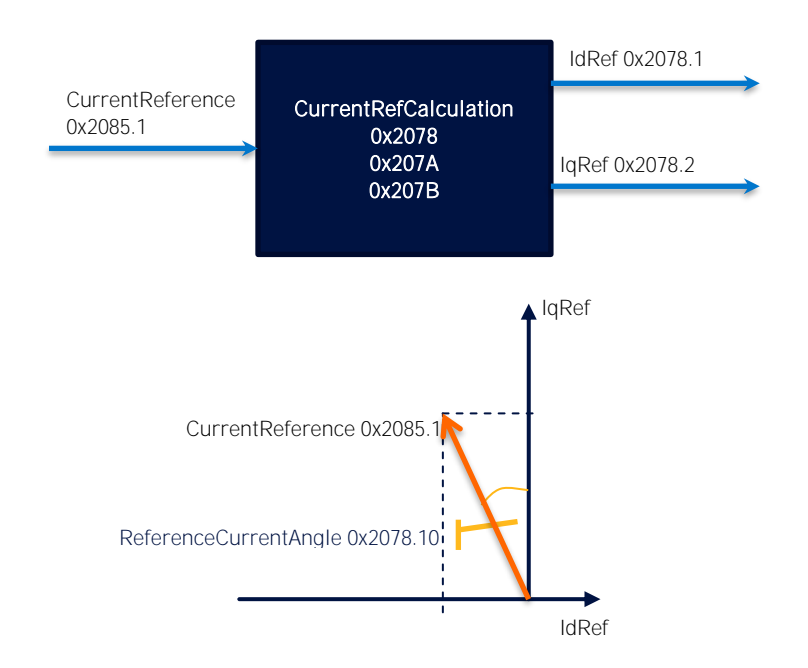

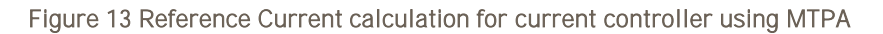

<span id="page-31-0"></span>32 (78) 192-300303N4 11.03.2021

GVI provides two implementation of MTPA algorithms in the module CurrentRefCalculation shown in [Figure 13](#page-31-0)

- Offset Gain -Method
- Current Angle Interpolation Tables

For Parker's GVM Motors the optimum is usually a constant offset of 10°, so it is the best to set the parameters as follows

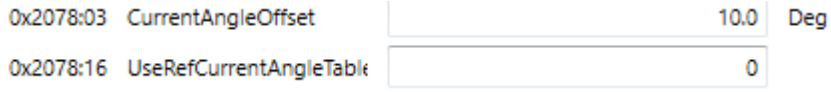

Figure 14 Current Angle Offset

If the optimal angle is unknown, please refer to chapter [10.1](#page-60-1) for identification procedures.

# <span id="page-32-0"></span>**5.6 Flux calculation and Torque estimation**

In order to decouple the Q and D controllers and accurately estimate torque, it is necessary to estimate the magnetic flux in the motor.

The FluxCalculationMethod should be set on CALCULATED\_DQ\_FLUX.

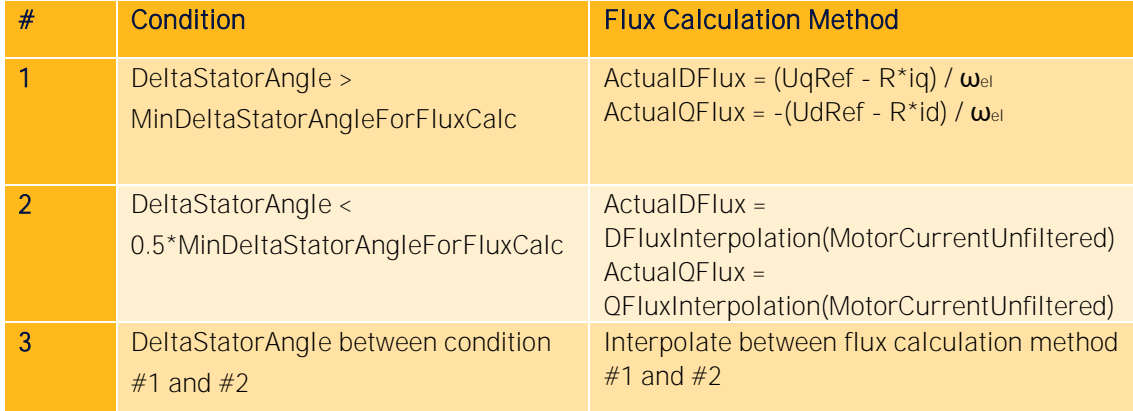

There are different calculation methods used for the flux, depending on the motor speed

Table 10 Different flux calculation method depending on the speed (DeltaStatorAngle) of the motor. DFluxInterpolation / QFluxInterpolation are 8-point lookup tables.

The value for the DFluxInterpolation and QFluxInterpolation tables are available on request for Parker's GVM motors. For other motors they must be tuned according to chapte[r 10.5.](#page-70-0)

The torque is calculated from DFlux and QFlux according to following equations

ActTorque = 3/2 \* MotorPoles/2 \* (ActualDFlux \* Iq - ActualQFlux \* Id )

RefTorque = 3/2 \* MotorPoles/2 \* (ActualDFlux \* IqRef - ActualQFlux \* IdRef )

# <span id="page-33-0"></span>**6 Application**

For the ApplicationLayer to work as expected it must be ensured that bit 15 is set in the ApplicatioSetupWord.

# <span id="page-33-1"></span>**6.1 Control modes**

The control modes in the inverter are explained in this chapter.

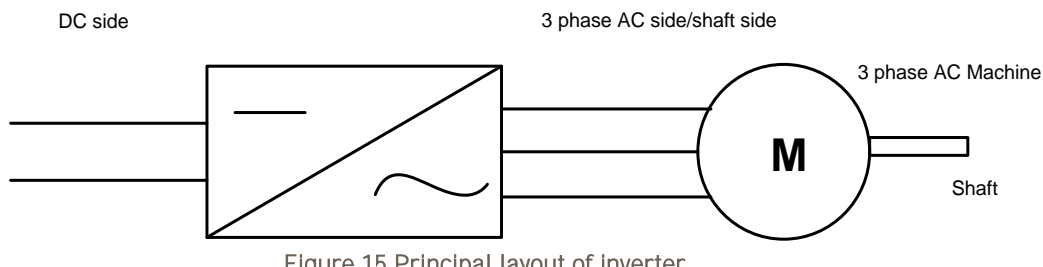

<span id="page-33-3"></span>Figure 15.Principal layout of inverter.

The appropriate control mode for the GVI must be chosen depending on the application. This is selected by Object 0x2020:12 RequestedControlMode as shown in [Table 11.](#page-33-2) ActualControlMode shows the currently active control mode and can be seen in TxPDO4 or Diagnostics 3 Message (see CAN Message Database, section [1.1.6\)](#page-5-1).

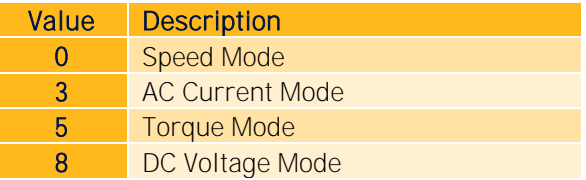

Table 11: Values of supported control modes for RequestedControlMode and Actual Control Mode

#### <span id="page-33-2"></span>**6.1.1.1 Speed control mode**

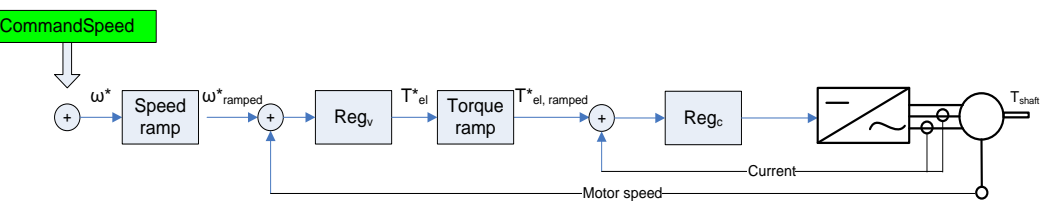

<span id="page-33-4"></span>Figure 16.Controller structure in speed control mode.

In speed mode, the speed on the shaft, see *[Figure 15](#page-33-3)* and *[Figure 16](#page-33-4)*, is controlled by a PID controller. The reference value for the speed is set by *CommandSpeed*. Details in chapter [Speed mode](#page-34-0)

Related parameters to speed control can be found in OD index 0x2000 (ApplicationCommands), 0x2090 (SpeedRegulatorPgain), 0x2091 (SpeedRegulatorIgainSmall), 0x2092 (SpeedRegulatorIgainMedium), 0x2093 (SpeedRegulatorIgainLarge). See object dictionary document for explanation of each parameter (chapter [1.1.6\)](#page-5-1).

#### **6.1.1.2 AC current control mode**

In current mode, the current, see Figure  $15$ , is controlled by a PI controller. The reference value for the current is *CommandAcCurrent*.

Parameters related to current control can be found in OD index 0x2072 (CurrentController), 0x2075 (FieldWeakeningControl) and 0x2078 (ReferenceCurrents). See object dictionary document for explanation of each parameter (chapter [1.1.6\)](#page-5-1).

#### **6.1.1.3 Torque control mode**

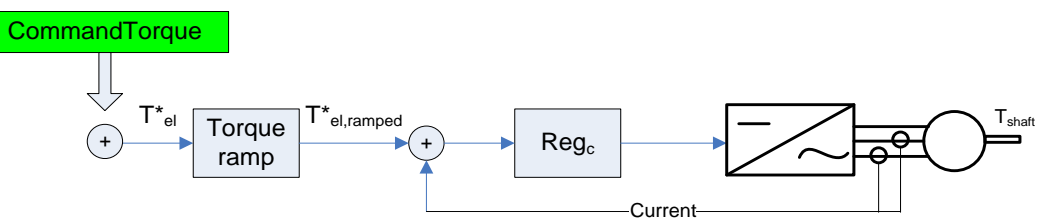

<span id="page-34-1"></span>Figure 17.Controller structure in torque control mode.

In torque mode, the electrodynamic torque, see *[Figure 15](#page-33-3)* and *[Figure 17](#page-34-1)*, is controlled by a PI controller. The reference value for the torque is set by *CommandTorque*.

Parameters related to torque control require further tuning.

#### **6.1.1.4 DC voltage control mode**

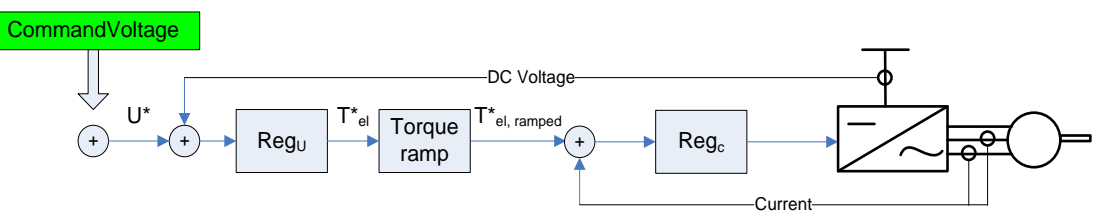

Figure 18. Controller structure in DC voltage control mode

<span id="page-34-2"></span>In DC Voltage Control Mode, the voltage on the DC side, see [Figure 15](#page-33-3) and [Figure 18](#page-34-2), is controlled by a lead lag controller by default. The reference value for the voltage is set by CommandVoltage.

Related parameters to voltage control can be found in OD index 0x2640 (DCVoltageControl). See object dictionary document for explanation of each parameter (chapter [1.1.6\)](#page-5-1).

## <span id="page-34-0"></span>**6.2 Speed mode**

The speed controller is shown in Figure 19 and consists of three main blocks, namely Speed Ramp, Best Performance Curve and Speed PI Control. The Command Speed is the input to the speed controller and the limited Current reference is the output. This output is fed to the Current Regulator. It is also possible to disable the speed controller and use AC Current control instead. The input is then the AC Command Current. (denoted Command Torque Current in Figure 19).

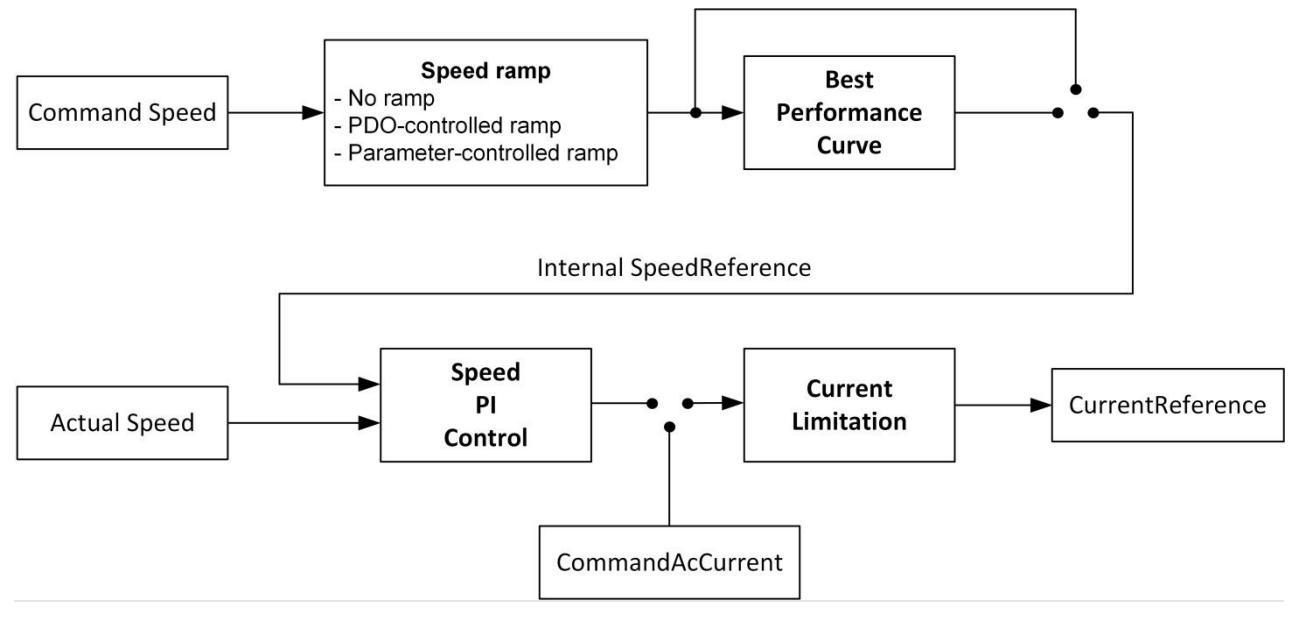

Figure 19 Speed control

Common parameters and variables speed control mode are shown in Table 12. (for Ac Current Mode it is only the parameter RequestedControlMode that is of interest).
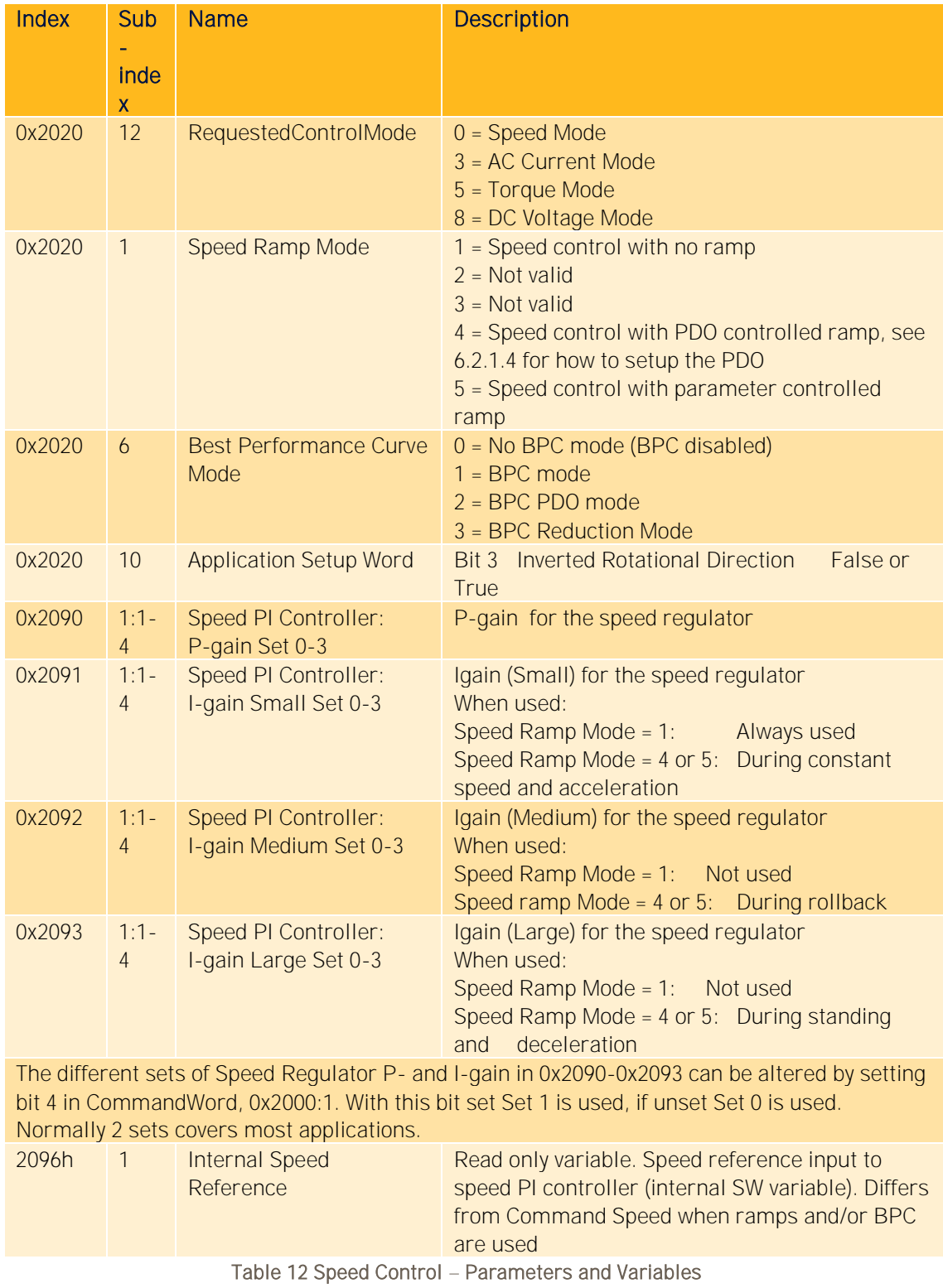

# **6.2.1 Speed ramp**

The Speed Ramp functionality is mainly described for the traction application, but of course the ramp functionality can be utilized also for the lift application.

There are three different speed ramp modes:

- No ramp
- PDO controlled ramp

### **6.2.1.1 Parameter controlled rampGeneral**

The purpose of ramping the Command Speed is to get a smooth acceleration/deceleration, save battery lifetime and give the truck equal stop distance regardless of load and slopes when decelerating. The speed ramp functionality generates set values for the speed PI controller. See Figure 19. A number of parameters can be set for controlling of the behavior of the ramp:

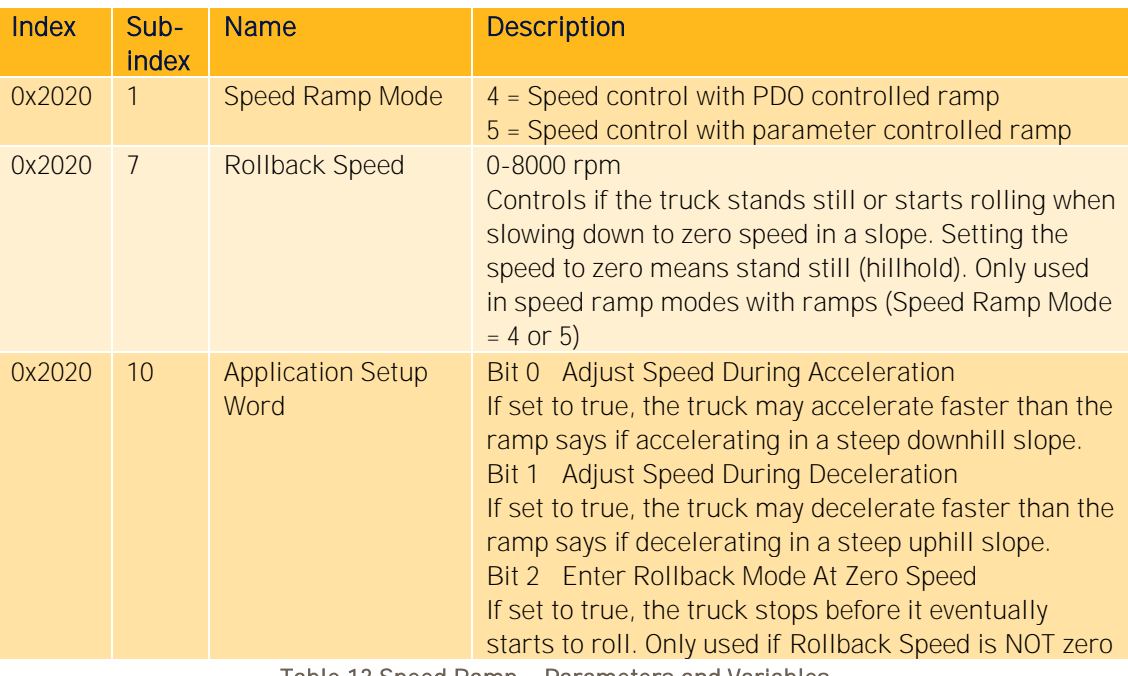

Table 13 Speed Ramp – Parameters and Variables

### **6.2.1.2 Basics**

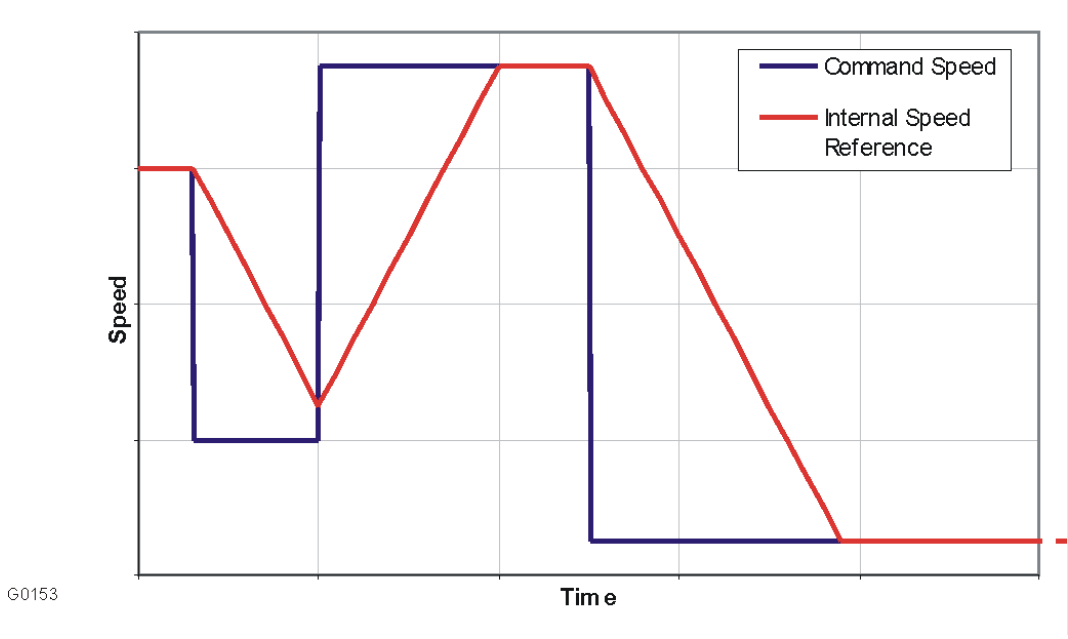

Figure 20 The basic speed ramp

The basic speed ramp functionality is shown in . When a step change in the Command Speed is sent to the motor controller the Internal Speed Reference value is ramped from the previous Internal Speed Reference speed value to the new Internal Speed Reference.

### **6.2.1.3 No ramp**

In the No Ramp mode, the speed ramp controller is not used and only the speed PI controller is used. Only CommandAll and CommandSpeed are used for control.

### **6.2.1.4 PDO-controlled ramp**

In the PDO Controlled Ramp mode, all ramp information is sent inside the PDO. See GVI CAN Message Database, section [1.1.6.](#page-5-0)

The *CommandAccelerationChange* and *CommandDecelerationChange* are the ramp values. The Command Word uses the same bits as for No Ramp mode to control the parameter set in the speed PI controller, i.e. bit 4 in the *CommandAII*. The differences compared to using Parameter Ramp Mode are that reverse brake (plug brake), neutral brake and foot pedal brake are to be handled within the vehicle master controller.

#### **6.2.1.5 Parameter-controlled ramp**

In the Parameter Controlled Ramp mode the actual ramp values are given by parameters (accessible via SDOs) preset in motor controller. This setting is often used if no PDO´s are used, for instance in a standalone application, where the speed reference is given from an Analog input.

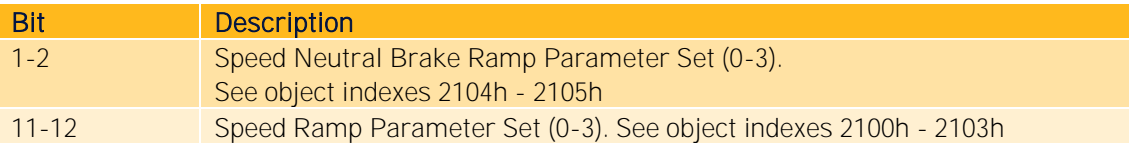

#### 13 Foot Brake Active, 1 = True Table 14 Parameter Controlled Ramp - Command Word 0x2000:1

There are a total of four groups of speed ramp parameters, namely Forward Acceleration, Forward Deceleration, Reverse Acceleration and Reverse Deceleration.

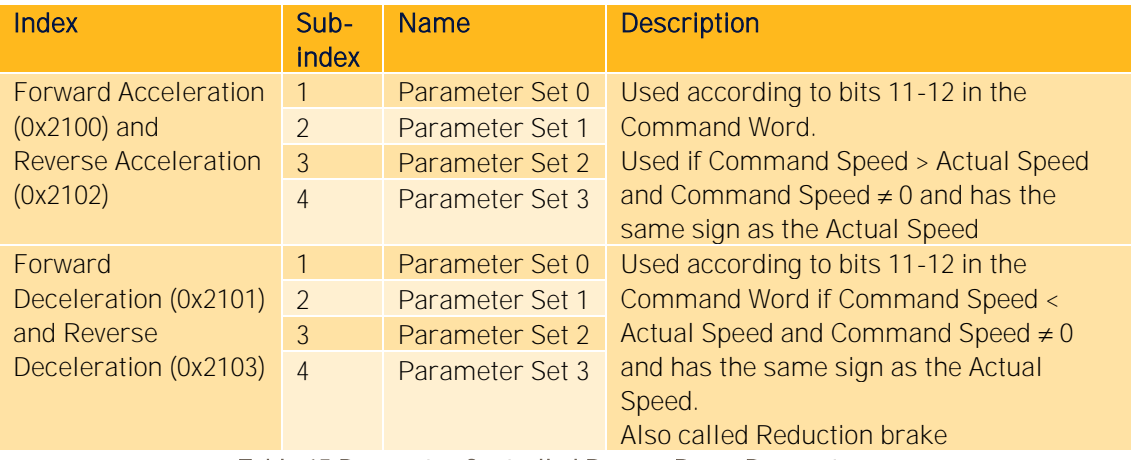

Table 15 Parameter Controlled Ramp - Ramp Parameters

Additionally, there are also a total of six special speed ramp parameters setup in two groups, namely Special Forward Deceleration and Special Reverse Deceleration.

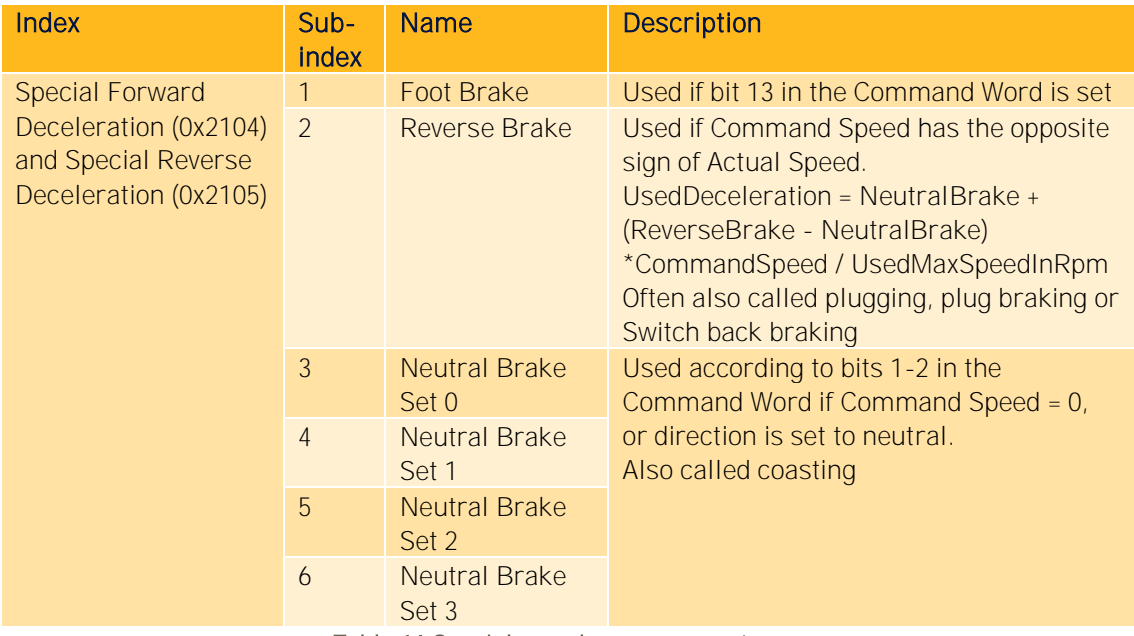

Table 16 Special speed ramp parameters

These speed ramp parameters are used during accelerations and decelerations according to descriptions in Table 15 and also in a graphical view in Figure 21.

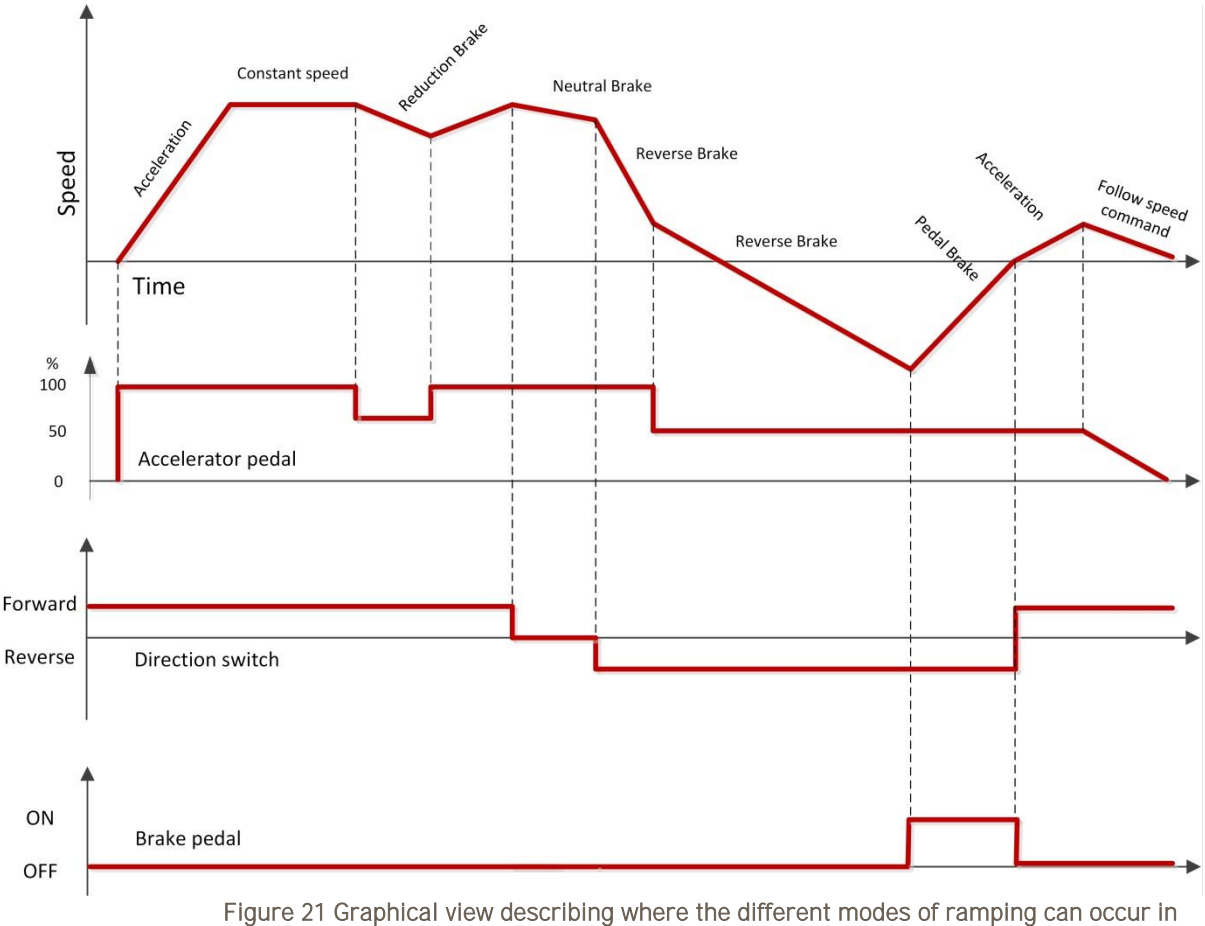

# a Parameter Controlled Ramp setup. The accelerator pedal input can also be seen as the commanded speed value from a PDO

In order to improve or easily adjust the ramp functionality while using Parameter Controlled Ramp it is also possible to include the parameters 2000h:7 and 2000:8 described in Table 17 in a PDO. See chapter [4.4.4](#page-15-0) to see how to change the default PDO mapping.

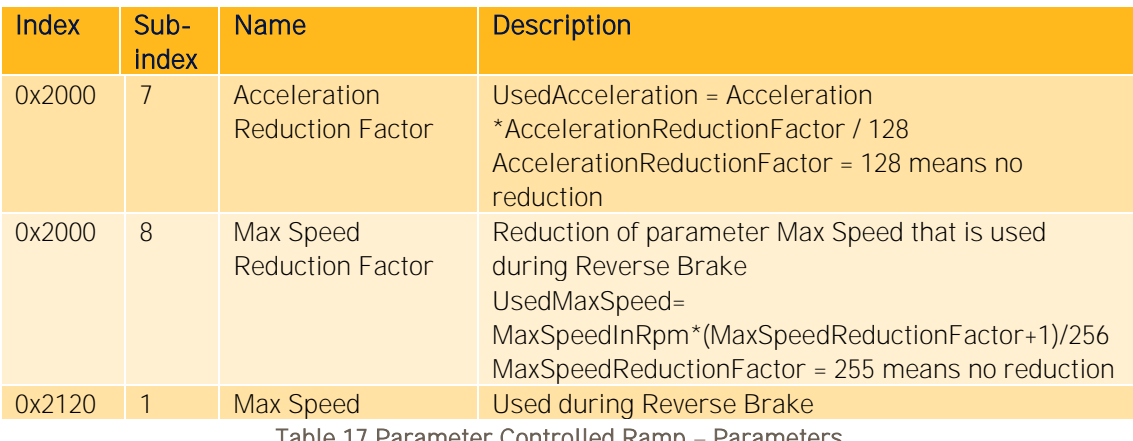

Table 17 Parameter Controlled Ramp – Parameters

### **6.2.1.6 Slopes**

In case of braking or slowing down in an uphill slope the gravity will contribute to the deceleration. If the slope is steep the truck will slow down faster than the Internal Speed

Reference. In order to allow the truck to decelerate faster than the ramp, the ramp is adjusted to the actual speed when decelerating in a steep slope as can be seen in Figure 22. This functionality is possible to enable or disable with bit 1 (Adjust Speed During Deceleration) in Application Setup Word (0x2020:10).

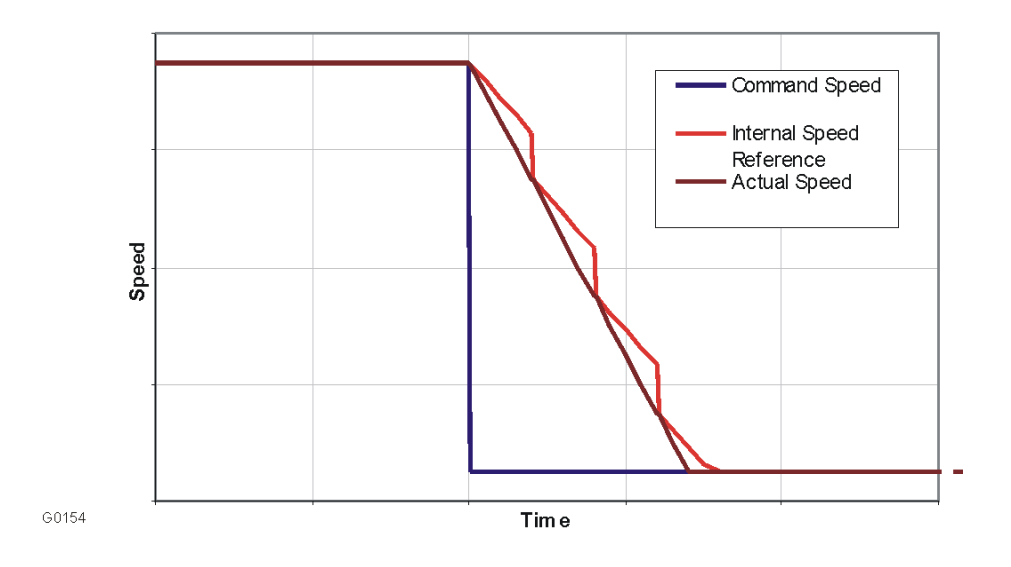

Figure 22 Adjustment of deceleration ramp when braking in an uphill slope

In case of acceleration in a downhill slope the gravitation will contribute to the acceleration. If the slope is steep the truck will accelerate faster than the Internal Speed Reference. In order to allow the truck to acceleratefaster than the ramp, the ramp is adjusted to the actual speed when accelerating in a steep slope. This functionality is possible to enable or disable with bit 0 (Adjust Speed During Acceleration) in Application Setup Word (0x2020:10).

These two bits, bit 0 and bit 1 in 0x2020:10 can only be used when utilizing Speed Ramp Mode = 4 or 5, hence not when No Ramp Mode is chosen.

### **6.2.1.7 Rollback**

In order to apply this feature the Speed Ramp Mode, 0x2020:1, needs to be 4 or 5, so the ramp functionality is used.

When slowing down to zero speed on a slope the truck can either continue to stand still or start rolling. The parameter used to control the behavior is called the Rollback Speed (0x2020:7 in object dictionary). Setting this parameter to zero means that the truck will stand still after slowing down. If the Rollback Speed is set > 0 the truck will continue rolling after slowing down. In a downhill slope the truck will either reach zero speed or not depending on bit 2 (Enter Rollback Mode at Zero Speed) in Application Setup Word, see Table 13. After slowing down, the truck will continue rolling down with a speed larger than zero but less than or equal to the Rollback Speed. Since an accelerating torque is not allowed the speed will be lower than the Rollback Speed if the slope is flat. In an uphill slope the truck will reach zero speed and then start rolling backwards down the slope with a speed larger than zero but less than or equal to the Rollback Speed value.

The bit 9 (Rollback disable) in the Command Word can be used to override the Rollback Speed parameter, i.e. the rollback functionality becomes disabled if the bit is set. This can be used to switch between hill-hold and rollback in real time, i.e. if you would like to stop the rollback when the driver pushes the brake pedal.

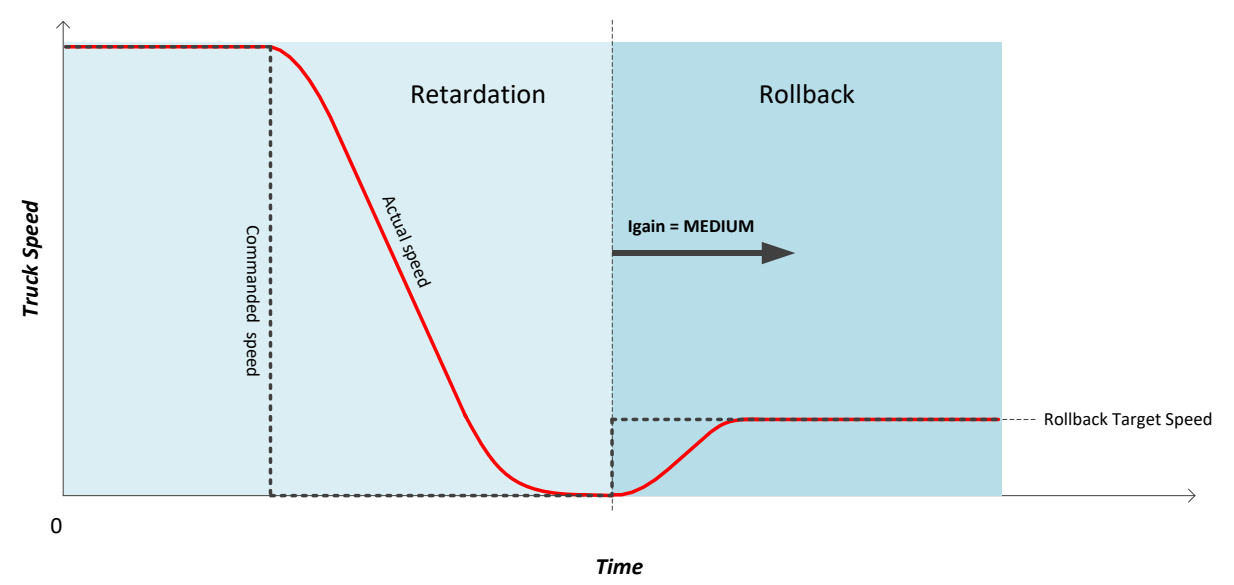

Figure 23 Principle of how Rollback works, Igain used is IgainMedium. This shows typical behavior if stopping in a downhill slope and rollback speed is downwards

## **Speed PI Controller**

The Speed PI controller is a standard PI controller with two inputs, the Internal Speed Reference and the Actual Speed, and one output, the Current reference. Depending if speed ramps are used or not the PI controller works a bit differently. If no ramps are used, there is only one I-gain used, I-gain Small. If ramps are used, there are a total of three I-gains, I-gain Small, Medium and Large. This is summarized in Table 18 along with the other parameters for the Speed PI Controller.

In order to dynamically quickly change performance of the vehicle response, it is possible to predefine up to 4\* different parameter sets, each of them including Pgain, IgainSmall, IgainMedium and IgainLarge.

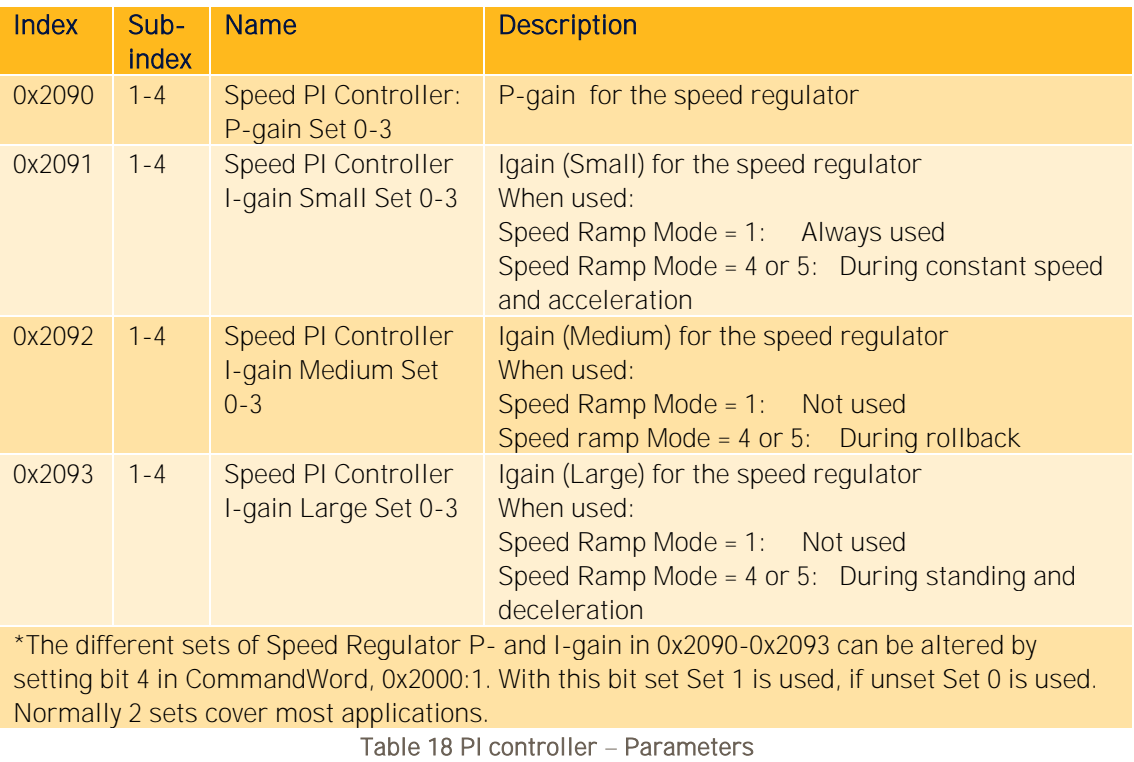

## **Tuning of speed control**

Tuning of the parameters in the Speed Control determines the response characteristics for the motor controller's Speed Control.

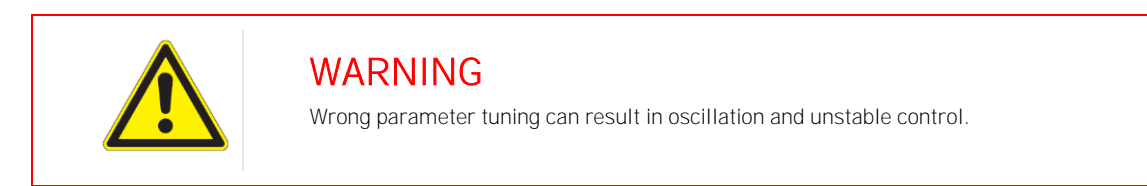

## **6.2.3.1 Tuning in parameter or PDO controlled ramp mode**

With Speed Control Mode equal to Parameter or PDO Controlled Ramp mode, the optimum response for various operating conditions (i.e. slow speed, high speed, braking, holding) is mainly tuned with the acceleration and deceleration values, i.e.

- PDO Controlled Ramp: Command Acceleration and Command Deceleration that are set by the truck controller.
- Parameter Controlled Ramp: Ramp Parameters in Table 15.

The values to be used are normally determined by the operating requirements for the vehicle.

Usually it is not necessary to utilize the four sets of Speed PI Controller parameters, which means that Set 0 can be used at all times. This means that bit 4 in the Command Word should be equal to zero. The default Speed PI Controller parameters (P-gain, I-gain (Small, Medium and Large) are satisfactory for the majority of applications and normally do not require further adjustment. However, optimum values can be established empirically by alternately adjusting a

parameter and operating the vehicle until the desired "feel" or response is achieved. Some general tuning guidelines follow.

Speed PI Controller P-gain Set 0-3 (2090h:1-4): Should be increased gradually from default value until the vehicle's response to operator controls is acceptable.

- Excessively high P-gain can cause instability and excessive power consumption.
- Speed PI Controller I-gain (Small, Medium and Large) Set 0-3 (2091h-2093h:1-4): The I-gain is typically used to increase sensitivity to small changes in operator controls when at or near zero speed. Igain, in combination with P-gain, is beneficial for holding zero speed or to overcome friction when starting. Excessive I-gain can cause the motor/load to break into oscillation. I-gain should not be introduced until P-gain has been adjusted and the motor/load exhibits stable operation. It should be observed that there are three I-gains (Small, Medium and Large) that are used in PDO and Parameter Controlled Ramp modes. Table 12 explains during which operating conditions the Small, Medium and Large I-gain, respectively, are used. In Figure 24 it is visualized how the different types of I-gains (Small and Large) are working during a typical acceleration and deceleration phase.

Figure 24 shows how the ramping of internal speed reference and changing speed controller integral gains typically is done during acceleration and deceleration.

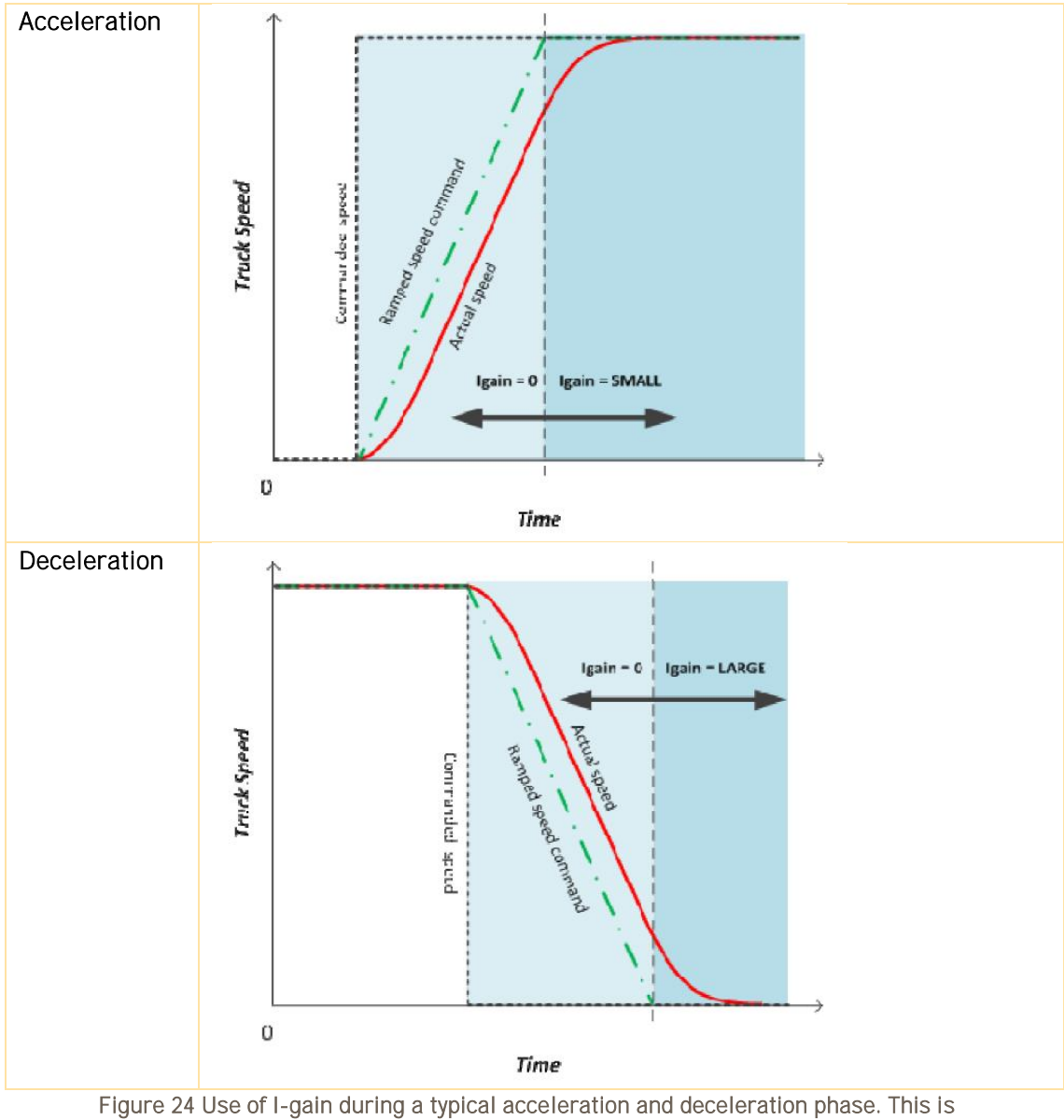

valid only for SpeedRamp mode set to 4 or 5

The Current Limitation parameters (Table 20) also have to be set to appropriate values so that optimum response for various operating conditions is achieved. It is also possible to get dynamic current limit adjustability during operation by including the parameter Max Acceleration Torque Current in the PDO.

#### **6.2.3.2 Tuning in No ramp mode**

In Speed Ramp Mode = 1, Speed Control with no ramp, the four sets of Speed PI Controller parameters that are provided can be utilized. The vehicle master controller can dynamically select the optimum response for various operating conditions (i.e. slow speed, high speed, braking, holding). The bit 4 and 5 in the Command Word are used to choose 1 out of the 4 possible parameter sets that are to be used in the speed PI control.

Optimum values for the Speed PI Controller parameters are usually established empirically by alternately adjusting a parameter and operating the vehicle until the desired "feel" or response is achieved (see tuning guidelines in chapter 6.2.3.1).

It should be observed that in the No Ramp mode only the I-gain Small is utilized (see Table 18).

### **Best performance curve**

The Best Performance Curve functionality is implemented after the Speed Ramp and before the Speed PI controller, as can be seen in the Figure 19. The purpose of the Best Performance Curve, or the 8-point curve as it also is called, is to save battery lifetime and get an optimal efficiency out of the motor controller -motor system. The Best Performance Curve limits the motor current as a function of the motor speed (Actual Speed).

An example of a Best Performance Curve is shown in Figure 25. The curve is specified by 8 points and a linear interpolation is used in between the points. One value for Motor current and one value for Speed define each point. The Motor current value of the first point will be valid down to zero Speed and the Motor current value of the 8<sup>th</sup> point will be valid for Speeds higher than the 8<sup>th</sup> speed point. The speed points must be incremental.

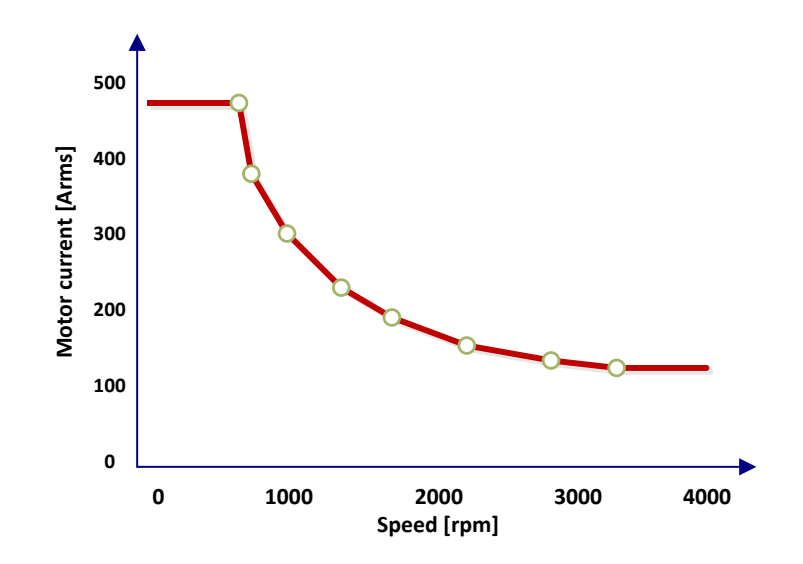

### Figure 25 Example of Best Performance Curve (BPC).Speed and Motor Current points are set in 0x2140:1-8 and 0x2141:1-8

The BPC functionality uses a PI controller for limitation of the current which gives smoother operation than with an instant current limitation. To allow over-shoot in the PI controller there needs to be a certain margin between the curve and the maximum available motor current. The

gains of the controller can be adjusted in order to give suitable response time for the system. BPC is available both for traction and hydraulic applications.

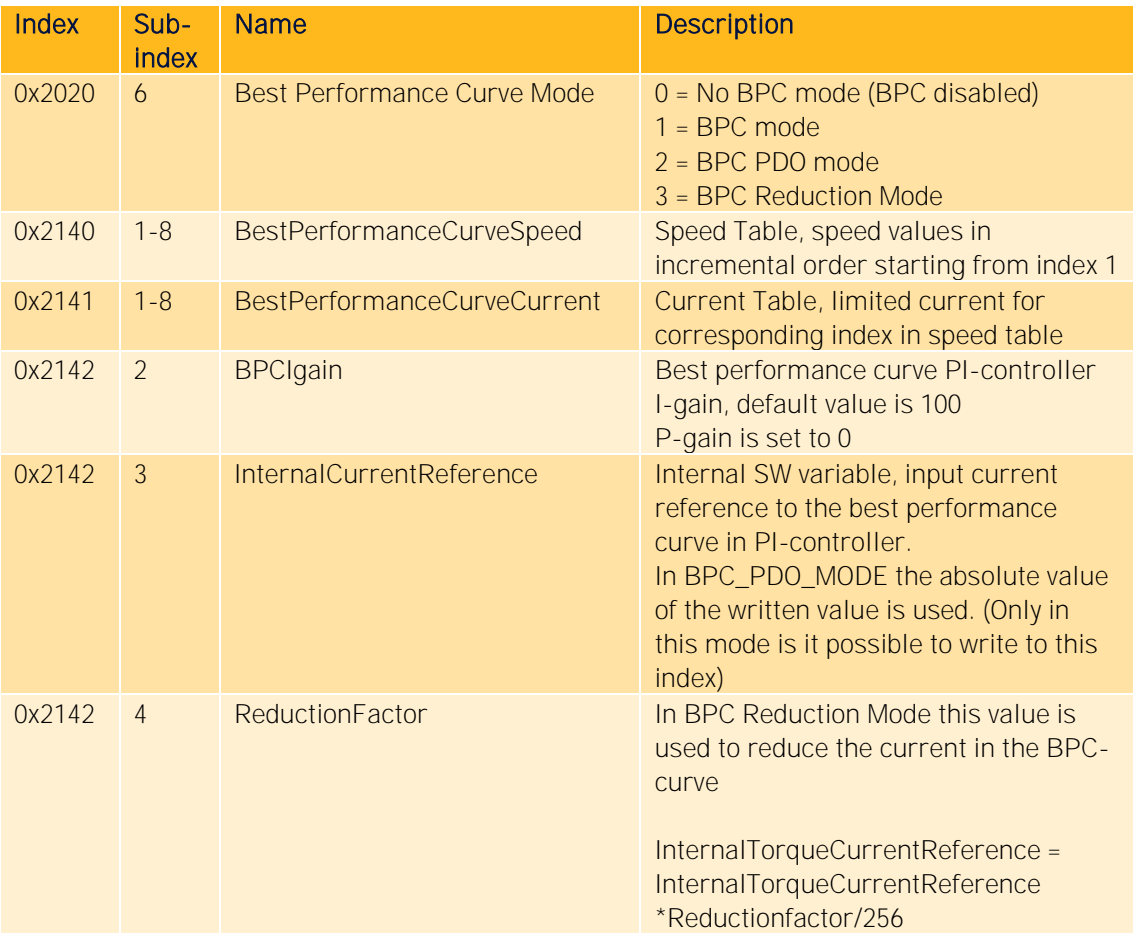

Table 19 Best Performance Curve Parameters

# **6.3 Limits**

# **6.3.1 Supervision**

With IndependentSupervision 0x2500 trip levels for different speed, current and voltages can be set. Also this module allows to see the currently active limitations for speed, current and voltages.

## **Absolute current limits**

The amplitude and derivate of the unlimited Current, which is the output of the Speed PI controller, is checked and if necessary limited in the Current Limitation block (see Figure 19).

The speed and the current have the same sign if power is fed from the motor controller to the motor. If the speed and the current have opposite signs, the power is fed from the motor to the motor controller (regeneration). From that follows that if the Actual Speed and the Current has the same sign, the maximum amplitude is given by the parameter Max Acceleration Current in Table 20. With opposite signs on the Actual Speed and the Current, the maximum amplitude is given by the parameter Max Brake Current.

The derivate of the Current is limited in order to avoid noise and unnecessary wear in couplings and gearboxes. The maximum allowed Current derivate is controlled with the parameter Max Current Change.

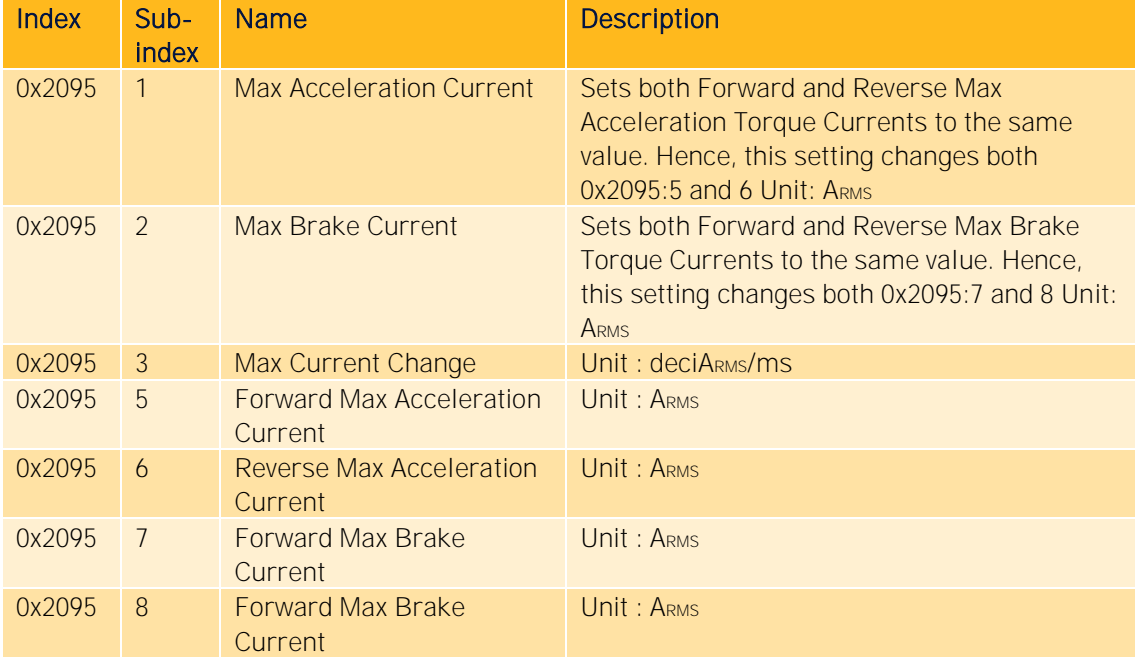

Table 20 Current Limitation - Parameters

# **6.3.3 Linear Current Reductions**

## **6.3.3.1 General**

The available Current can be reduced for a number of reasons including:

- Over Temperature on Power Stage or Motor (For Power Stage internal temperature supervision the values are fixed, for details see Product Manual section 7.2)
- Over Voltage
- Under Voltage
- Over Speed
- Current Limitation sent via CAN
- Event driven, often customized

If the Current is reduced due to internal reasons the warning bit in the StatusWord should be lit. See chapter "Emergency Error Code" in Object Dictionary for explanation of warning bits and when they are lit.

Type of limitation can be read from Object Dictionary objects 0x2095:20 and 21.

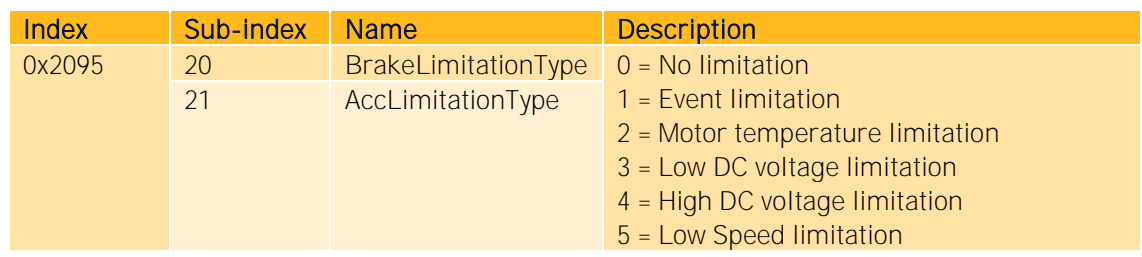

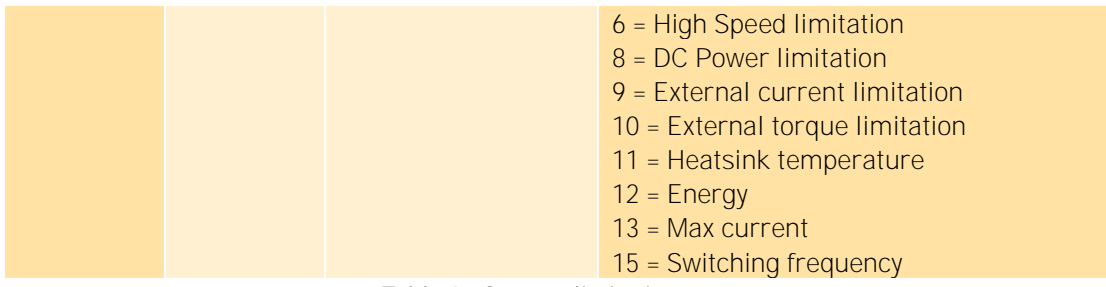

Table 21 Current limitation types

### **6.3.3.2 Parameters and variables related to Current Reductions**

The nominal maximum Motor Current can be read and written in Object Dictionary objects 0x2095:5,6,7,8.

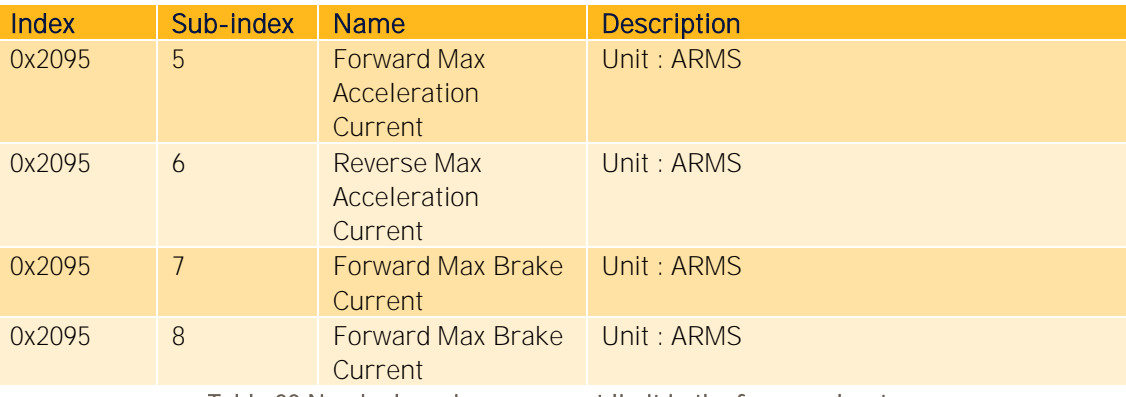

Table 22 Nominal maximum current limit in the four quadrants

If the Motor Current is reduced the momentarily available Motor Current can be read in Object Dictionary objects 0x2095:9, 10.

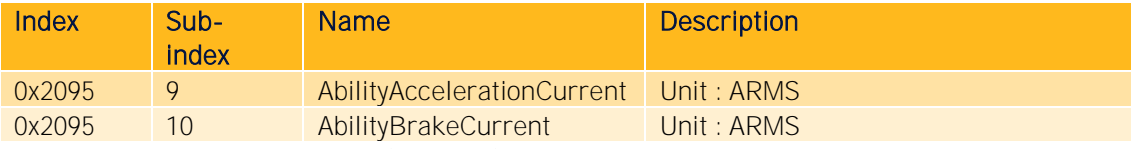

Table 23 Ability Current (read only), resulting current availability after reduction

The available current is always the minimum of the AbilityCurrent from 0x2095: 9, 10 and CurrentLimit set in 0x2095: 5,6,7,8.

In order to temporarily limit the motor current it is also possible by via CAN using Object Dictionary objects 0x2095:15, 16. The limited current will then be the minimum of the AbilityCurrent from 0x2095: 9, 10 and TorqueCurrentLimit in 0x2095:15,16. Remember that acceleration current and brake current are treated separately.

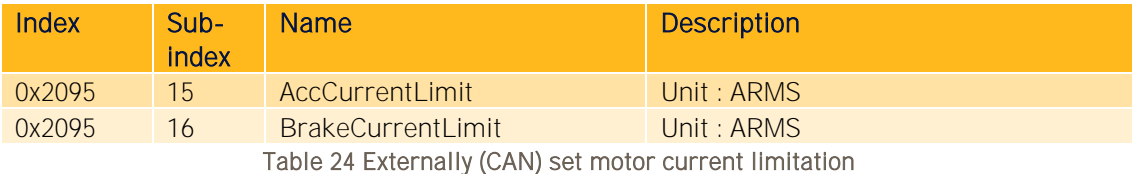

### **Current-limiting parameters depending on power stage temperature**

These parameters cannot be adjusted via the Object Dictionary.

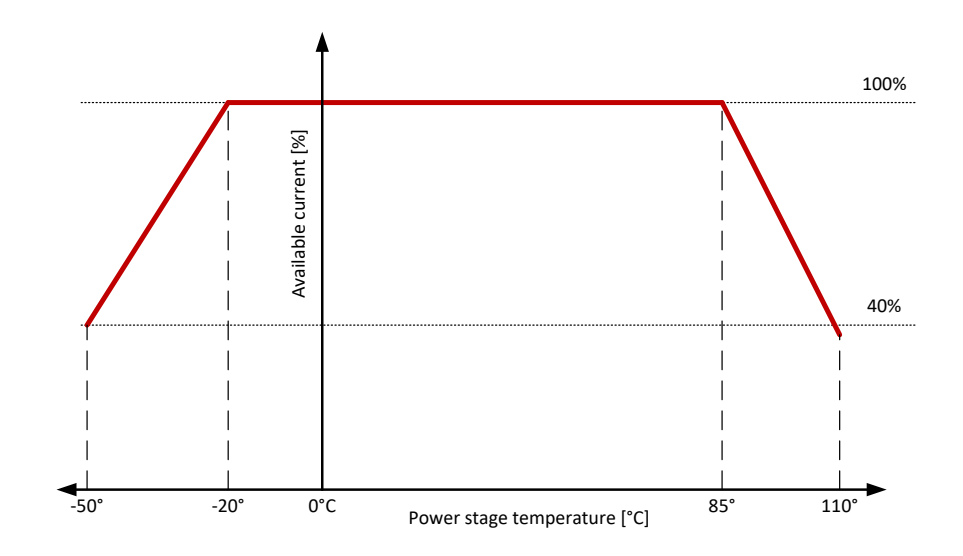

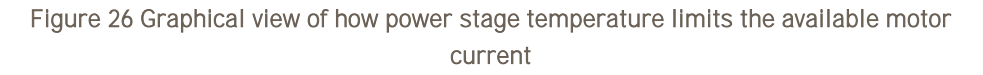

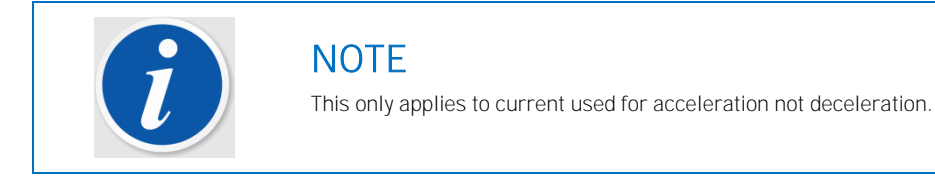

**Current-limiting parameters depending on DC bus voltage dependent**

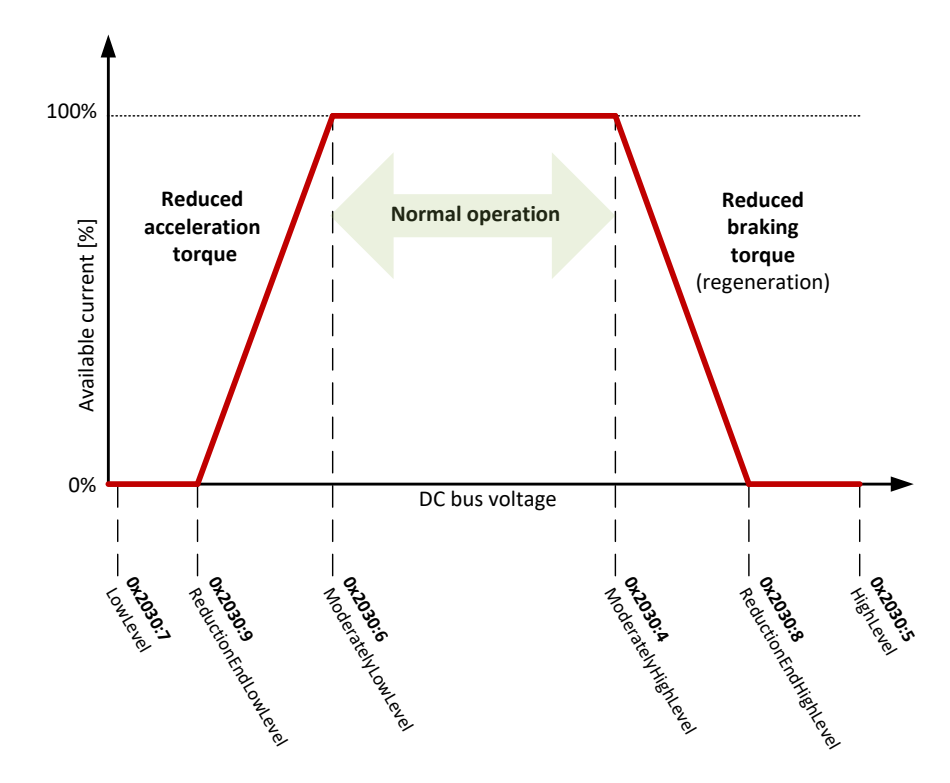

Figure 27 Graphical view of how DC bus voltage level could affect the available motor current

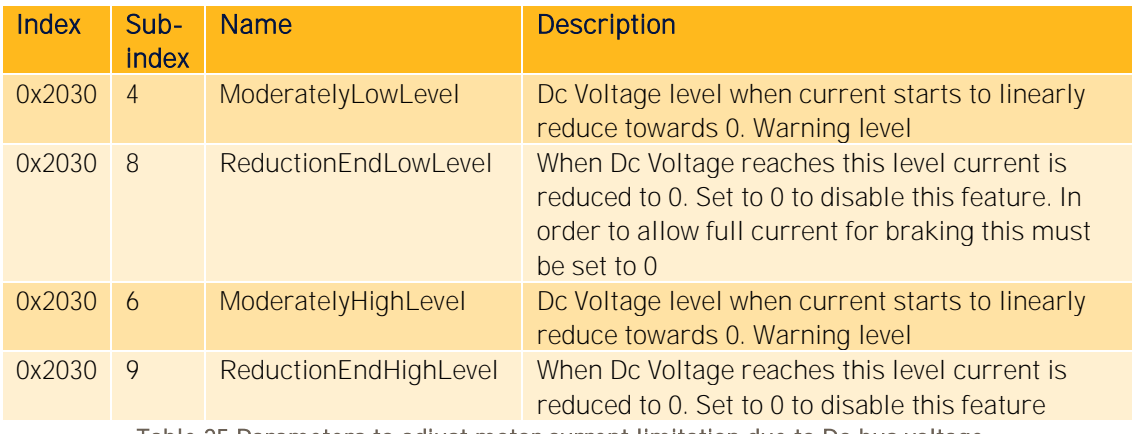

Table 25 Parameters to adjust motor current limitation due to Dc bus voltage

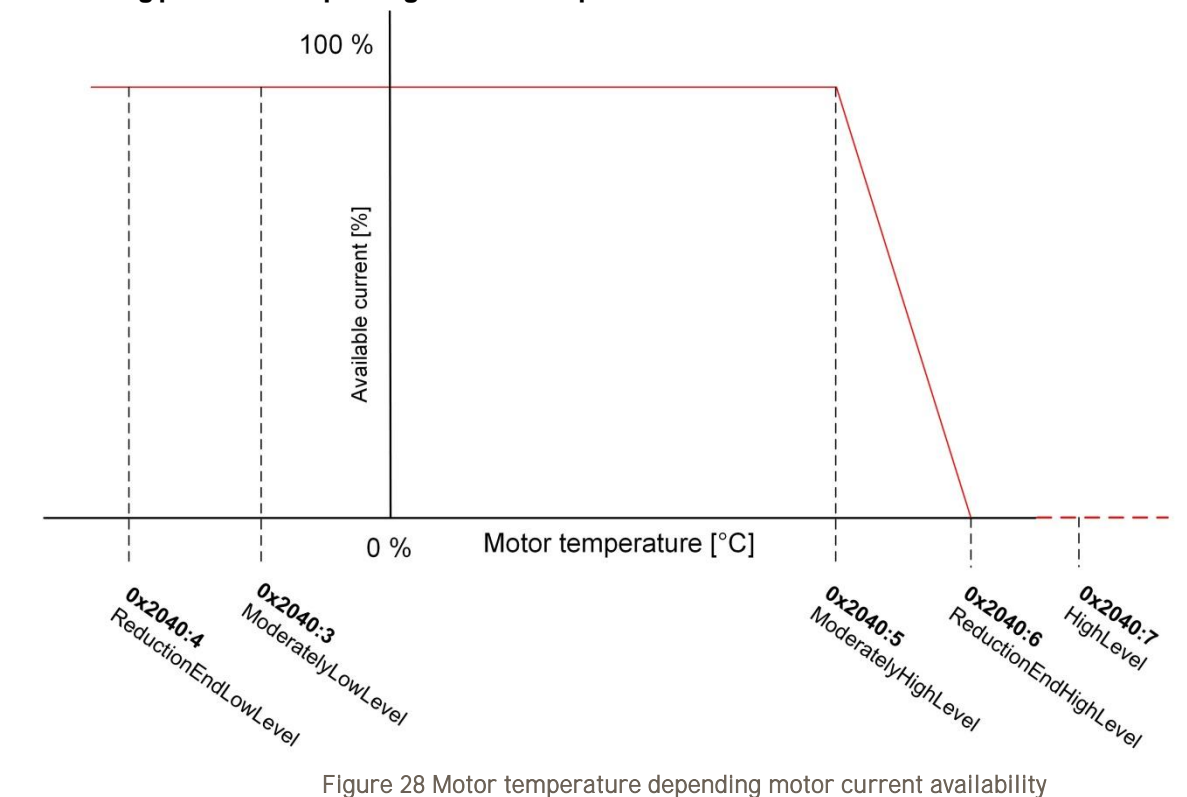

#### **Current-limiting parameters depending on motor temperature**

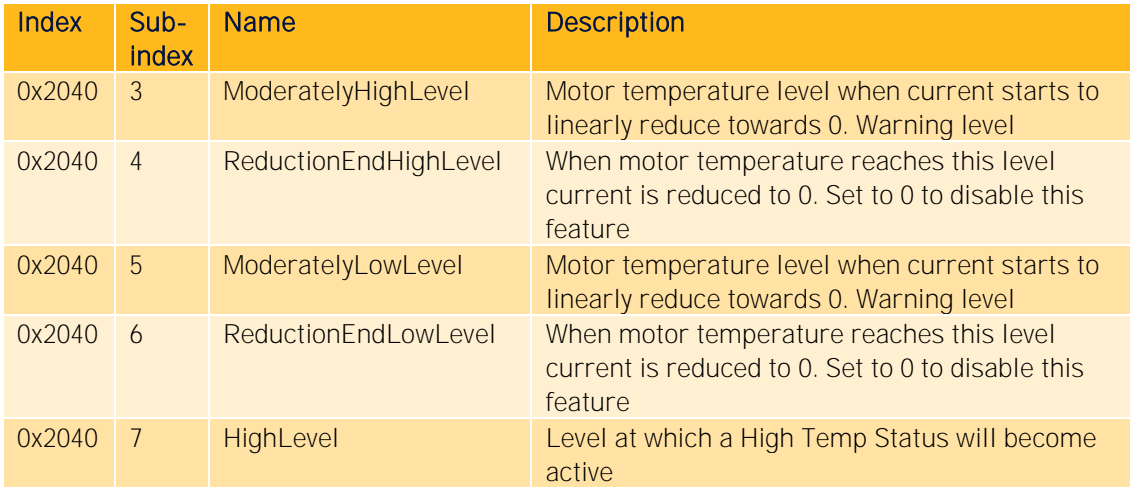

Table 26 Parameters to adjust motor current limitation due to motor temperature

### **Current-limiting parameters depending on motor speed**

This limitation is also available if using AC Current Mode.

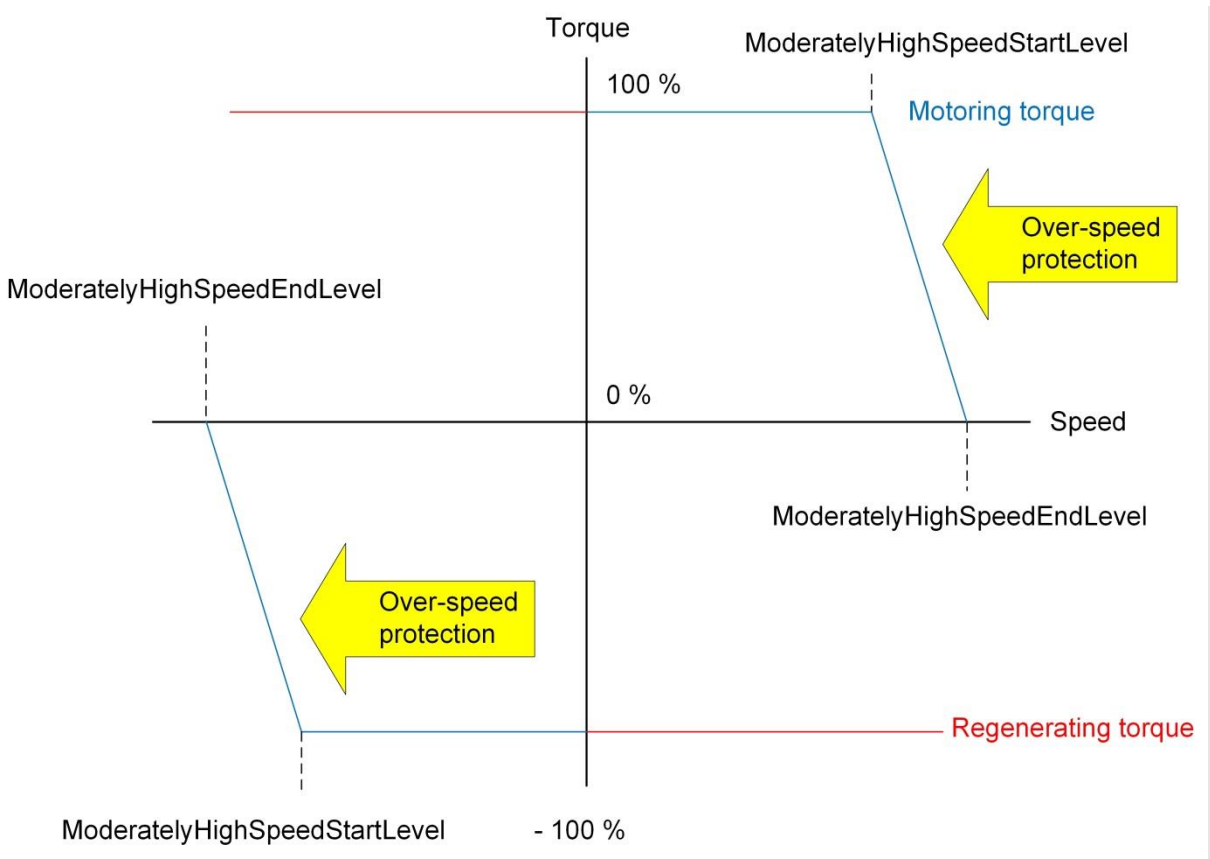

Figure 29 Motor current limitation due to motor speed (full torques at reverse speed)

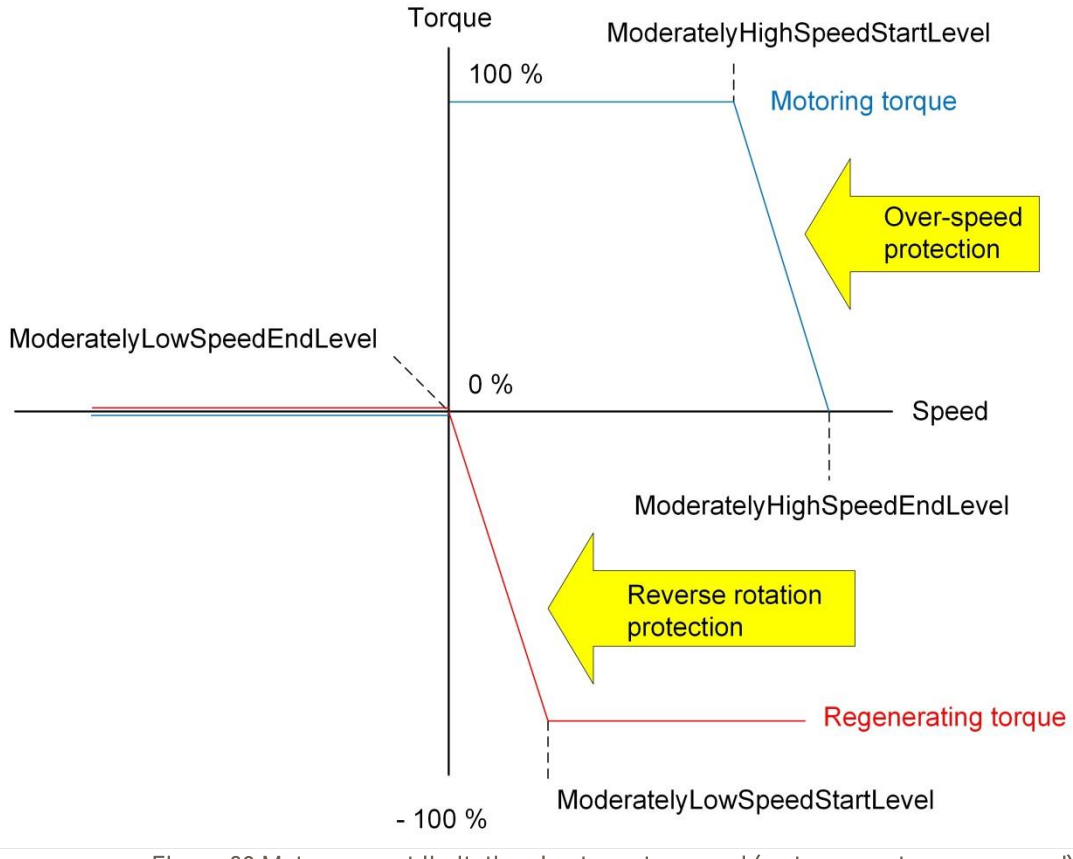

Figure 30 Motor current limitation due to motor speed (no torques at reverse speed)

| <b>Index</b> | Sub-<br><b>index</b> | <b>Name</b>                   | <b>Description</b>                                                                                                    |
|--------------|----------------------|-------------------------------|----------------------------------------------------------------------------------------------------|
| 0x2095       | 11                   | ModeratelyHighSpeedStartLevel | At this speed level linear reduction of<br>current starts towards 0                                                                                                    |
| 0x2095       | 12                   | ModeratelyHighSpeedEndLevel   | Level for end of reduction current, zero<br>current. Set to 0 to disable this feature                                                                                                    |
| 0x2095       | 13                   | ModeratlyLowStartSpeed        | Linear low speed protection.<br>Braking current starts to be reduced<br>when speed is less than<br>ModeratelyLowStartSpeed and 0 current<br>is reached at ModeratelyLowEndSpeed.<br>Mainly used with combustion engines to<br>prevent rotation of engine in wrong<br>direction. |
| 0x2095       | 14                   | ModeratlyLowEndSpeed          | Linear low speed protection.<br>Braking current starts to be reduced<br>when speed is less than<br>ModeratelyLowStartSpeed and 0 current<br>is reached at ModeratelyLowEndSpeed.<br>Mainly used with combustion engines to<br>prevent rotation of engine in wrong<br>direction. |

Table 27 Parameters to adjust motor current limitation due to motor speed

# **6.3.4 Speed Limit**

Value for limitation of commanded speed can be set with MaxCommandSpeed 0x2020:11

## **6.3.5 DC Power Limit**

The power drained from DC bus or pushed back into the DC bus can be limited by using the objects

- PosDcPowerLimit 0x2094:1
- NegDcPowerLimit 0x2094:2

These parameters are mapped into the CANopen PDO / J1939 command messages.

It is not possible to use at the same time PosDcCurrentLimit or NegDcCurrentLimit, since the above mentioned DC power object are calculated from DC current objects.

# **7 Open drain output control (LV only)**

For the GVI LV version six open drain outputs are available. The output can be either in General Output (On/Off), Voltage Control, Current Control or Open-loop PWM mode. Not every mode is possible with every output. For Details please see the *Product Manual for GVI-C D E* in section [1.1.6.](#page-5-0) Mode is selected with the parameter 0x2061:1 OutputMode.

It is possible to dedicate an Open Drain output as a Main Contactor output. The dedicated output is then enabled when motor controller is switched on (DC bus is charged, bit 1 in Status Word). This setting is done at 0x2060:6.

Coils connected to Open Drain output 1,2 and 3 must be fed by the HIGH\_SIDE\_OUT. HIGH\_SIDE\_OUT switch is automatically enabled at startup of the device.

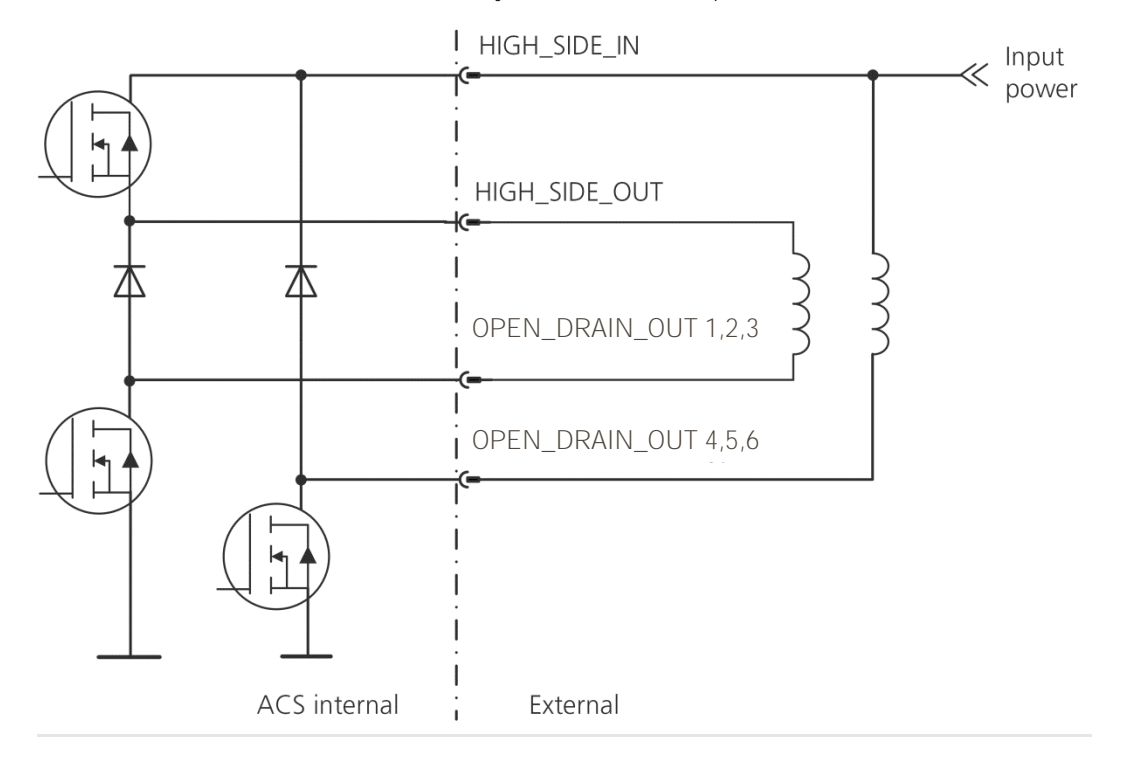

On PDO error OPEN\_DRAIN 1, 3 and 5 are switched off, the others are not affected by PDO errors.

# **7.1 Voltage Control**

The Open Drain Outputs are voltage controlled in both modes and the voltage is defined as the voltage between B+ and the Open Drain channel output, Pin 2 (OD1) and Pin 10 (OD2) in K1. In order to realize the commanded voltage, PWM is used. The switching frequency is by default equal to 1 kHz but can be chosen also as 2, 4, 8 or 16kHz with parameter 2060:1.

The Open Drain Output voltage control is implemented as shown in Figure 31. The Output can be set up for a Pull Voltage when the output is enabled and a Hold Voltage that follows upon the Pull Voltage. The control of the function runs with 500Hz, which means that the smallest Pull Time is 2ms. If the Pull Time is set to zero that part of the output is removed. For example if the Pull Time is set to zero, no Pull Voltage will be generated.

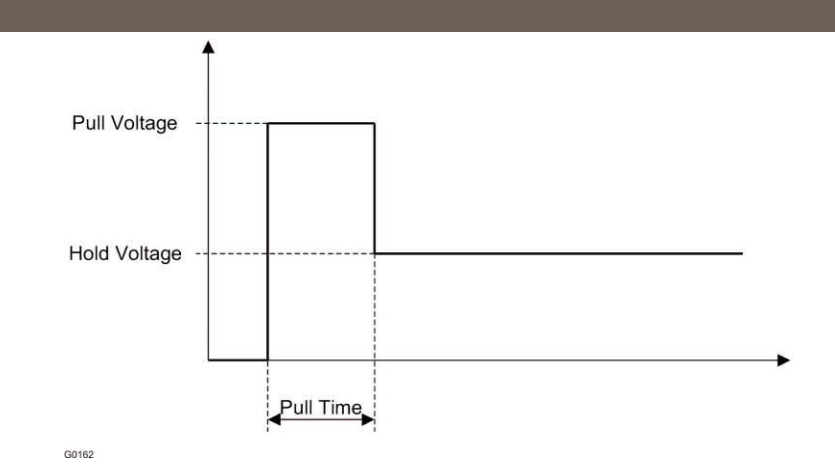

Figure 31 Open drain output functionality

In order to generate an Open Drain Output voltage that is equal to the Dc Bus Voltage, the Pull Time is set to zero and the Hold Voltage is set to a voltage that always is above the Dc Bus Voltage (for example, 10000 centiV in a 48V system).

Pull-Hold is used to reduce the strain on components and to save energy. It is needed due to the fact that it takes more power to first energize the coil than it takes to keep it continuously energized.

The voltage is controlled by varying the PWM quota of the open drain output. This also makes it possible to use 24V and 36V coils in a 48V system.

In order for it to work, the DC bus voltage must be above 1/8 of the nominal voltage.

# **7.2 Current Control**

The outputs can be current controlled. The benefit of current control is that the electromagnetic force of the coil is independent of coil temperature and battery voltage. By using the PWM of the voltage and current measurement feedback the current can be regulated. Control tuning can be achieved using the P- and I-gain parameters. Remember that in order to work the DC bus voltage must be above 1/8 of the nominal voltage.

# **7.3 Parameters**

The parameters and variables for the Open Drain Output Control are summarized in the following table.

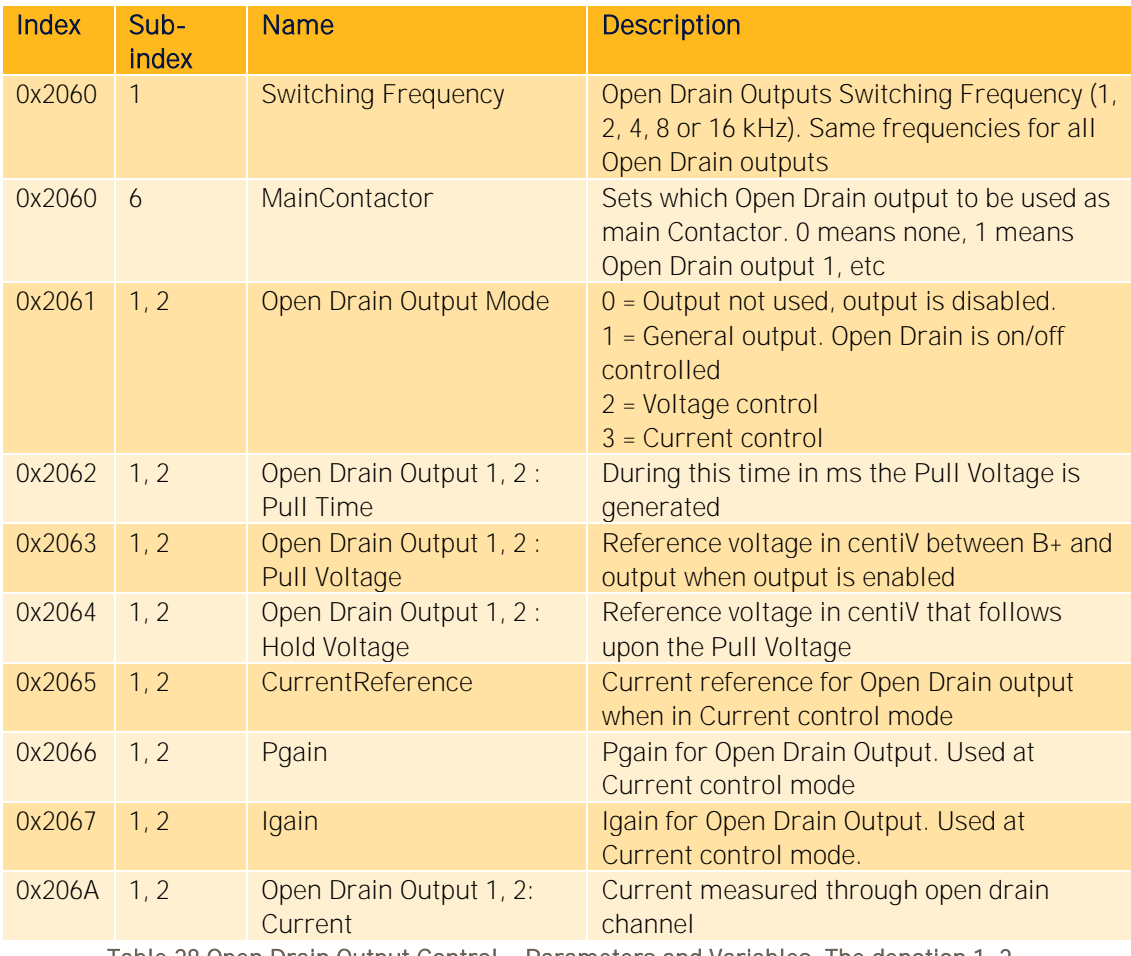

Table 28 Open Drain Output Control - Parameters and Variables. The denotion 1, 2 means Open Drain Output 1 resp Open Drain Output 2

# **8 HVIL Configuration (HV GVI only)**

The hazardous voltage interlock (HVIL) is a separate circuit that supervises all access points in the vehicle where high voltage live parts can be exposed and be potentially dangerous for an operator. The GVI requires a 15mA DC current source to be supplied by the main power supply in the vehicle.

HVIL may be configured within the application software such that HVIL events leads to device power down or show only as active events:

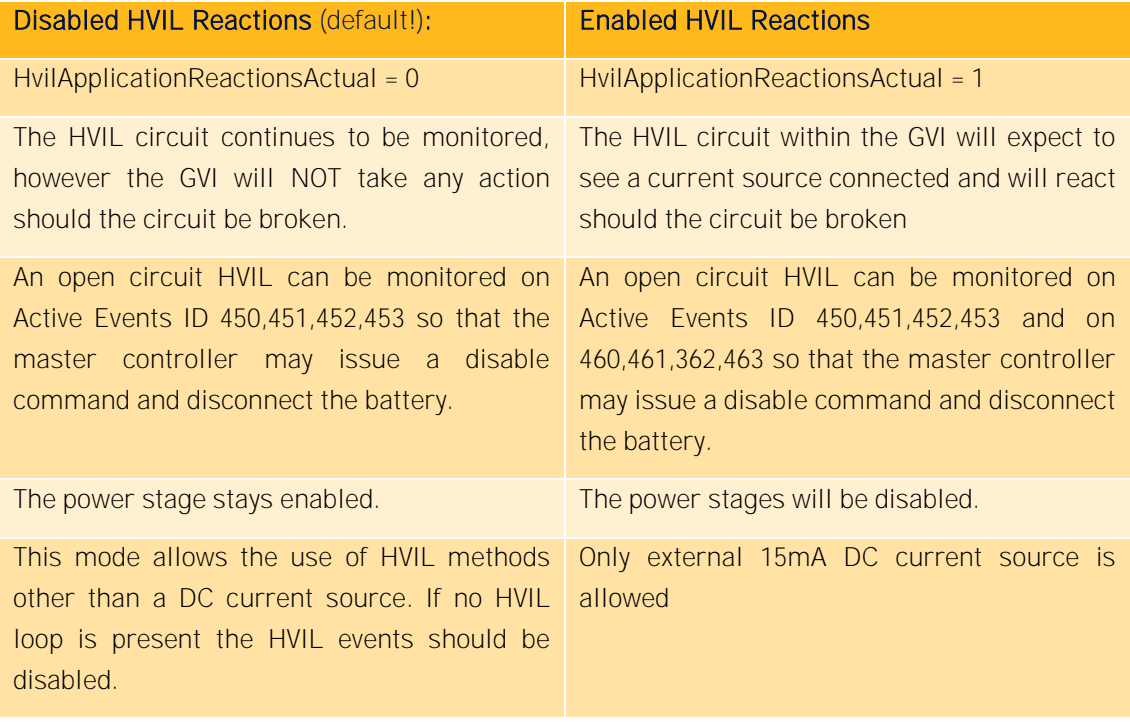

To request a change in reactions taken by the application regarding HVIL, a password must be written to parameter HvilApplicationReactionsRequested. If the password is correct the value of this parameter will be updated to 0 or 1 depending on if the password sent is the one for activating or disabling the reactions. The actual reaction used is only updated during a restart of the inverter and can be read in HvilApplicationReactionsActual.

ApplicationSetupWord.Bit15 must be true, for HVIL Reactions to be enabled

# **9 Error Handling**

The inverter may enter an error state following an event driven shutdown of the power stage (a "trip"), e.g. over current, over voltage, disconnected speed sensor, CAN message timeout etc. To resume operation, the error must not be active anymore and CommandAll Enable bit needs to be toggled (see GVI CAN Message Database, section [1.1.6\)](#page-5-0).

Some events may attempt to restart the power stage a number of times, e.g. at over current glitches or over voltage protection. If this is not successful, a trip event will eventually occur.

For a complete list of events and their actions, see Object Dictionary Appendix A.

# **10Appendix**

# **10.1 Motor Control Method**

The motor control method is flux-oriented vector control. Current angle control with gain and offset is used below base speed to optimize mix of d- and q-current.

When full utilization of dc voltage is detected the controller automatically changes mode to voltage angle control. A specific required reference current (from the speed regulator for instance) will automatically result in a specific optimal stator frequency with full dc voltage.

## **Current control and SPWM-sym**

The dq-plane implemented current controller (so called vector control) controls the magnetization current and the torque producing current independently of each other. The software implemented Current Control is able to compensate for temperature and frequency related changes in motor winding impedance as well as variations in the DC-supply voltage, thereby providing precise control of motor flux and torque over a wide range of operating conditions. The Current Control computes the required motor voltage, which is then realized by SPWM-sym (Sinusoidal Pulse Width Modulation with summarization). The output from the SPWM-sym block is the MOSFET gate pulses.

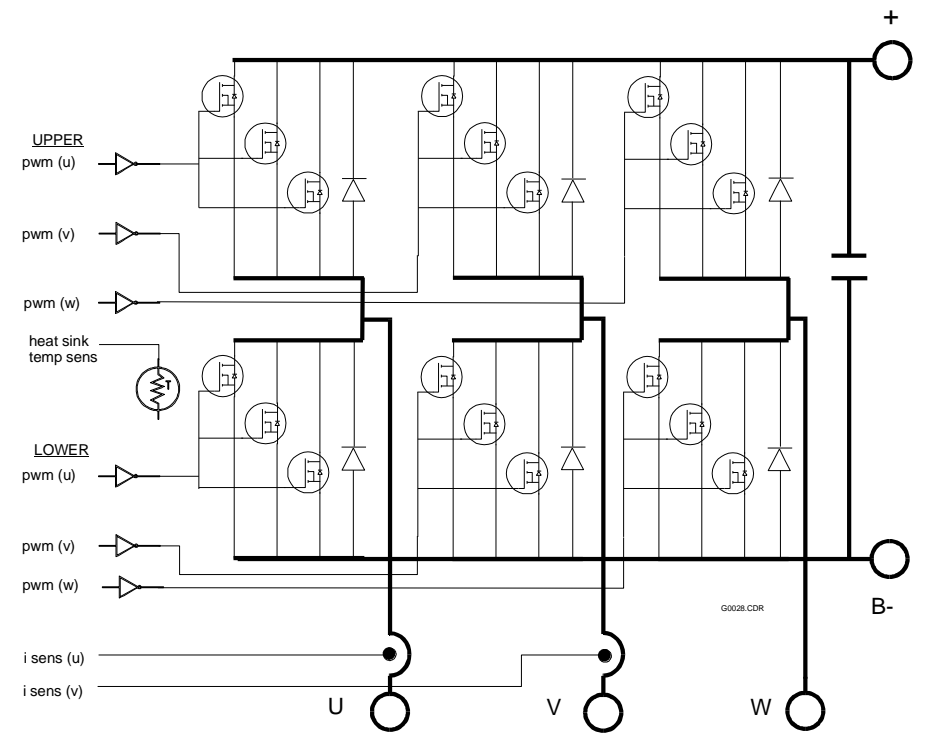

## **10.1.2 Power conversion section**

Figure 32 Power Conversion Section, example layout

The principal drive output, a variable frequency, variable amplitude, three phase current, is produced by the Power Conversion section from a DC power source. Figure 32 shows the general circuit configuration. Depending on its current rating, the motor controller may employ more or less transistors than illustrated in Figure 32. During braking, regenerated energy from the motor is returned to the battery.

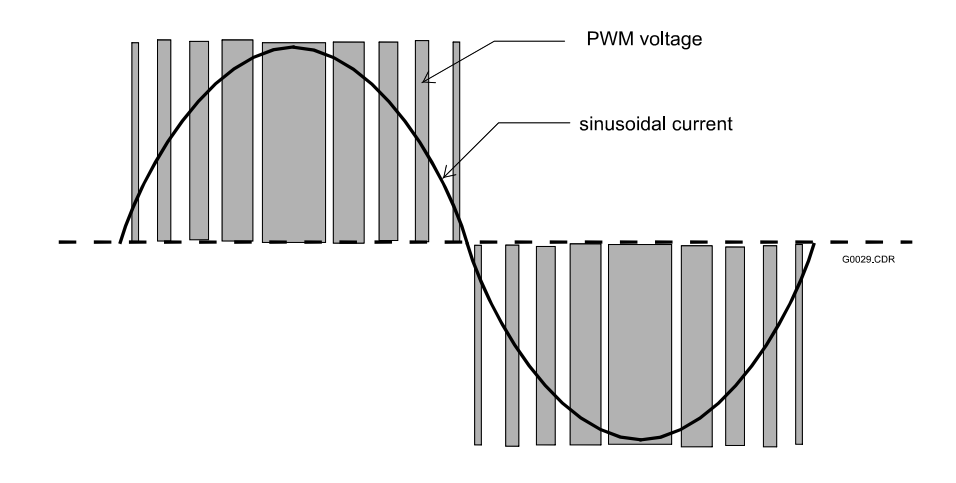

Figure 33 Pulse Width Modulation

All power components are mounted and thermally bonded to a large heat sink that forms one surface of the drive. Heat sink temperature and DC supply voltage are sensed and monitored for control and protection purposes.

Utilizing efficient power transistors, the Power Conversion section amplifies three PWM (Pulse Width Modulated) current commands supplied by the Current Regulator producing three PWM voltages (see Figure 33). These PWM voltage waveforms, when applied to the inductance of the stator, produce currents in the motor, which approximate sine waves.

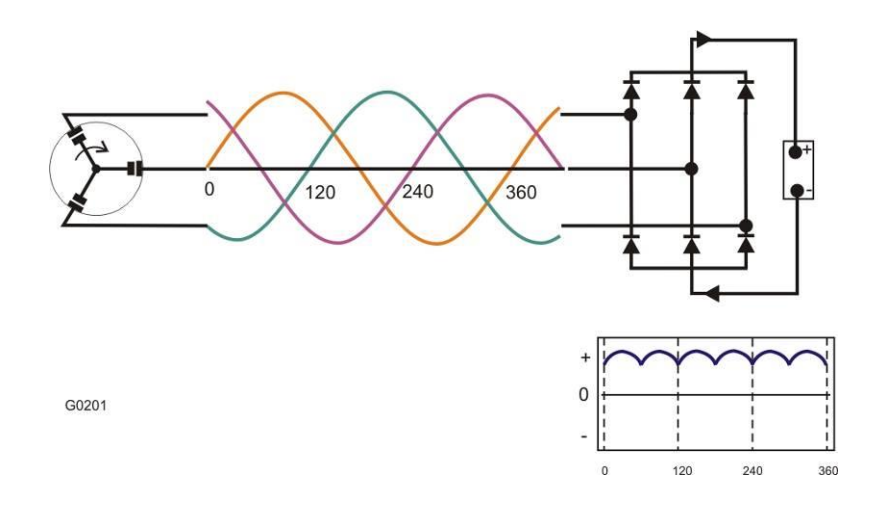

Figure 34 Current Flow during Regeneration

During braking, the rotor runs at higher speed than the speed of the synchronous flux vector and the motor functions as a generator, supplying power to the battery. The change from motor to generator is smooth and instant when rotor speed exceeds synchronous speed. The motor controller supplies a magnetizing current at the proper frequency for optimum regeneration performance. The generated power is dependent on the slip (which the motor controller controls). The transistors functions as a 6-pulse rectifier (see Figure 34), converting the 3 phase AC current to DC-current that charges the battery.

# **10.2 Current Angle Tuning**

If the motor data for the optimum current angle is not known, the following chapters can be used to identify the Current Angle.

## **Offset and Gain Method**

The tuning requires measurements at two load points (at least).

The test can be done in various ways. One of the simplest is to optimize internally estimated power for a given current. The transient recorder can be used to speed up the sweeping a wide range of current angles.

- 1. Write to the following entries in the drive:
	- RequestedControlMode (0x2020:12) = 3 (AC current mode)
	- CurrentAngleGain (0x2078:4) = 0
	- MaxCurrentAngle (0x2078:5) = 90° (in external scaling)
- 2. Set up the transient recorder with the following signals:
	- 1. ReferenceCurrentAngle (0x2078:10)
	- 2. DcBusPower (0x2073:3)
- 3. Enable the drive.
- 4. Use the dyno to spin the shaft to approximately half to 2/3 of base speed. The speed shall be such that UPeakNormalized (0x2079:9) is about 10000.
- 5. Set CommadAcCurrent (0x2000:4) to first load point (I1).
- 6. Start transient recorder
- 7. Sweep CurrentAngleOffset (0x2078:3) slowly around the expected maximum.
- 8. Plot and look at which ReferenceCurrentAngle the DcBusPower is at maximum. Convert the internal angle value to degrees by multiplying with 0.0055.
- 9. If a maximum is not found the procedure must be redone with different range of CurrentAngleOffset or a higher interval on the transient recorder.
- 10. Set current (0x2000:4) to second load point (I2).
- 11. Repeat sweeping of CurrentAngleOffset and plotting in Transient Recorder.
- 12. Disable the drive.

13. Change back RequestedControlMode (0x2020:12) to its original value.

These values should be written to:

- CurrentAngleOffset (0x2078:3) (using external scaling)
- CurrentAngleGain (0x2078:4)

## **Current Angle Interpolation Tables**

Where the above mentioned "Offset and Gain" method approximates the optimal angle, the interpolation table will ensure near optimal current angle for all currents (if tuned correctly).

The arrays will typically contain 8 elements. There is an AC current array and a current angle array. The first element in the AC current array will be 0. The last element will be a current representing the maximum normal AC current for the application in question. The 6 elements in between should be selected to make the interpolated lines follow the optimal torque line as closely as possible. The elements in the current angle array will dictate the current angle for the AC current will the corresponding array index.

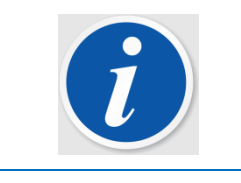

#### **NOTE**

In theory, the first value in the current angle array should be 0 as well.

Tuning the current angle array is quite straight forward. It is easiest to perform on a software built without current angle interpolation, since we can then use the CurrentAngleOffset parameter.

- 1. Write to the following entries in the drive:
	- o RequestedControlMode (0x2020:12) = 3 (AC current mode)
	- o CurrentAngleGain (0x2078:4) = 0
	- o MaxCurrentAngle (0x2078:5) = 90° (in external scaling)
- 2. Set up the transient recorder with the following signals:
	- o ReferenceCurrentAngle (0x2078:10)
	- o DcBusPower (0x2073:3)
- 3. Enable the drive.
- 4. Use the dyno to spin the shaft to approximately half to 2/3 of base speed. The speed shall be such that UPeakNormalized (0x2079:9) is about 10000.

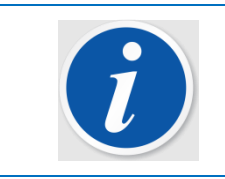

### **NOTE**

At no point during the tuning should the inverter go into field weakening

- 5. Set CommandAcCurrent (0x2000:4) to first non-zero current point, i.e. corresponding to array index 1.
- 6. Start the transient recorder
- 7. Sweep CurrentAngleOffset (0x2078:3) slowly around the expected maximum.

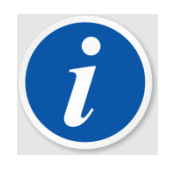

### **NOTE**

Staying too long in high current regions will cause an increase in electric machine temperature, which in turn will cause a drop in torque and consequently also power. Try to be fast enough so that the temperature change does not affect your torque/power reading

- 8. Plot and look at which ReferenceCurrentAngle the DcBusPower is at maximum. Convert the internal angle value to degrees.
- 9. If a maximum is not found the procedure must be redone with different range of CurrentAngleOffset or a higher interval on the transient recorder.
- 10. Set current (0x2000:4) to the next current point (I2) and repeat the above procedure while noting the optimal current angles.
- 11. Disable the drive.
- 12. Change back RequestedControlMode (0x2020:12) to its original value.

An alternative to the above method, should an external torque measurement exist, is to control the reference angle with GVI Config Tool and plot the torque response with any low latency plotting program available. Quickly sweeping the CurrentAngleOffset, the angle of maximum torque is noted for each current point.

## **10.3 Alignment of absolute position sensor**

An absolute position sensor must have a correct offset in relation to the magnets in order for the motor to run at best efficiency. It is also possible that the sensor may be connected incorrectly leading to no movement.

These instructions will identify incorrect connections and find the correct offset. For this to work the motor must be able to spin freely in both directions. First the motor will spin in an open loop (no sensor used for commutation) where the rotor will follow the current vector. Then the motor will spin closed loop and the back-EMF will be used to find a more accurate offset value.

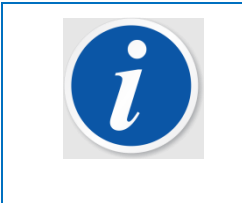

### **NOTF**

The offset may have multiple solutions depending on ratio between sensor and motor poles. For example, if there are 10 motor pole pairs and 5 sensor pole pairs, there are two solutions to the proper SensorAngleOffset.

## **Automatic offset measurement with rotation**

The drive can attempt to find the offset automatically if the rotor can spin freely in both directions.

- 1. Start calibration routine by writing 1 to State (0x2051:1).
- 2. Enable the drive.
- 3. If the drive goes in to error state, check the reason and repeat.
	- o If the NoRotation event occurs, check if motor is able to spin without much friction or inertia. If the motor is able to accelerate but too slowly, increase AccAndBrakeCurrent (0x2051:4) or increase AccelerationTimeout (0x2051:5).
	- o If the WrongDirection event occurs, check that motor phase cables are connected correctly or the position sensor wiring is correct. If it is, set SensorDirectionInverted (0x2052:18) = 1.
	- If the LowDcBusVoltage event occurs, check that the DC bus voltage is at nominal voltage and that the battery or power supply is able to provide enough current to keep the voltage steady.
	- o If the DC Bus High event occurs, perhaps due to the use of a power supply instead of a battery, set MaxBrakeCurrent (0x2095:2) = 0.
- 4. If the calibration routine finishes (State reads 254), SensorAngleOffset (0x2052:3) has been updated with the found value. These steps can be repeated to check that results are consistent. A manual fine alignment may be used to verify the results.

## **10.3.2 Manual rough alignment**

If only a fine tuning or a verification of the alignment is needed. Go directly to fine-alignment.

The axis of the motor to be aligned must NOT be connected any device that mechanically load the shaft.

- 1. Write to the following entries:
	- o RequestedControlMode (0x2020:12) = 0 (Speed control mode)
	- o FeedbackMode (0x2052:10) = 2 (from command speed)
	- o ExternalIqRefActive (0x2078:14) = 1
	- o ExternalIqRef (0x2078:12) = 0
	- o ExternalIdRefActive (0x2078:13) = 1
	- o ExternalIdRef (0x2078:11) to approximately 50% of max current
	- o CommandAccelerationChange (0x2000:5) = 1
- 2. Setup the transient recorder with the following signals:
	- o SensorAngle (0x2052:15)
	- o StatorAngle16 (0x2071:16)
- 3. Set transient recorder Trig Mode to Normal.
- 4. Enable the drive.
- 5. Increase CommandSpeed (0x2000:2) until motor spins with a steady speed.
- 6. Trig the transient recorder and plot the results. The following should be true:
	- o The two signals should increase in the same direction. If not, check sensor and phase connections. If they are correct, set SensorDirectionInverted (0x2052:18)  $= 1.$
	- o The number of stator turns in one sensor turn should agree with the ratio between motor poles and sensor poles
	- o The two signals should cross zero at approximately the same time. If not, adjust SensorAngleOffset (0x2052:3).
- 1. Disable the drive.
- 2. Change back the temporary values and then save to EEPROM:
	- o RequestedControlMode (0x2020:12)
	- $\circ$  FeedbackMode (0x2052:10) = 0
	- o ExternalIqRefActive (0x2078:14) = 0
	- o ExternalIdRefActive (0x2078:13) = 0

### **Manual fine-alignment with shaft un-coupled**

- 1. Set RequestedControlMode (0x2020:12) = 0 (speed control).
- 2. Enable the drive.
- 3. Spin the motor forwards with CommandSpeed (0x2000:2). The speed shall be such that UPeakNormalized (0x2079:9) is about 10000.
- 4. Note the speed, UqRefFiltered (2079:11) and UdRefFiltered (0x2079:12).
- 5. Spin the motor backwards with the same speed. Note the speed, UqReference and UdReference.
- 6. Imagine Ud and Uq as voltage vectors in the DQ-plane as figures below shows. The voltage vectors shall be symmetrical around the D-axis. If not, SensorAngleOffset (0x2052:3) must be adjusted.

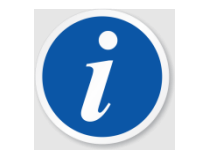

### **NOTE**

Calculate the average value of Ud forwards and backwards. Tune until you get this average value.

- 7. Repeat until a correct alignment has been achieved.
- 8. Disable the drive.
- 9. Change back RequestedControlMode (0x2020:12).

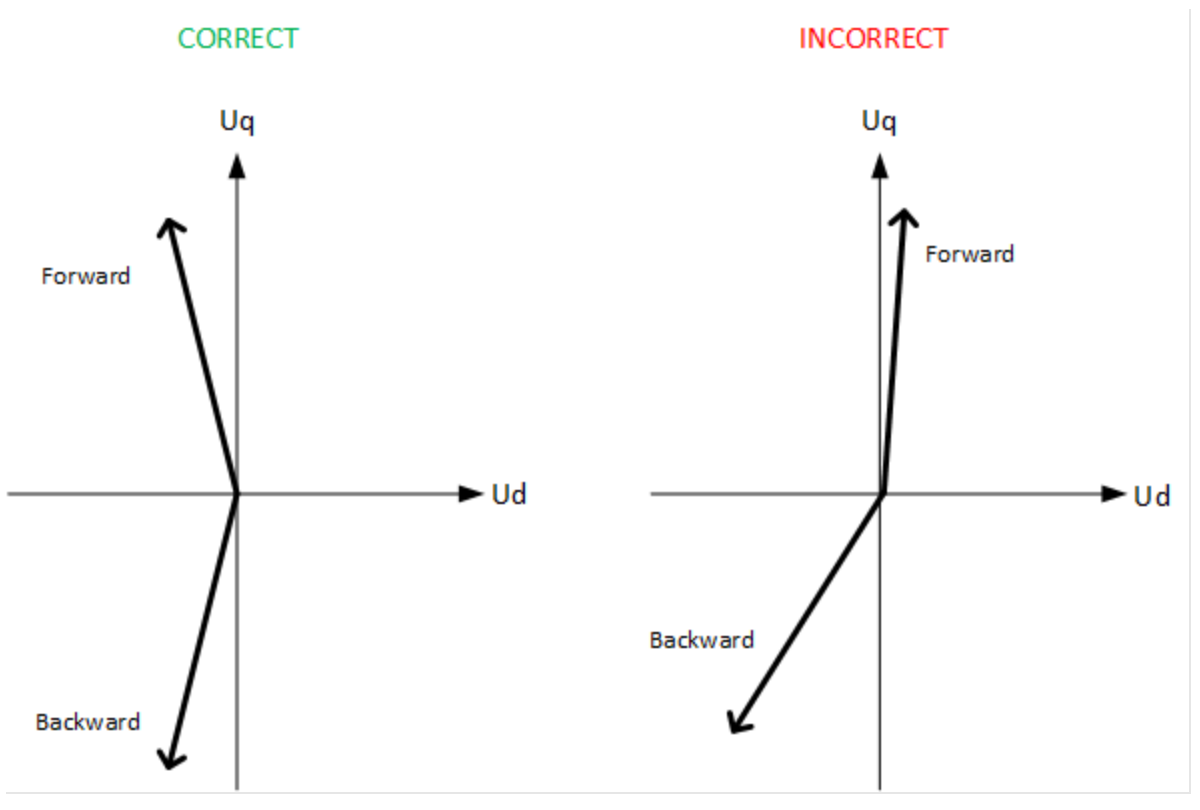

Figure 35 Examples of correct and incorrect alignment

Examples of good values:

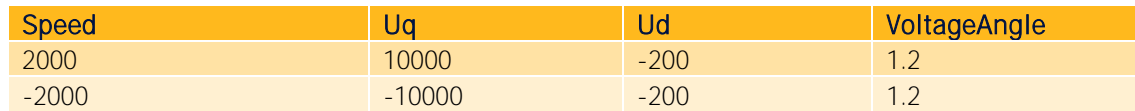

## **Manual fine-alignment with shaft coupled**

Use these instructions if the motor is coupled to a diesel engine for example.

- 1. Set drive in AC control mode  $(0x2020:12 = 3)$ .
- 2. Enable the drive.
- 3. Spin the other motor, preferably to at least half of base speed.
- 4. Set CommandAcCurrent (0x2000:4) to some positive value.
- 5. Read ActualVoltageAngle (0x2079:14).
- 6. Change sign on CommandAcCurrent but keep the same amplitude.
- 7. Read ActualVoltageAngle (0x2079:14). It should be about the same as before but with different sign. If not, adjust SensorAngleOffset (0x2052:3) and repeat.
- 8. Change back RequestedControlMode (0x2020:12).

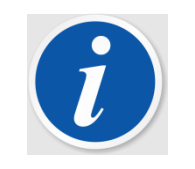

### **NOTE**

ActualVoltageAngle can be filtered more by increasing ActualVoltageAngleFilterShiftSteps (0x2079:17)

## **Absolute position sensor sample time delay**

Some position sensors (sine/cosine sensors, resolvers) have a slight delay in the signal sampling. The delay primarily causes a speed dependency in the torque estimation, typically with a clear breakpoint at some certain speed where the torque suddenly changes. If the control is optimized, the. Torque will typically drop. To adjust for this, the parameter SinCosSensor.SampleTimeDelay (0x2053:41) can be tuned using the following steps. Preferably, this should be one of the last steps of the overall tuning.

- 1. Enable the BRAKE drive and pick a point around 50% of base speed.
- 2. Enable the DUT in torque or current mode.
- 3. Apply a fairly high torque, enough to get good signal-to-noise ratio.
- 4. Ramp speed towards the maximum speed of the application
- 5. If there's a sudden shift in the torque estimation, increase SampleTimeDelay too see if it makes a difference.

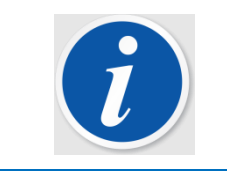

## NOTE

A typical value seen for most resolvers so far is around 9500 ns.

# **10.4 Motor data**

The motor data is usually used to calculate rotor flux and torque. The auto-tuning will find values for resistance and inductance that will work in most cases. For a PM motor, the rotor flux must be determined manually. If a more accurate torque estimation is needed, R and L can be determined using external torque measurement.

## **10.4.1 Nominal rotor flux**

The nominal rotor flux value is used to be able to enable the drive at high speed, as a feedforward to the current controller and to calculate torque.

In order to determine rotor flux in a test bench, the motor can be run at speed and with little or no current.

- 1. Set RequestedControlMode (0x2020:12) = 0 (speed control mode).
- 2. Enable the drive.
- 3. Increase CommandSpeed (0x2000:2) until UPeakNormalized (0x2079:9) is about 5000 10000.
- 4. Read RotorFluxCalc (0x2073:9) (in external scaling).
- 5. Disable the drive.
- 6. Change back RequestedControlMode (0x2020:12) to its original value.

Update the following values:

• NominalRotorFlux (0x2076:3) (in external scaling)

## **10.4.2 Motor resistance**

The resistance is used to calculate the rotor flux  $\psi r$ , which in turn is used for the torque calculation. These instructions are only applicable if a high accuracy torque estimation is needed, otherwise the resistance found during auto-tuning should be sufficiently accurate.

An external torque measurement is needed for these instructions.

- 1. Set RequestedControlMode (0x2020:12) = 3 (AC current control mode).
- 2. Set CommandAcCurrent (0x2000:4) = 0.
- 3. Set ExternalIqRefActive (0x2078:14) = 1.
- 4. Enable the drive.
- 5. Use the dyno to spin the motor to around half of base speed.
- 6. Set ExternalIqRef (0x2078:12) = 50% of max current.
- 7. Adjust Rmotor (0x2073:6) until ActTorque (0x2076:2) corresponds to the externally measured torque.
- 8. Disable the drive.
- 9. Change back ExternalIqRefActive (0x2078:14) to 0.

Update the following values:

• Rmotor (0x2073:6)

### **Inductances Ld and Lq**

The inductances are used to de-couple the current control and in the torque calculation.

- 1. Set RequestedControlMode (0x2020:12) = 3 (AC current control mode).
- 2. Set ExternalIqRefActive (0x2078:14) = 1 and ExternalIdRefActive (0x2078:13) = 1.
- 3. Set ExternalIqRef (0x2078:12) = 0 and ExternalIdRef (0x2078:11) = 0.
- 4. Enable the drive.
- 5. Use the dyno to spin the motor so that UPeakNormalized (0x2079:9) is about 10000.
- 6. Write down the value of DeltaStatorAngle16 (0x2071:17).
- 7. Set ExternalIqRef (0x2078:12) = 50% of max current. Write this value down.
- 8. Write down the value of UdRefFiltered (0x2079:12).
- 9. Set ExternalIqRef (0x2078:12) = 0.
- 10. Write down the value of RotorFluxCalc (0x2073:9).
- 11. Set ExternalIdRef (0x2078:12) = negative 25% of max current. Write this value down.
- 12. Write down the value of UqRefFiltered (0x2079:12).
- 13. Set ExternalIdRef (0x2078:12) = 0.

14. Disable the drive.

15. Change back ExternalIqRefActive (0x2078:14) and ExternalIdRefActive (0x2078:13) to 0.

Use the following equations to calculate Lq and Ld. All values should be in SI units so make sure to take the factor into consideration when reading values from CAN!

Unom = NominalVoltage (0x2030:15)

Uq = UqRefFiltered / 16384  $*$  Unom / $\sqrt{3}$ 

Ud = UdRefFiltered / 16384  $*$  Unom / $\sqrt{3}$ 

 $\omega$  = DeltaStatorAngle16  $*$  2  $*$  n  $*$  4000 / 65536

 $Iq = ExternallqRef * V2$ 

 $Id = ExternalIdRef * V2$ 

ψr = RotorFluxCalc / 1000

$$
Lq = -\frac{Ud}{\omega * lq}
$$

$$
Ld = \frac{\frac{Uq}{\omega} - \psi r}{l d}
$$

Update the following values:

• Ld (0x2073:7)

• Lq (0x2073:8)

# **10.5 DQ Flux Table Tuning**

Since DQFlux tables is only 8 points in relation to the current the look-up for the CurrentAngle need to be set before tuning DQFlux. The look-up is either based on CurrentAngleOffset and CurrentAngleGain or CurrentAngleTable depending on choosen method. If the look-up for the CurrentAngle is changed also DQFlux table need to be updated.

DQFlux Calculation is based on following equations

- ActualDFlux =  $(UqRef R^*iq) / \omega_{el}$
- ActualQFlux =  $-(UdRef R^*id) / \omega_{el}$
- $UdRef = R^*Id \omega_{el}^*QFlux = R^*Id \omega_{el}^*Lq^*lg$
- $UqRef = R^*lq + \omega_{el}^*DFlux = R^*lq + \omega_{el}^*Ld^*ld + \omega_{el}^*MagnetFlux$

If nominal R is wrong, the ActualDFlux will not be correct.

1. First tune the MinDeltaStatorForFluxCalc

- o run in speed control
- o set MinDeltaStatorForFluxCalc to a really low value so that the tables for DQflux is not used.
- o Do
	- Either check at which speed (actually DeltaStatorAngle16) to note when the ActualDQflux is stable
	- Or Check when at which speed gives good enough DQflux estimation for the torque accuracy to be within tolerance.
- 2. The goal should be to tune MinDeltaStatorAngleForFluxCalc as low as possible since when the table is used at low speed the flux is not compensated by temperature changes as it is when above MinDeltaStatorAngleForFluxCalc.
- 3. Run in current control with the load motor controlling it at a speed slightly higher than the speed which was found to give stable Fluxcalculations and make sure that DeltaStatorAngle16 is strictly higher than MinDeltaStatorAngleForFluxCalc, this can be done by temporarily setting MinDeltaStatorAngleForFluxCalc to 0.
- 4. Go through all current points according to DFluxInterpolationInput and QFluxInterpolationInput accordingly
- 5. For every current point in the table take a note of the ActualDFlux and ActualQFlux and input these values at the correct place in DFluxInterpolationOutput and QFluxInterpolationOutput
- 6. Reset the MinDeltaStatorAngleForFluxCalc to the found value.

# **10.6 CANopen Operation example**

In the example below one CAN node Master, node ID 1, controls three CAN slave nodes, node ID´s 3, 4 and 5, see Figure 36. As can be seen each slave node uses two receive PDO´s and two transmit PDO´s. For PDO1, each COB-ID is given by 0x180 + Node ID for transmit PDO and 0x200 + Node ID for receive PDO. For PDO2 the base is instead 0x280 + Node ID for receive and 0x300 + Node ID for transmit.
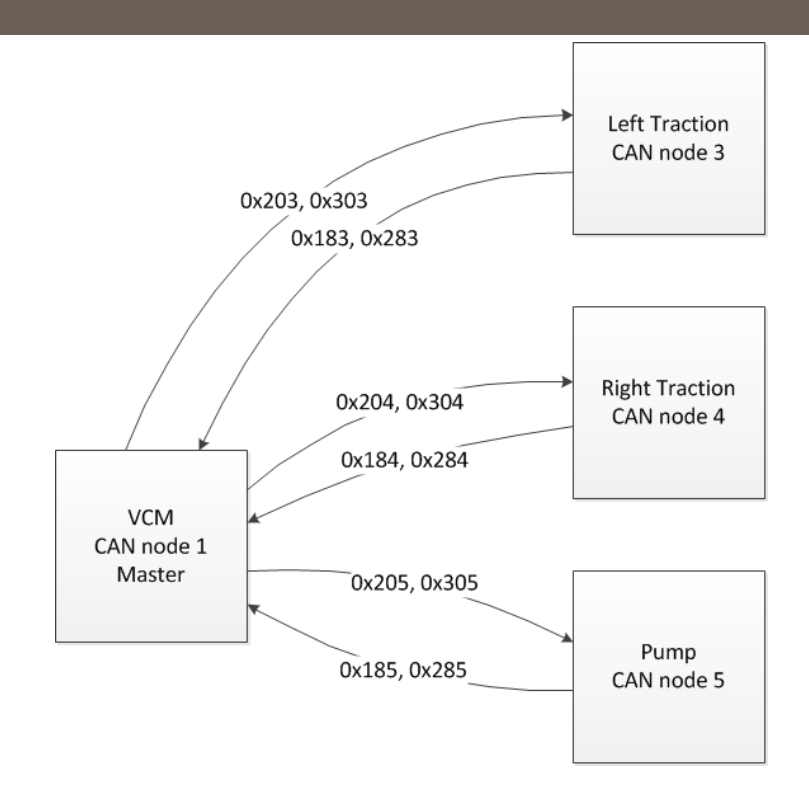

## Figure 36 Example CAN system, one Master is exchanging CAN communication with three CAN slaves

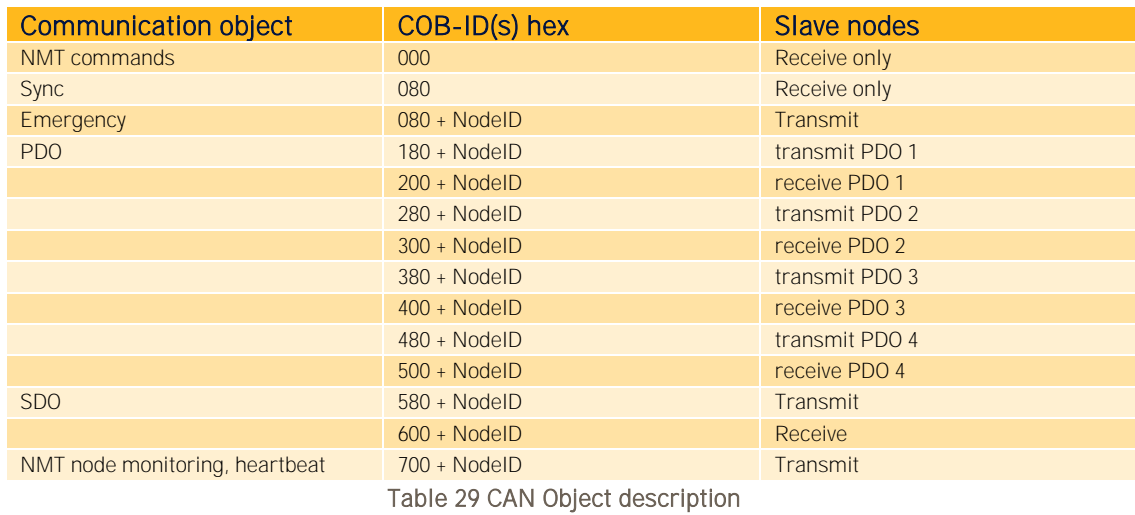

The sequence to initiate the CANopen communication and to enable the operation of the motor controller is described in the following:

- 1. KEY On, hence apply KEY start voltage by connecting B+ to input pin KEY.
- 2. Hint: NMT status can be observed at parameter location 0x5F04:8 CanOpenState.
- 3. Time from KEY On to NMT state Pre-Operational is less than 500ms.
- 4. Use the SDO in order to configure motor controller parameters

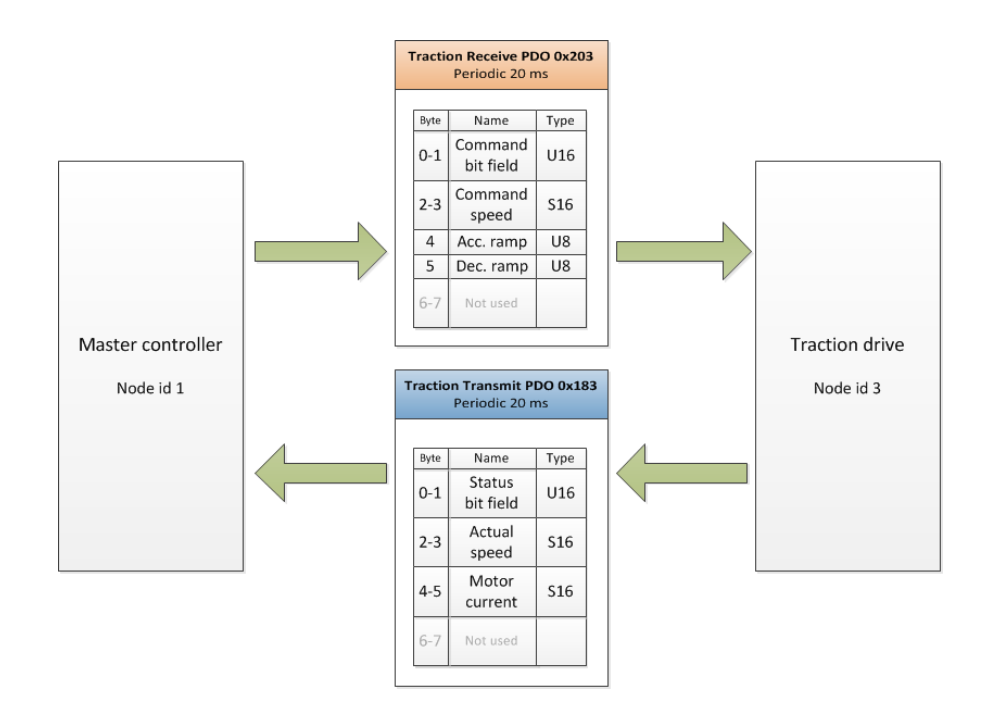

Figure 37 PDO communication between Master (Node 1) and (Traction Node 3) has started. Node 3 is used as an example.

5. Send the NMT message Start Remote Node to the motor controller. The CANopen state of the motor controller will become OPERATIONAL. Start up the PDO objects, i.e. start sending the PDO to the motor controller (PDO1Rx) and start receiving the PDO from the motor controller (PDO1Tx). If the SYNC object is used then also start to send that. The transmit period of PDO1Rx and SYNC, if used, shall be between 8 to 20 ms. The transmit period of the PDO1Tx in the motor controller depends on the Transmission Type configured in the software. Standard setup are that PDO from motor controller are transmitted upon receive of PDO from vehicle master controller.

If a second, third or fourth PDO are used, i.e. PDO2, 3 or 4Rx and/or PDO2, 3 or 4Tx, this service shall also be started.

Note: Once the CANopen state of the motor controller becomes OPERATIONAL (via the NMT message Start Remote Node), PDO communication must start within one second. Once the first PDORx is received, subsequent PDORx's must be received at an interval not longer than specified by the PDO Timeout parameters (Index 5F04h:2-5). The SYNC object, if used, must occur at an interval not longer than specified by the Sync Timeout parameter (Index 5F04h:6).

It is assumed that Requested Control Mode is set to Speed Mode (= 0), see section [0](#page-22-0)

and Speed Ramp Mode is set to Speed PDO Ramp Mode (= 4), see more in section [6.2.1.4.](#page-38-0)

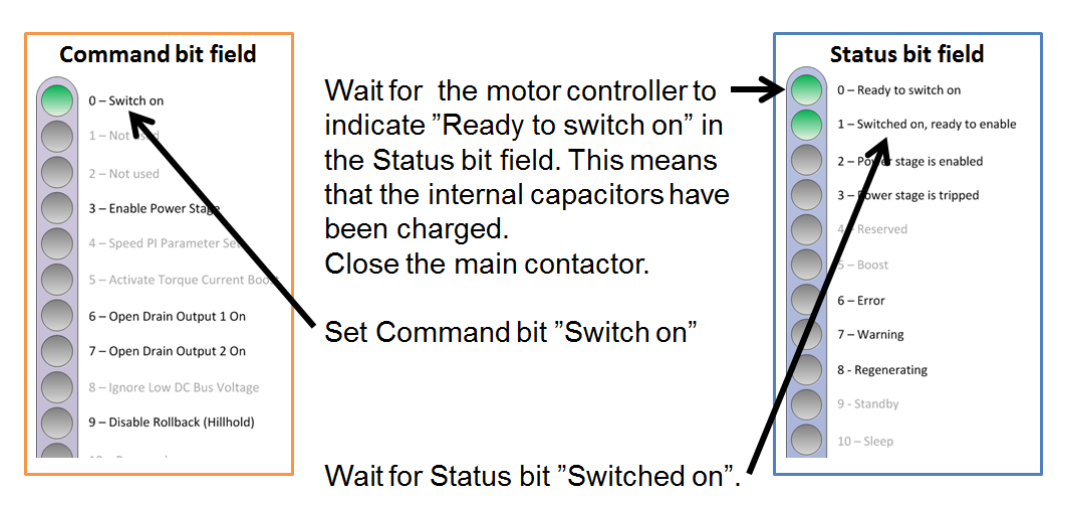

Figure 38 Switch on procedure

6. Wait until the bit Ready To Switch On (Bit 0) is set in the Status Word, i.e. the Dc Bus is charged. Then the bit Switch On (Bit 0) in the Command Word shall be set. The motor controller confirms this by setting the bit Switched On (Bit 1) in the Status Word.

This step (6) is appropriate if main-contactor is integrated with the motor controller, for instance predefined to one of the motor controller Open Drain outputs. If maincontactor is instead connected and controlled by the master controller the charging level and when to close the main-contactor has to be handled from the master controller and switch on procedure for the motor controller has no effect.

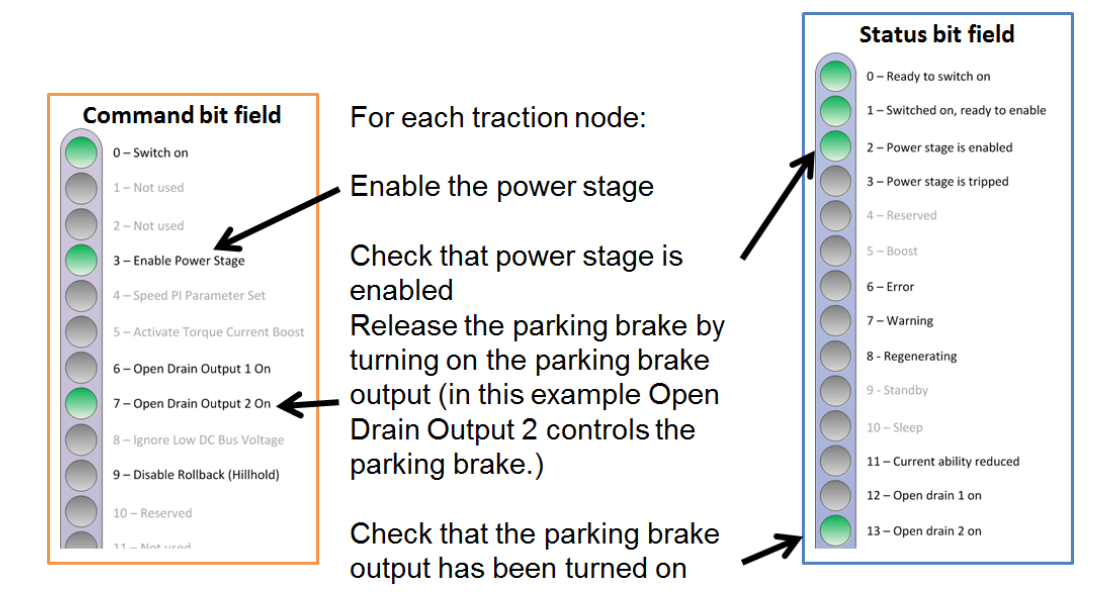

Figure 39 Enabling of power stage and (if used) releasing the parking brake

7. After the bit Switch On is set or other means to secure main contactor being closed; it is possible to enable the motor controller by setting the bit Enable Operation (Bit 3) in

the Command Word. The motor controller confirms this by setting the bit Operation Enabled (Bit 2) in the Status Word.

The motor controller can be disabled at any time by clearing the bit Enable Operation in the Command Word. The motor controller confirms this by resetting the Operation Enabled bit in the Status Word.

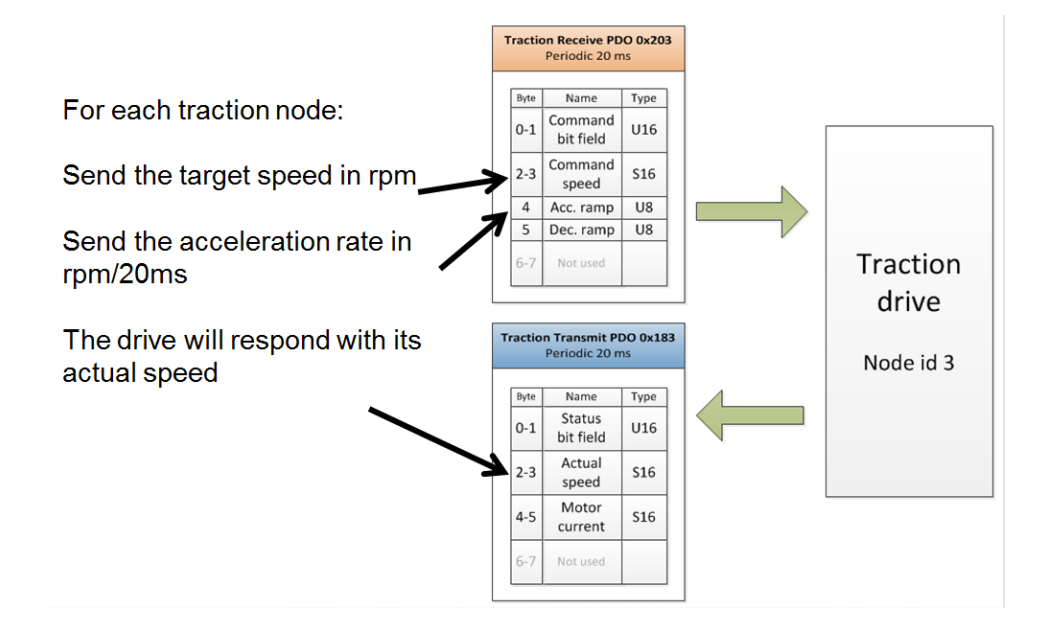

## Figure 40 Speed reference command, accelerating

8. After enabling of power stage has been verified a Speed Command can now be set in PDO received by CAN slave.

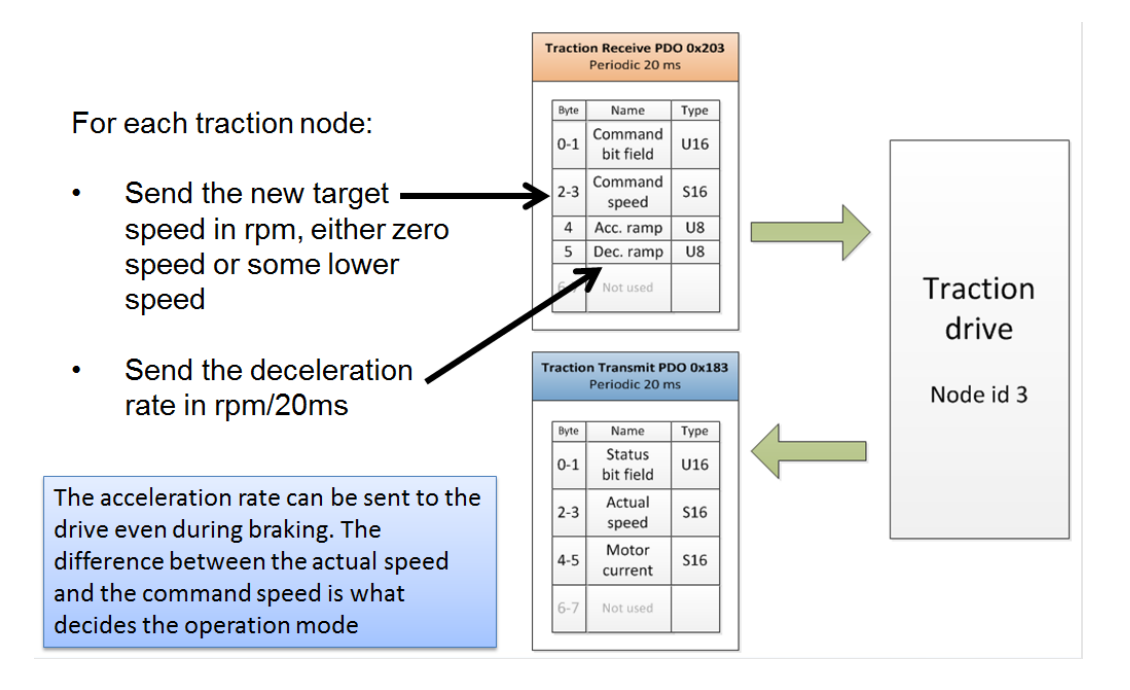

## Figure 41 Speed reference command, braking

2. In order to reduce the vehicle the speed command has to be altered to zero speed or some lower speed.

For switch back braking, or plugging, both Dec rate and Acc rate are used. Initially the decal rate down to zero speed and then accel rate for accelerating to speed in the opposite direction.

For the Pump node the procedure is the same but here there is no parking brake to consider before setting the speed command. Instead there might be some hydraulic valves to activate in order to accomplish successful operation.

# Parker Worldwide

#### Europe, Middle East, Africa

AE - United Arab Emirates, Dubai Tel: +971 4 8127100 parker.me@parker.com

AT - Austria, St. Florian Tel: +43 (0)7224 66201 parker.austria@parker.com

AZ - Azerbaijan, Baku Tel: +994 50 2233 458 parker.azerbaijan@parker.com

BE/NL/LU - Benelux, Hendrik Ido Ambacht Tel: +31 (0)541 585 000 parker.nl@parker.com

BG - Bulgaria, Sofia Tel: +359 2 980 1344 parker.bulgaria@parker.com

BY - Belarus, Minsk Tel: +48 (0)22 573 24 00 parker.poland@parker.com

CH - Switzerland, Etoy Tel: +41 (0)21 821 87 00 parker.switzerland@parker.com

CZ - Czech Republic, Klecany Tel: +420 284 083 111 parker.czechrepublic@parker.com

DE - Germany, Kaarst Tel: +49 (0)2131 4016 0 parker.germany@parker.com

DK - Denmark, Ballerup Tel: +45 43 56 04 00 parker.denmark@parker.com

ES-Spain, Madrid Tel: +34 902 330 001 parker.spain@parker.com

FI - Finland, Vantaa Tel: +358 (0)20 753 2500 parker.finland@parker.com

FR - France, Contamine s/Arve Tel: +33 (0)4 50 25 80 25 parker.france@parker.com

GR - Greece, Piraeus Tel: +30 210 933 6450 parker.greece@parker.com

HU - Hungary, Budaörs Tel: +36 23 885 470 parker.hungary@parker.com

© 2019 Parker Hannifin Corporation. All rights reserved

IE - Ireland, Dublin Tel: +353 (0)1 466 6370 parker.ireland@parker.com

IL-Israel Tel: +39 02 45 19 21 parker.israel@parker.com

IT - Italy, Corsico (MI) Tel: +39 02 45 19 21 parker.italy@parker.com

KZ - Kazakhstan, Almaty Tel: +7 7273 561 000 parker.easteurope@parker.com

NO - Norway, Asker Tel: +47 66 75 34 00 parker.norway@parker.com

PL - Poland, Warsaw Tel: +48 (0)22 573 24 00 parker.poland@parker.com

PT - Portugal Tel: +351 22 999 7360 parker.portugal@parker.com

RO - Romania, Bucharest Tel: +40 21 252 1382 parker.romania@parker.com

RU - Russia, Moscow Tel: +7 495 645-2156 parker.russia@parker.com

SE-Sweden, Borås Tel: +46 (0)8 59 79 50 00 parker.sweden@parker.com

SK - Slovakia, Banská Bystrica Tel: +421 484 162 252 parker.slovakia@parker.com

SL-Slovenia, Novo Mesto Tel: +386 7 337 6650 parker.slovenia@parker.com

TR - Turkey, Istanbul Tel: +90 216 4997081 parker.turkey@parker.com

UA - Ukraine, Kiev Tel: +48 (0)22 573 24 00 parker.poland@parker.com

**UK- United Kingdom, Warwick** Tel: +44 (0)1926 317 878 parker.uk@parker.com

ZA - South Africa, Kempton Park Tel: +27 (0)11 961 0700 parker.southafrica@parker.com

#### **North America**

CA - Canada, Milton, Ontario Tel: +1 905 693 3000

US-USA, Cleveland Tel: +1 216 896 3000

## **Asia Pacific**

AU - Australia, Castle Hill Tel: +61 (0)2-9634 7777

CN - China, Shanghai Tel: +86 21 2899 5000

HK - Hong Kong Tel: +852 2428 8008

IN - India, Mumbai Tel: +91 22 6513 7081-85

JP-Japan, Tokyo Tel: +81 (0)3 6408 3901

KR - South Korea, Seoul Tel: +82 2 559 0400

MY - Malaysia, Shah Alam Tel: +60 3 7849 0800

NZ-New Zealand, Mt Wellington Tel: +64 9 574 1744

SG-Singapore Tel: +65 6887 6300

TH - Thailand, Bangkok Tel: +662 186 7000

TW-Taiwan, Taipei Tel: +886 2 2298 8987

## **South America**

AR - Argentina, Buenos Aires Tel: +54 3327 44 4129

**BR** - Brazil, Sao Jose dos Campos Tel: +55 800 727 5374

CL - Chile, Santiago Tel: +56 2 623 1216

MX - Mexico, Toluca Tel: +52 72 2275 4200

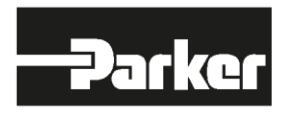

**EMEA Product Information Centre** Free phone: 00 800 27 27 5374 (from AT, BE, CH, CZ, DE, DK, EE, ES, FI, FR, IE, IL, IS, IT, LU, MT, NL, NO, PL, PT, RU, SE, SK, UK, ZA)

**US Product Information Centre** Toll-free number: 1-800-27 27 537 www.parker.com

Your local authorized Parker distributor